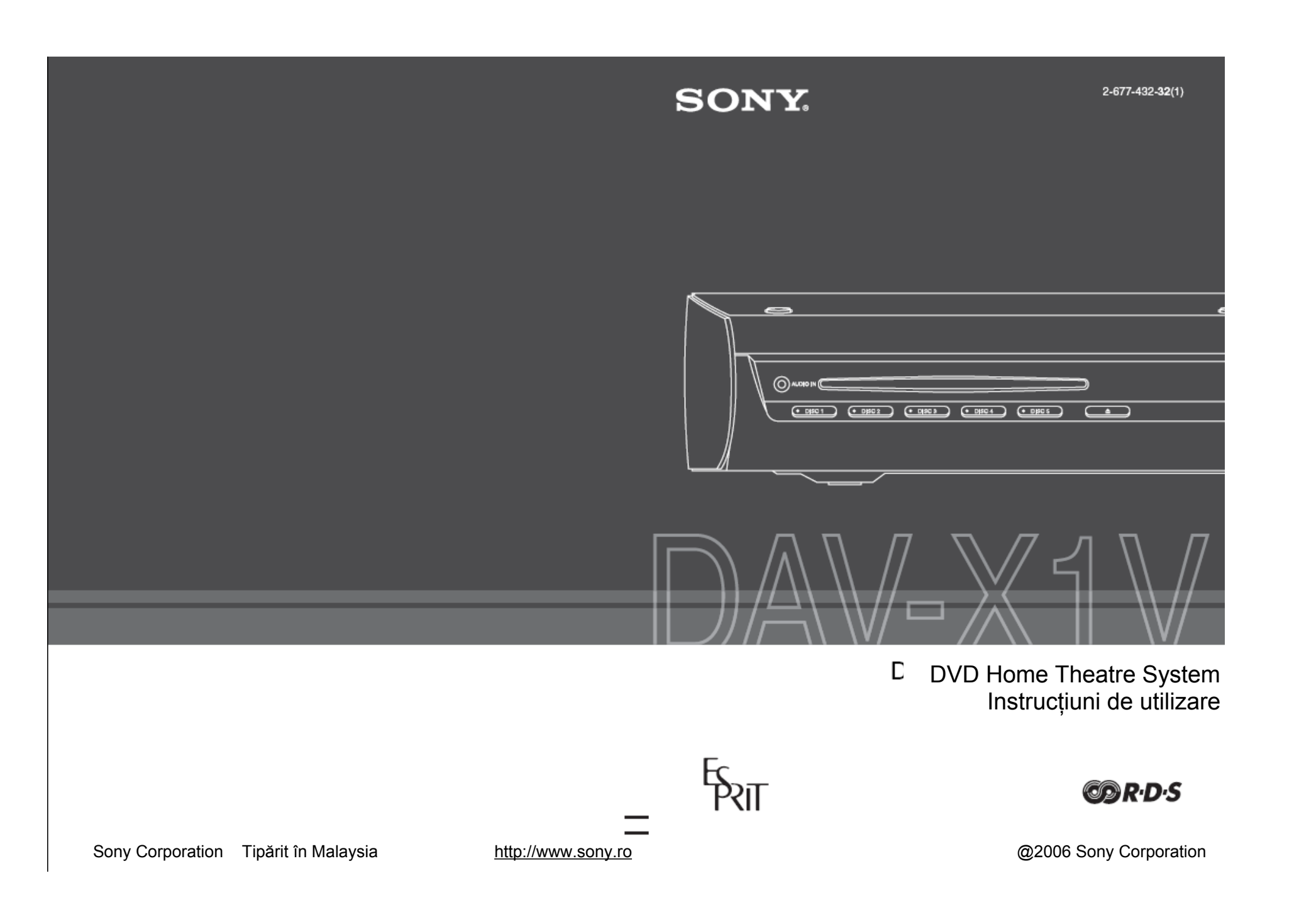

# **ATENȚIE**

#### **Pentru a reduce riscul provocat de incendii sau şocuri electrice, nu expuneţi acest aparat condiţiilor de umezeală sau ploaie.**

Cablul de alimentare trebuie înlocuit doar la un atelier specializat de service.

Nu instalaţi echipamentul într-un spaţiu restrâns, cum ar fi o bibliotecă sau un dulap.

Pentru a preveni incendiile, nu acoperiți nișa de ventilare a aparatului cu ziare, feţe de masă, draperii, etc. Și nu plasați lumânări aprinse pe aparat.

Pentru prevenirea incendiilor şi pericolului de electrocutare, nu plasaţi pe echipament obiecte pline cu lichid, cum ar fi vazele.

Plăcuţa cu numele se află în spatele unităţii.

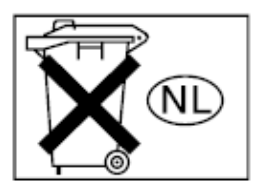

Nu aruncați bateria împreună cu gunoiul menajer. Aruncatio în mod corect, respectând reglementările aplicabile deşeurilor chimice.

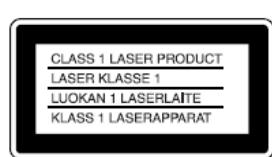

Acest aparat este clasificat ca fiind un produs LASER CLASA 1. Semnul de marcare corespunzător se află pe partea din spate a unității de control.

#### **Pentru clienţii din Statele Unite**

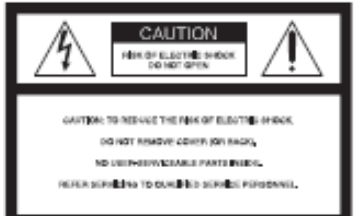

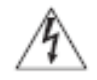

Acest simbol are rolul de a alerta utilizatorii cu privire la prezenţa unor "tensiuni periculoase" neizolate în

interiorul produsului, care au suficientă putere astfel încât să constituie un risc de şoc electric pentru persoane.

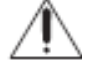

Acest simbol are rolul de a alerta utilizatorii de prezența unor instrucțiuni de operare și mentenanță importante

în cadrul manualului care însoţeşte produsul.

#### **Înregistrarea producătorului**

Modelul şi seria se află localizate pe partea din spate a produsului, la exterior. Scrieți seria produsului în spațiul de mai jos. Faceţi referire la aceasta, ori de câte ori consultaţi un dealer Sony cu privire la acest produs. Model No. DAV-X1V

Serie

# **AVERTIZARE**

Acest echipament a fost testat şi se conformează limitelor impuse dispozitivelor digitale de clasă B, ca urmare a Părții a 15-a din Regulile FCC. Aceste limite sunt proiectate astfel încât să ofere o protecție rezonabilă împotriva socurilor electrice într-un instalatie rezidențială. Acest echipament generează, foloseşte şi poate radia energie de radio frecvenţă şi, dacă nu este instalat şi folosit conform instrucţiunilor, poate cauza interferenţe dăunătoare cu alte comunicaţii radio. Totuşi, nu există nici o garanție că astfel de interferențe nu vor apărea în anumite instalaţii. Dacă acest echipament cauzează interferenţe dăunătoare recepţiei radio sau TV (lucru care poate fi observat prin închiderea şi pornirea echipamentului), utilizatorul este încurajat să corecteze această interferenţă prin una sau mai multe din măsurile următoare:

Reorintarea sau repoziționarea antenei receptoare.

- Creșterea separației dintre echipament și receptor.
- Conectarea echipamentului într-o priză sau un circuit diferit(ă) de aceea(acela) la care este conectat receptorul.
- Consultarea dealerului sau a unui tehnician radio/TV pentru ajutor suplimentar.

# **ATENŢIE**

Prin aceasta sunteti atentionat că orice schimbare sau modificare care nu este în mod expres aprobată de acest manual poate conduce la pierderea autorizării de a utiliza acest echipament.

#### **Notă către instalatorul sistemului CATV**

Prin această notă se reaminteşte instalatorului sistemului CATV de articolul 820-40 al NEC care furnizează detalii privind împământarea corectă şi, în particular, specifică că respectivul cablu de împământare trebuie conectat la sistemul de împământare al clădirii, cât se poate de aproape de intrarea acestui cablu.

#### NOTĂ PENTRU CLIENŢII DIN REGATUL UNIT

Pentru siguranţa şi confortul dvs. acest aparat dispune de un ştecher turnat care respectă BS1363.

Dacă este necesară înlocuirea siguranței din ştecher, trebuie folosită una similară celei furnizate, având aprobarea ASTA sau BSI până la BS1362

(adică marcate cu semnele  $\overline{\mathcal{P}}$  sau  $\overline{\mathsf{V}}$ ). Dacă ştecherul furnizat cu acest echipament are un capac al siguranţei detaşabil, acesta va fi montat la loc după schimbarea siguranței. Nu folosiți niciodată ştecherul fără capacul siguranţei.

**Dacă pierdeţi capacul siguranţei, vă rugăm să vă adresaţi celui mai apropiat centru de service Sony.**

# **PRECAUTII**

#### **Siguranţă**

- Dacă în interiorul carcasei aparatului pătrunde un obiect străin, scoateti aparatul din priză și nu îl repuneti în functiune înainte de a fi verificat de un personal calificat.
- Aparatul rămâne sub tensiune chiar şi atunci când este oprit, atât timp cât ştecherul cordonului de alimentare rămâne introdus în priză.

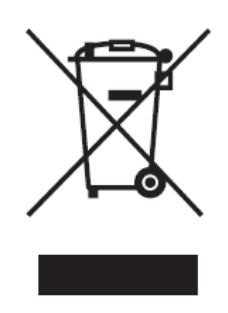

**Reciclarea echipamentelor electrice şi electronice uzate (aplicabil în ţările Uniunii Europene şi în alte ţări din Europa de Est cu sisteme de colectare** diferentiate).

Acest simbol prezent pe<br>produs sau pe ambalai produs sau pe ambalaj semnifică faptul că produsul

respectiv nu trebuie tratat ca un deşeu menajer obişnuit. Produsul respectiv trebuie dus şi depus la punctele de colectare pentru reciclarea echipamentelor electrice și electronice. Asigurati-vă de modul corect de debarasare de acest produs, pentru a împiedica eventualele consecinte negative pe care le-ar putea avea asupra mediului şi asupra sănătății umane. Prin reciclarea materialelor ajutați la conservarea resurselor naturale. Pentru detalii suplimentare referitoare la reciclarea acestor produse, contactati autoritățile locale sau interesațivă la magazinul de la care aţi cumpărat produsul.

# BINE AŢI VENIT!

Vă multumim pentru faptul că ati ales să cumpărați acest Sistem DVD Home Theatre marca Sony. Înainte de a porni la utilizarea sistemului, citiți în întregime acest manual şi păstraţi-l cu grijă pentru consultări ulterioare ulterior.

# **CUPRINS**

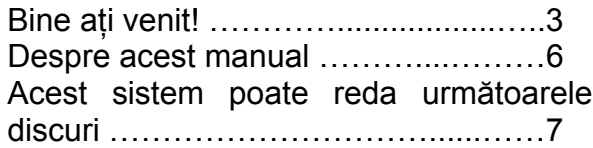

# **Operaţiuni preliminare – De bază**

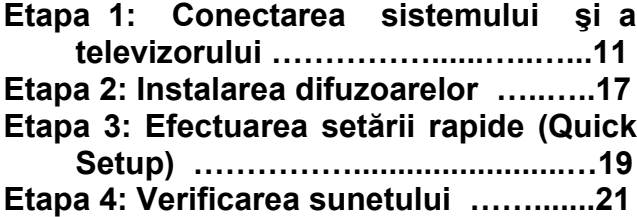

### **Operaţiuni preliminare – AVANSATE**

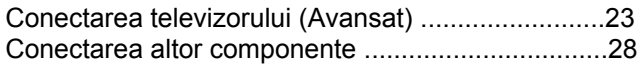

# **Operaţiuni de bază**

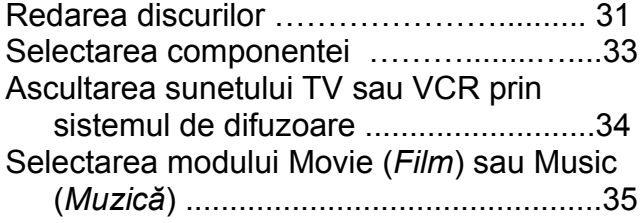

# **Reglarea sunetului**

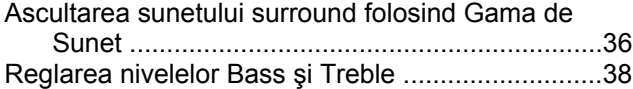

### **Funcţii diverse privind redarea discurilor**

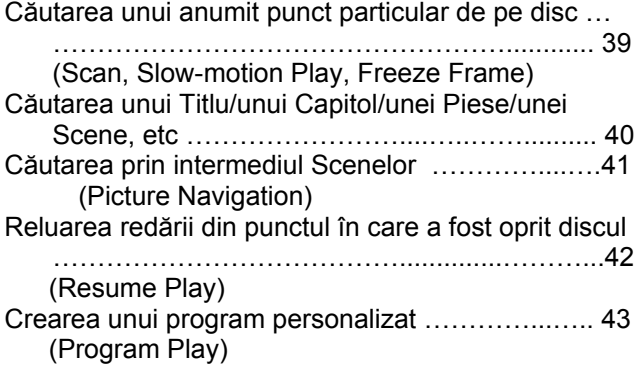

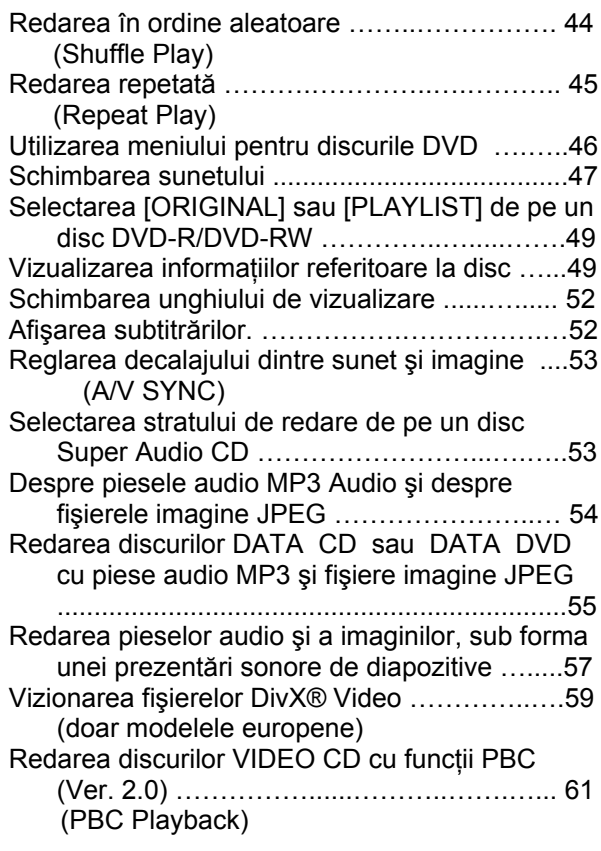

# **Funcţia de radio**

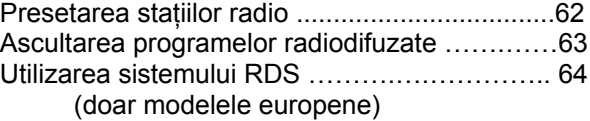

# **Alte operaţiuni**

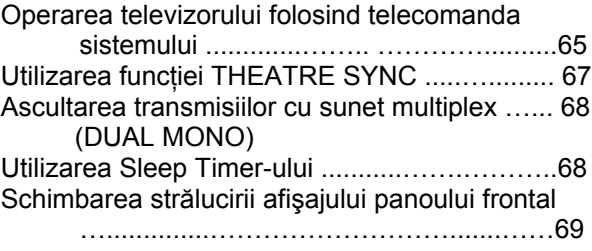

# **Setări şi reglaje avansate**

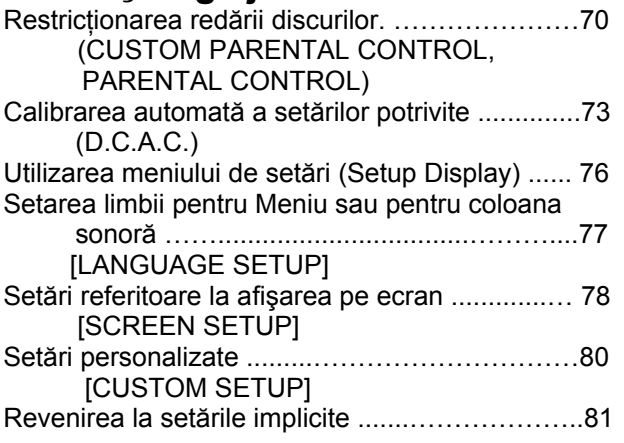

# **Informaţii suplimentare**

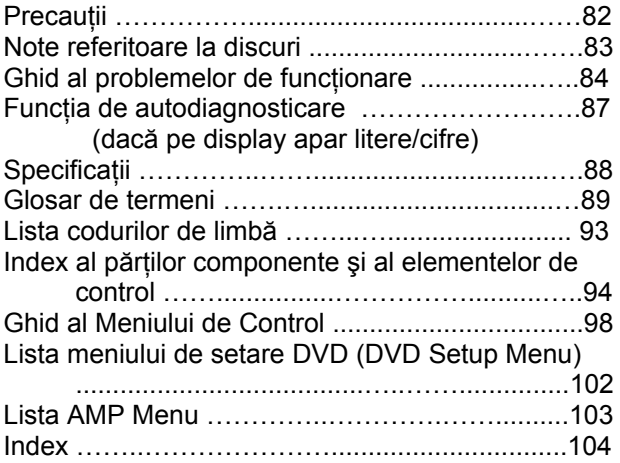

### **DESPRE ACEST MANUAL**

- În instructiunile din prezentul manual sunt descrise comenzile date de la telecomandă. Puteţi utiliza în egală măsură comenzile de la panoul frontal al sistemului, dacă acestea au nume identice ori similare cu cele de pe telecomandă.
- Elementele din Meniul de Control (*Control Menu*) pot diferi în funcție de zona geografică.
- "DVD" poate fi utilizat ca termen general pentru discuri DVD VIDEO, DVD+RW/DVD+R şi DVDRW/DVD-R.
- În manual sunt utilizate următoarele simboluri:

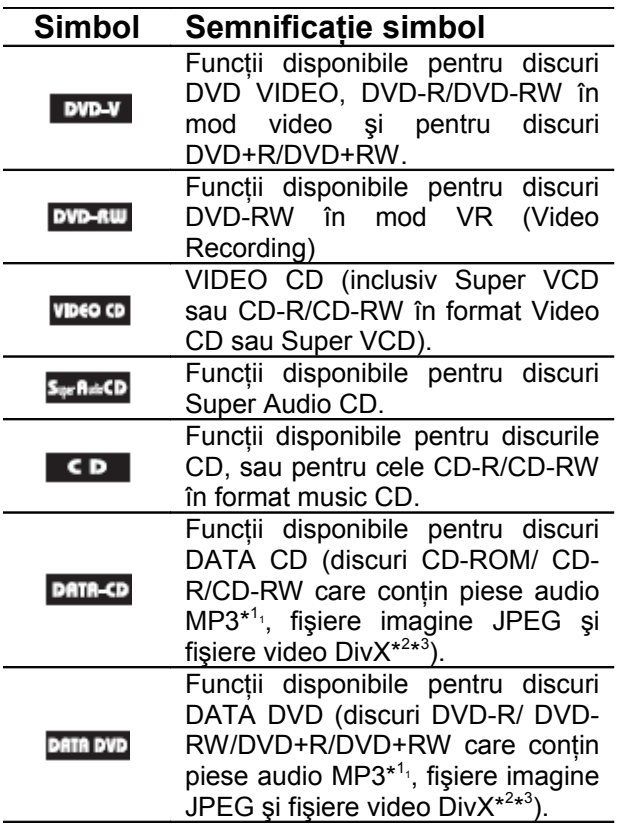

\* 1 MP3 ( MPEG1 Audio Layer 3) este un format standard, definit prin ISO/MPEG, de compresie a datelor audio.

\* 2 DivX® este o tehnologie de compresie a fişierelor video, dezvoltată de DivXNetworks, Inc.

\* 3 DivX, DivX Certified şi logo-urile asociate sunt mărci înregistrate ale DivX Networks, Inc. şi sunt utilizate sub licenţă.

# **ACEST SISTEM POATE REDA URMĂTOARELE DISCURI**

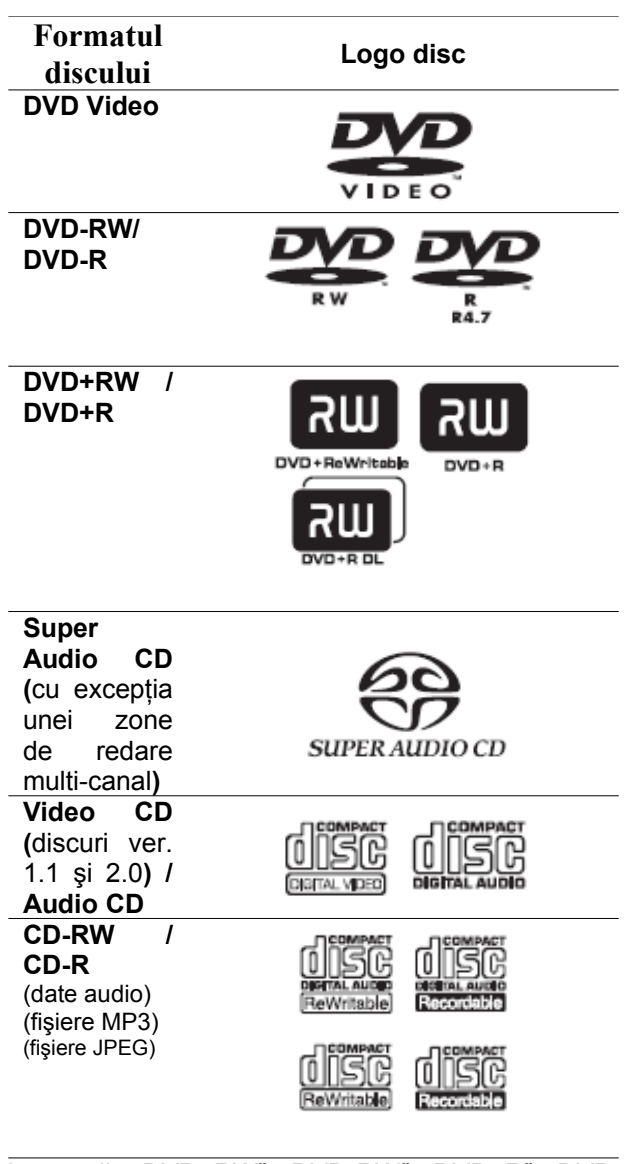

Logo-urile "DVD+RW", "DVD-RW", "DVD+R", "DVD VIDEO" și "CD" sunt mărci înregistrate.

### **Note referitoare la discurile CD/DVD**

Acest sistem poate reda discuri CD-ROM/CD-R/CD-RW înregistrate în următoarele formate:

- format audio CD
- format video CD
- piese audio MP3, fișiere imagine JPEG, și fişiere video DivX\* al căror format este conform ISO 9660 Nivel 1 / Nivel 2, sau formatului său extins Joliet.

Sistemul poate reda discuri DVD-ROM / DVD+RW / DVD-RW / DVD+R / DVD-R înregistrate în următoarele formate:

piese audio MP3, fișiere imagine JPEG, și fişiere DivX\* al căror format este conform UDF (Universal Disc Format).

\* doar modelele europene

### **Exemplu de discuri ce nu pot fi redate**

Sistemul nu poate reda următoarele tipuri de discuri:

- CD-ROM / CD-R / CD-RW altele decât cele înregistrate în formatele descrise la pagina 7
- CD-ROM-uri înregistrate în format Photo CD
- Porțiunea de date a CD-Extras
- Discuri DVD Audio
- Discuri DATA DVD care nu conțin piese audio MP3, fişiere imagine JPEG sau fişiere video DivX\*

\* doar modelele europene

• Discuri DVD-RAM

De asemenea, sistemul nu poate reda nici următoarele discuri:

- Discuri DVD VIDEO care au coduri regionale diferite de cel al player-ului (pag. 8, 91).
- Un disc care nu are o formă standard (ex. sub formă de card sau de inimă).
- Discuri care au hârtie sau bandă adezivă pe ele
- Un disc care are pe el un adeziv al benzii de celofan sau un autocolant.

# **Note privind CD-R/CD-RW/DVD-R/ DVD-RW/DVD+R/DVD+RW**

Unele discuri DVD-RW / DVD-R / DVD+RW / DVD+R sau CD-R / CD-RW nu pot fi redate de acest sistem, datorită slabei calităţi a înregistrării ori a condiţiei fizice a discurilor, fie datorită caracteristicilor echipamentului de înregistrare și ale programelor multimedia utilizate (authoring software).

Discurile nu pot fi redate dacă nu au fost corect finalizate. Pentru mai multe detalii, consultaţi instrucţiunile de utilizare ale echipamentului de înregistrare. Vă rugăm să remarcaţi că anumite funcţii de redare s-ar putea să nu fie disponibile în cazul anumitor discuri DVD-R / DVD+RW, chiar dacă ele au fost corect finalizate. În acest caz, vizionaţi discul folosind redarea normală. Retineti de asemenea faptul că unele discuri create în format "Packet Write" nu pot fi redate.

# **Discuri muzicale codate utilizând tehnologii de protecţie anticopiere**

Acest aparat permite redarea CD-urilor realizate în conformitate cu standardul pentru Compact Discuri (CD).

Recent, numeroase discuri muzicale, codate utilizând tehnologii anticopiere, au fost lansate pe piaţă de unele case de discuri. Vă informăm că, printre aceste discuri, unele nu sunt realizate conform standardului CD şi nu pot fi redate de acest aparat.

### **Note referitoare la discuri duale (DualDisc)**

Un disc DualDisc este un disc cu date înregistrate pe ambele feţe: materialul DVD înregistrat pe una din fete este în corelație cu materialul audio digital înregistrat pe cealaltă faţă. Dar deoarece datele înregistrate pe faţa audio nu sunt conforme cu standardul CD, redarea acestui tip de disc pe acest aparat nu poate fi garantată.

# **Despre discurile CD Multi Sesiune**

- Acest sistem permite redarea discurilor CD Multi Sesiune dacă în prima sesiune este conținută o piesă audio MP3. Orice alte piese audio MP3 înregistrate în sesiuni ulterioare pot fi de asemenea redate.
- Acest sistem permite redarea discurilor CD Multi Sesiune dacă în prima sesiune este continut un fişier imagine JPEG. Orice alte fişiere imagine JPEG înregistrate în sesiuni ulterioare pot fi de asemenea redate.

• Dacă în prima sesiune sunt înregistrate piese audio şi imagini în format CD muzical sau în format CD video, poate fi redată numai prima sesiune.

# **Codul regional**

Sistemul dumneavoastră are codul regional imprimat în partea din spate a aparatului şi va putea reda numai discurile DVD pe a căror etichetă este imprimat acelaşi cod de zonă.

De asemenea, sistemul permite şi redarea discurilor DVD etichetate cu simbolul **®**.

Dacă încercaţi redarea oricărui alt DVD, pe ecranul TV apare mesajul [Playback prohibited by area limitations] ("*Redarea este interzisă datorită restricţiilor de zonă*").

Este posibil ca pe unele discuri DVD să nu fie indicat codul regional, iar redarea lor să fie interzisă datorită restrictiilor de zonă.

# **Notă privind caracteristicile de redare ale discurilor DVD şi VIDEO CD**

Anumite caracteristici de redare a discurilor DVD şi VIDEO CD pot fi intenţionat setate de producătorii de software. Deoarece acest sistem redă discurile DVD şi VIDEO CD în funcţie de modul în care producătorul de software a conceput continutul discului, este posibil ca anumite facilități la redarea discurilor să nu poată fi utilizate. Studiaţi în acest sens şi instrucţiunile de folosire care însotesc discurile DVD sau VIDEO CD respective.

# **Drepturi de autor (Copyrights)**

Acest produs înglobează tehnologie de protectie a drepturilor de autor, tehnologie protejată prin brevete patentate în SUA şi prin alte drepturi de proprietate intelectuală. Utilizarea acestei tehnologii de protectie a drepturilor de autor trebuie autorizată de Macrovision şi este destinată doar utilizării personale sau vizualizărilor cu caracter restrâns, dacă Macrovision nu are alte precizări exprese în acest sens. Este interzisă reproducerea neautorizată a acestei tehnologii prin "inginerie inversă" ("reverse engineering") (copiere prin studierea originalului), sau prin dezasamblare.

Acest sistem este echipat cu decodor surround cu matrice adaptivă Dolby\* Digital şi Dolby Pro Logic (II) şi cu Sistem Surround Digital DTS\*\*.

Acest sistem decodează perfect semnale pe 5.1 canale, dar nu puteţi ataşa la sistem alte difuzoare audio surround existente în comerţ.

\* Fabricat sub licenţă provenind de la Dolby Laboratories.

"Dolby", "Pro Logic" și simbolul dublu-D sunt mărci înregistrate ale Dolby Laboratories.

\*\* Fabricat sub licenţă provenind de la Digital Theater Systems, Inc.

"DTS" și "DTS Digital Surround" sunt mărci înregistrate ale Digital Theater Systems, Inc.

# Operaţiuni preliminare

Consultați specificațiile privind despachetarea de la pagina 89.

# **Introducerea bateriilor în telecomandă**

Comanda sistemului poate fi făcută de la distanţă, prin intermediul telecomenzii livrate împreună cu sistemul. Introduceți 2 baterii R6 (dimensiune AA), respectând concordanța dintre marcajele  $\oplus$  și  $\ominus$  de pe baterii cu cele din interiorul compartimentului bateriilor. Atunci când utilizati telecomanda, orientati-o către senzorul receptor de infraroșu **de** de pe panoul sistemului.

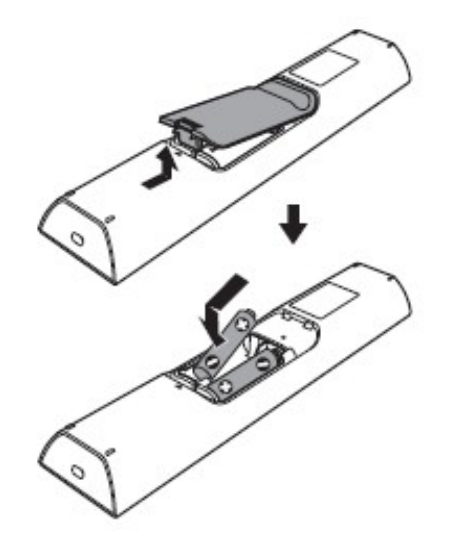

#### **Notă**

- Nu lăsaţi telecomanda în locuri extrem de calde sau cu umiditate excesivă.
- Nu utilizaţi o baterie nouă împreună cu una uzată.
- Nu lăsati să scape în interiorul carcasei telecomenzii nici un corp străin, în special atunci când înlocuiti bateriile.
- Nu expuneţi senzorul de infraroşu în bătaia directă a soarelui ori a unei surse luminoase. Dacă procedaţi în acest fel, puteţi cauza defectarea aparatului.
- Dacă nu utilizaţi telecomanda pentru o perioadă de timp mai îndelungată, scoateţi bateriile din telecomandă pentru a evita defecţiunile provocate de scurgerea electrolitului din baterii şi de corodare.

# **Etapa 1: Conectarea sistemului şi a televizorului**

Acest tip de conexiune reprezintă legătura de bază a sistemului cu difuzoarele şi televizorul. Pentru alte conexiuni ale televizorului, consultaţi pagina 23. Pentru conectarea altor componente, consultaţi pagina 28. Pentru acceptarea semnalelor progresive, consultați pagina 26.

Pentru a obține efectul surround optim, instalați difuzoarele audio în poziție corectă și utilizați discul de setări Setup Disc pentru a determina poziția ideală a acestora (pag. 21).

Consultaţi diagrama de mai jos şi citiţi informaţiile adiţionale pentru ① la ④ în paginile următoare.

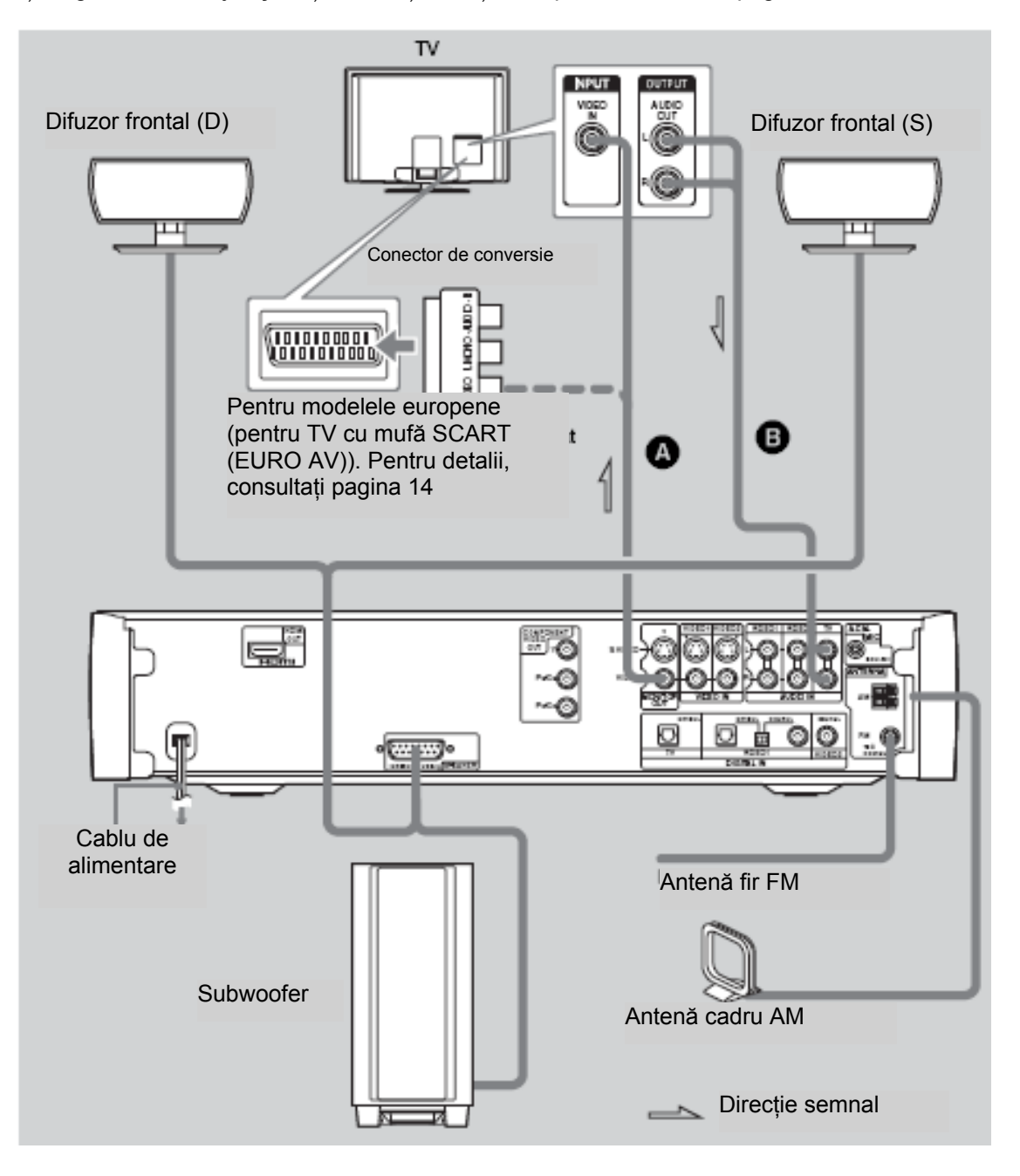

# ① **Conectarea difuzoarelor**

### **Cabluri necesare**

Conectarea boxelor audio la sistem se face prin intermediul acestui cablu.

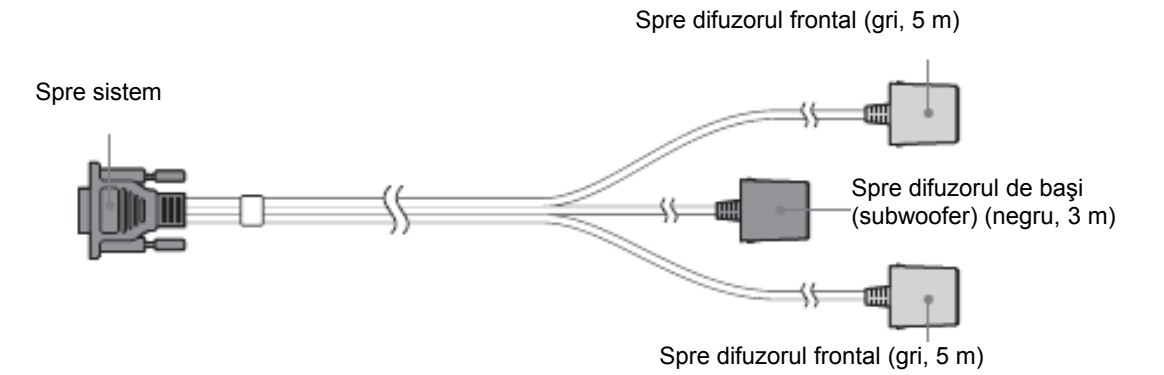

#### **Notă**

• Nu conectaţi alte difuzoare, decât cele furnizate împreună cu acest sistem.

#### **Sfat util**

Prin conectarea cablului prelungitor (opţional) la mufa(ele) respectivă(e) a cablului difuzorului, puteţi mări lungimea.

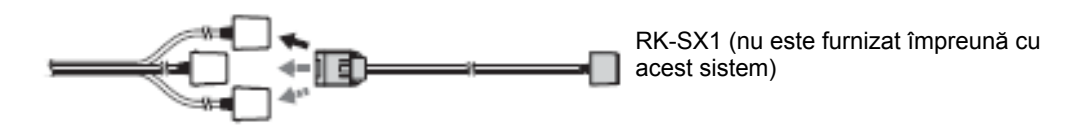

# **Conectarea difuzoarelor**

#### **Notă**

• Acoperiţi podeaua cu o pânză pentru a evita deteriorarea acesteia şi a difuzoarelor.

# **1 Conectaţi cablul difuzorului la sistem.**

Asiguraţi mufa prin strângerea celor două şuruburi.

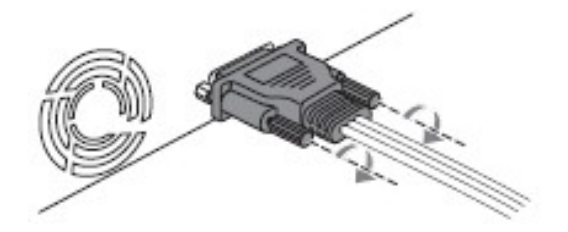

# **2 Introduceţi mufa difuzorului prin orificiul standului difuzorului.**

Suporturile difuzoarelor sunt identice şi fiecare poate fi folosit, fie pentru difuzorul din stânga, fie pentru cel din dreapta.

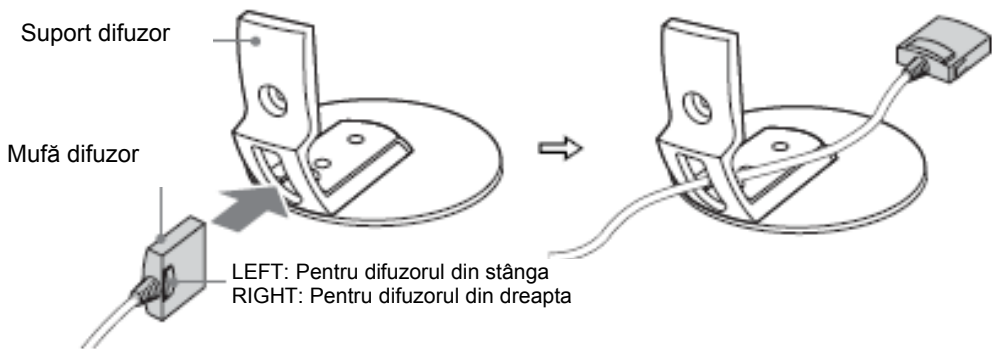

# **3 Întoarceţi difuzorul cu faţa în jos şi conectaţi mufa difuzorului la difuzorul frontal.**

Conectați mufa LEFT la difuzorul din stânga și pe cea RIGHT la difuzorul din dreapta.

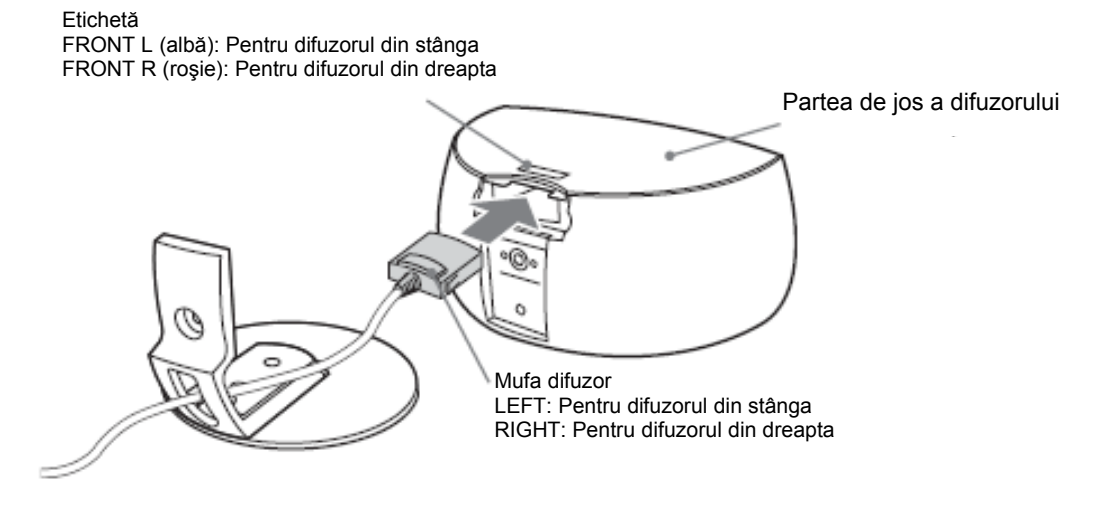

#### **Notă**

- Lucraţi cu grijă pentru a evita zgârierea părţii superioare a difuzorului.
- **4 Întoarceţi suportul difuzorului cu faţa în jos, şi asiguraţi prinderea suportului de difuzor cu ajutorul şurubului.**

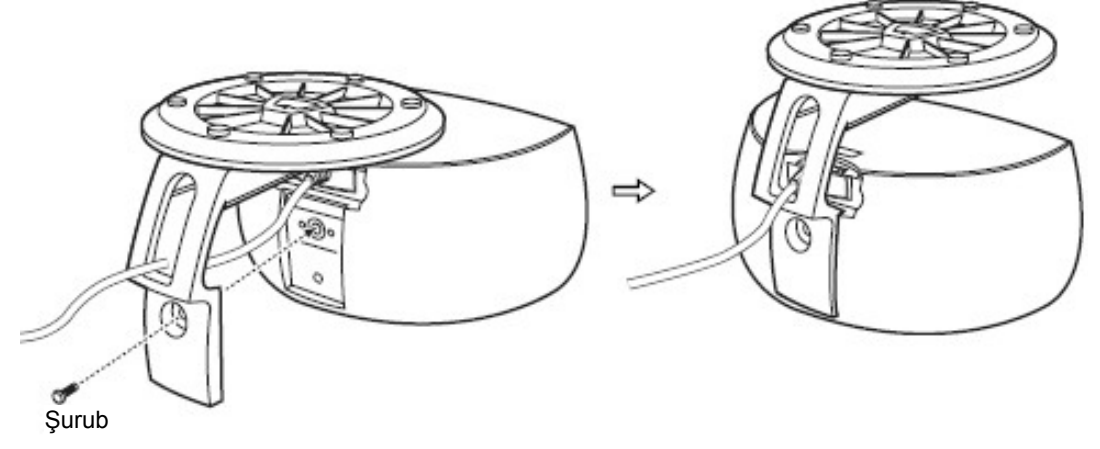

# **5 Conectaţi mufa difuzorului marcată cu WOOFER la subwoofer (difuzorul de başi)**

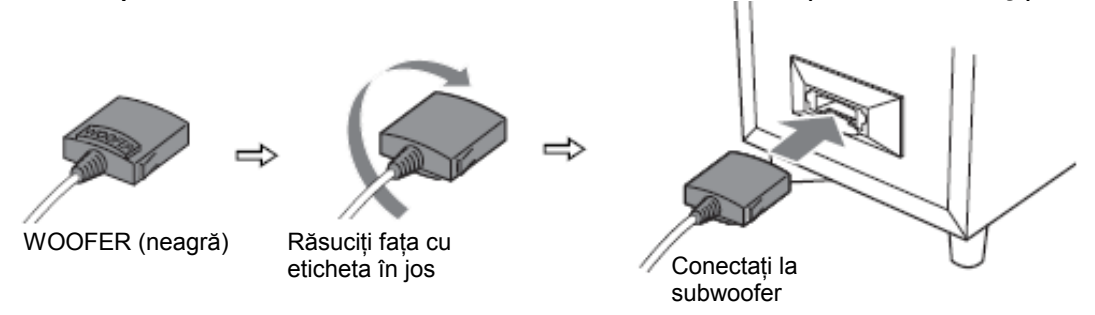

#### **Notă**

- La curătare, folosiți o cârpă moale, cum ar fi o lavetă pentru ochelari.
- Nu utilizati nici un fel de burete abraziv, praf de curătat, sau solventi cum ar fi alcoolul sau benzenul.
- Nu conectati mufa WOOFER la vreun difuzor frontal si nici vreuna din mufele LEFT sau RIGHT la subwoofer (difuzorul de başi).

### ④ **Conectarea televizorului**

#### **Cabluri necesare**

Ⓐ **Cablu video**

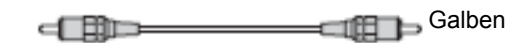

Ⓑ **Cablu audio (nu este furnizat împreună cu sistemul)**

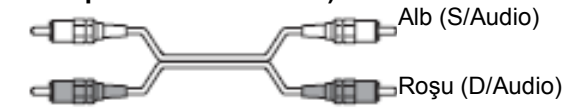

#### **Pentru conectarea la TV cu ajutorul unei mufe SCART (EURO AV) (doar modelele europene)**

Folosiţi conectorul de conversie (furnizat odată cu sistemul).

Conectati cablul video la conectorul de conversie, și apoi conectati conectorul de conversie la mufa SCART (EURO AV) a televizorului.

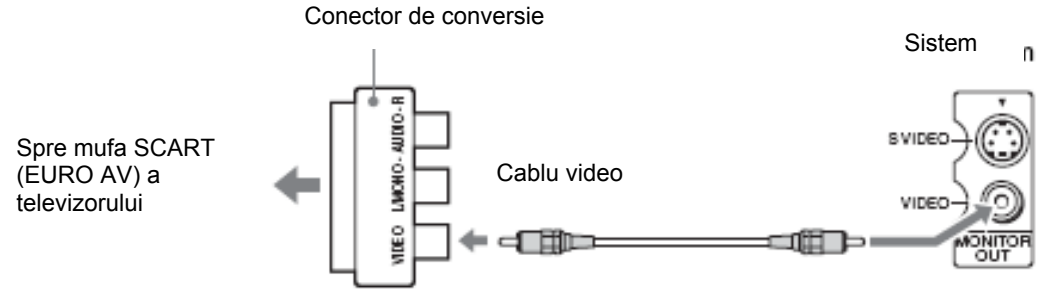

Atunci când conectaţi televizorul care are o mufă SCART (EURO AV) folosind conectorul de conversie, verificaţi dacă televizorul este compatibil cu semnalele S video sau RGB. Dacă televizorul este compatibil cu S Video, schimbati modul de intrare al televizorului la semnale RGB. Consultati instructiunile de operare furnizate odată cu televizorul care urmează a fi conectat.

# ③ **Conectarea antenelor**

#### **Conectarea antenei cadru AM**

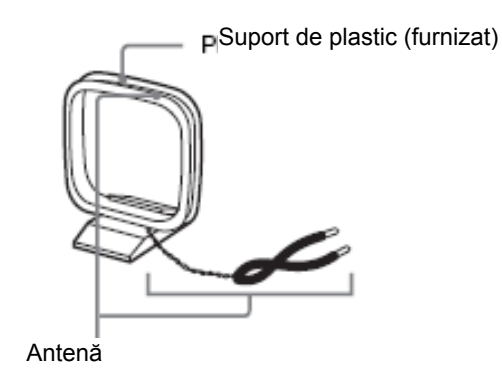

Forma şi lungimea antenei este proiectată să recepţioneze semnale AM. Nu demontaţi şi nu rulaţi antena.

**1 Îndepărtaţi doar porţiunea de buclă de pe suportul de plastic.**

# **2 Setarea antenei cadru AM.**

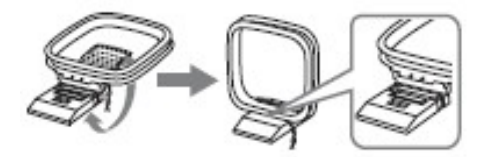

**3 Conectaţi cablurile la bornele AM. 777** Introduceţi până aici. Introduceţi cablurile împingând în jos clema bornei. R

### **Notă**

• Nu plasaţi antena cadru AM lângă sistem sau lângă alt echipament AV, deoarece poate rezulta o recepţie cu zgomote.

**Sfat util**

- Reglaţi direcţia antenei cadru AM pentru obţinerea celui mai bun sunet surround.
- 

**4 Asiguraţi-vă că antena cadru AM este conectată ferm, trăgând uşor de cablu.**

### **Conectarea antenei fir FM**

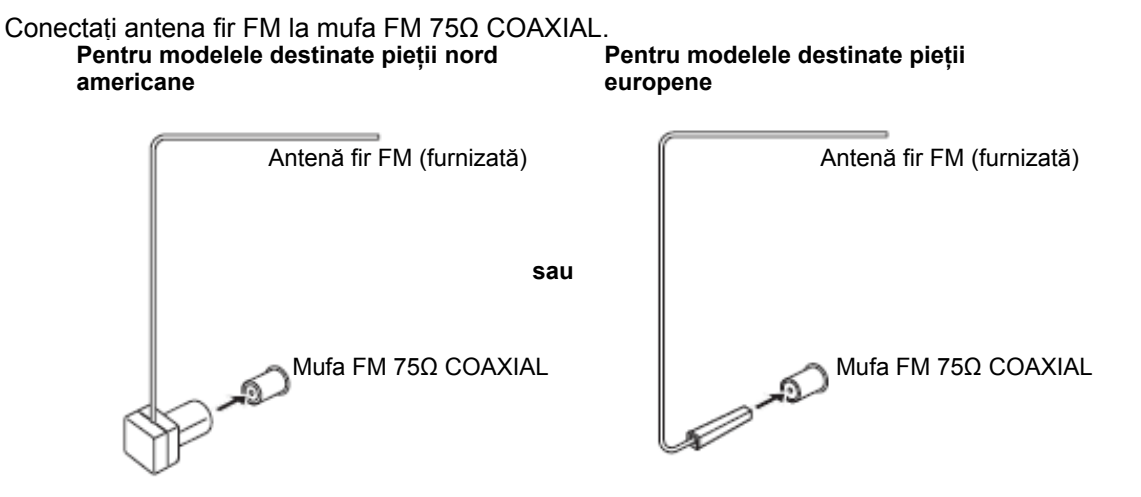

#### **Note**

- Întindeţi antena-fir pentru FM pe întreaga ei lungime.
- După conectarea antenei-fir pentru FM, încercati pe cât posibil să o mentineti în pozitie orizontală.

#### **Sfat util**

• Dacă receptia FM este de slabă calitate, utilizati o antenă exterioară pentru FM, conectată la sistem prin intermediul unui cablu coaxial cu impedanța de 75 Ohmi (trebuie procurat separat, nu se livrează împreună cu aparatul), aşa cum este prezentat în imaginea de mai jos.

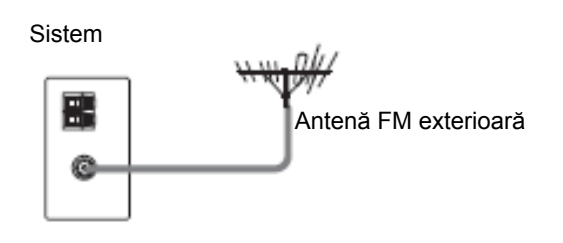

# ④ **Conectarea cablului de alimentare de CA**

Înainte de conectarea cablului de alimentare al acestui sistem la o priză de perete, conectaţi difuzoarele sistemului.

Instalaţi sistemul astfel încât cablul de alimentare să poată fi scos uşor din priza de perete, în cazul apariţiei unor probleme.

# **Etapa 2: Instalarea difuzoarelor**

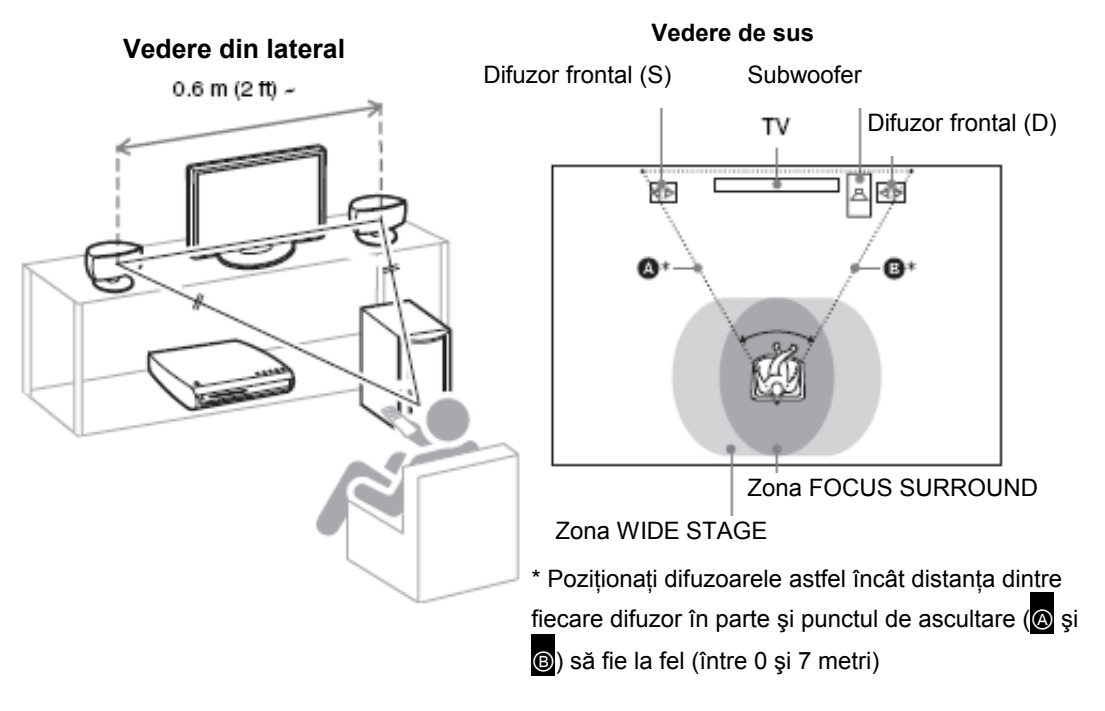

Pentru cel mai bun sunet surround posibil, pozitionati difuzoareleconform imaginii de mai jos.

# **Poziţionarea difuzoarelor**

Zona efectivă de sunet surround variază în funcție de gama de sunet (Sound field) selectată (FOCUS SURROUND sau WIDE STAGE). Puteti schimba setarea gamei de sunet pentru a obtine efectul surround frontal optim.

Pentru detalii, a se vedea "Ascultarea sunetului surround frontal utilizând gama de sunet (pagina 36)

#### **Note privind poziţionarea difuzoarelor frontale**

Pentru obţinerea celor mai bune rezultate, respectaţi următoarele:

- Amplasați ambele difuzoare frontale la egală depărtare față de poziția de ascultare (pentru a forma un triunghi isoscel).
- Boxele frontale for fi amplasate la o distantă de minim 0,6m.
- Boxele frontale vor fi situate la nivelul urechilor în pozitia de ascultare.
- Amplasați boxele frontale în fața televizorului. Asigurați-vă că nu se află în fața difuzoarelor obstacole care să reflecte sunetul.
- Ambele boxe frontale trebuiesc orientate drept înainte. Nu le așezați sub forma unui unghi.

Corect Incorect

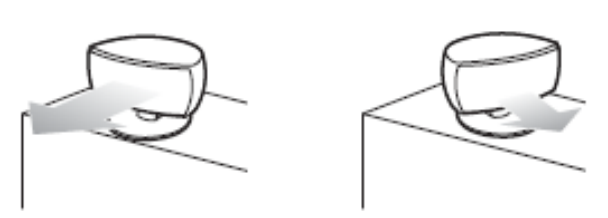

- Nu lăsaţi în faţa difuzoarelor frontale spaţiu atunci când le aşezaţi pe o masă, un raft, etc., deoarece pot apărea reflexii.

#### **Vedere din lateral**

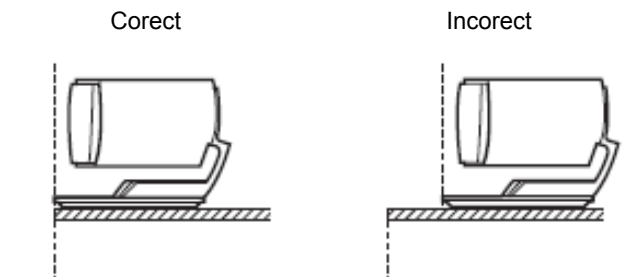

#### **Sfaturi utile**

- Atunci când verificaţi efectul surround frontal, asiguraţi-vă de faptul că setarea SOUND FIELD este pe FOCUS SURROUND, iar în poziţia de ascultare se află una sau două persoane.
- Puteţi monta difuzorul frontal pe suportul difuzorului (nu este furnizat împreună cu sistemul).

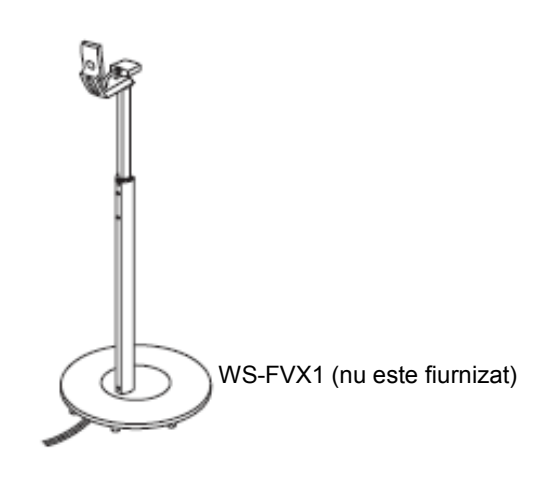

# **Etapa 3: Efectuarea setării rapide (Quick Setup)**

Urmati pașii de mai jos pentru a efectua un număr minim de setări de bază în vederea utilizării sistemului.

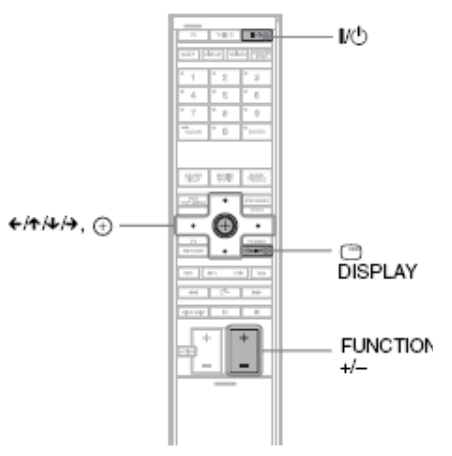

- 
- **1 Porniţi televizorul.**
- **2 Apăsaţi .**
- 

**3 Apăsaţi tasta FUNCTION +/- în mod repetat pânăc când pe afişajul panoului frontal apare "DVD".**

**4 Comutaţi selectorul de intrări al televizorului dumneavoastră, astfel încât imaginea de la sistem să apară pe ecranul TV.**

În partea de jos a ecranului apare mesajul [Press [ENTER] to run QUICK SETUP.] ("*Apăsaţi [ENTER] pentru a lansa [QUICK SETUP]*"). Dacă acest mesaj nu apare pe ecran, afişaţi Quick Setup şi efectuaţi din nou procedura (pagina 20).

**5**

**Apăsaţi tasta fără a introduce nici un disc în aparat.**

În acest fel apare meniul de setări, Setup Display, pentru selectarea limbii utilizate la afişarea pe ecran.

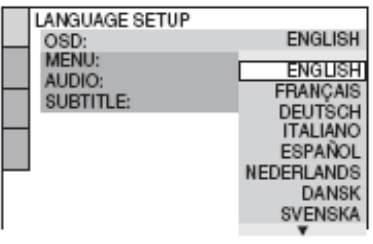

### **6 Apăsați tastele <sup>†</sup><sup>↓</sup> pentru selectarea unei limbi.**

Sistemul va afişa meniul şi subtitrările în limba selectată.

#### **Apăsaţi tasta** .

În acest fel apare meniul de setări, Setup Display, pentru selectarea raportului de aspect al imaginii care va fi afişată pe ecranul TV.

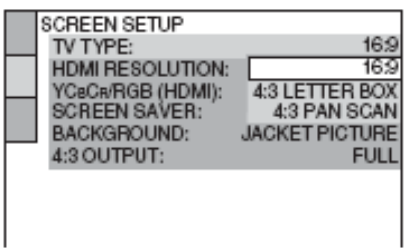

Elementele afisate pot fi diferite în functie de zona dumneavoastră geografică.

**7**

**8 Apăsaţi tastele pentru selectarea setării care corespunde tipului dumneavoastră de televizor.**

- **Dacă aveţi un televizor cu ecran lat ("wide-screen" TV), sau un televizor standard cu posibilitatea funcţionării în mod "wide-screen"** [16:9] (pagina 78)
- **Dacă aveţi un televizor standard, cu raportul de aspect al ecranului 4:3** [4:3 LETTER BOX] sau [4:3 PAN SCAN] (pagina 78)

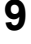

**1 0**

#### **Apăsaţi tasta** .

Astfel apare meniul [AUTO CALIBRATION]. **AUTO CALIBRATION** 

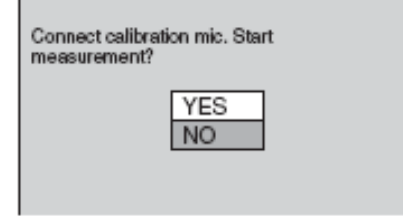

**Conectaţi microfonul de calibrare la mufa A.CAL.MIC de pe panoul din spate şi poziţionaţi microfonul de calibrare la nivelul urechii folosind un tripod, etc. (nu este furnizat împreună cu acest sistem).** Partea frontală a fiecărui difuzor trebuie să fie îndreptată către microfonul de calibrare, şi nu trebuie să existe nici un obstacol între

**continuare**

**19RO**

microfocul de calibrare şi difuzoare.

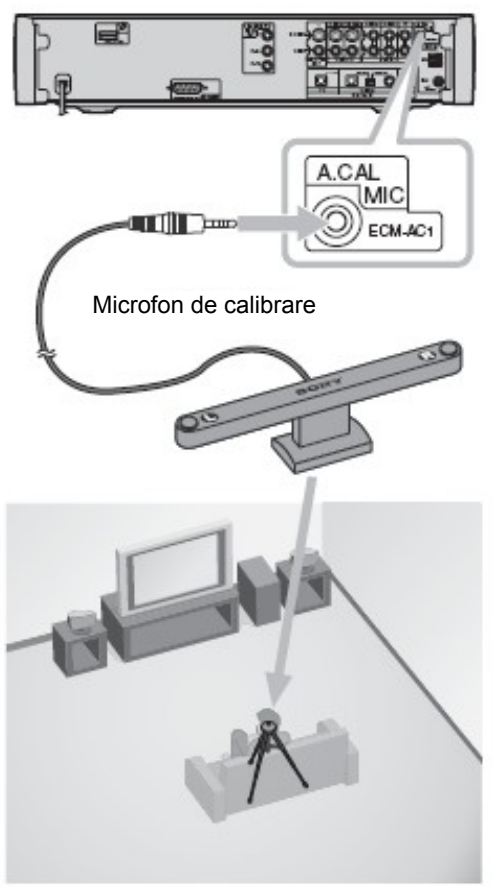

#### **Notă**

**1 1**

Poziționați microfonul de calibrare astfel încât partea cu "FRONT" să fie îndreptată către difuzoarele frontale

### **Apăsaţi tastele pentru a selecta**

**[YES] (***Da***), şi apoi apăsaţi tasta** . [AUTO CALIBRATION] (*Auto calibrarea*) porneşte. Faceţi linişte în timpul măsurătorii. **Note**

- La pornirea [AUTO CALIBRATION] în difuzoare va avea loc testul de sunet puternic. Nu puteţi da volumul mai încet. Vă rugăm să ţineţi cont de acest lucru, mai ales în cazul copiilor şi vecinilor.
- Evitati să vă aflați în zona de măsurare și să faceți zgomot în timpul acesteia (aproximativ un minut), pentru a evita eşecul măsurătorii.
- **1 Deconectaţi microfonul de calibrare şi**
- **apăsaţi / pentru a selecta [YES] (***Da***)**
- **2** Setarea rapidă (Quick Setup) este în acest fel finalizată. Toate conectările și operațiunile de setare sunt complete.

Se vor afişa distanțele și nivelul audio al difuzoarelor frontale (S) şi (D), precum şi nivelul audio al difuzorului de başi. (Distanțele sunt exprimate în feet și metri pentru modelele destinate pieţii nord americane, şi în metri pentru modelele europene).

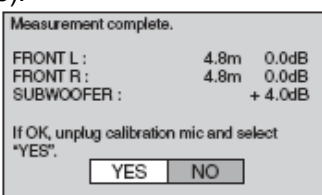

### **Notă**

- Reflectiile de la pereti sau podea pot afecta măsurătoarea.
- Dacă măsurătoarea nu a fost efectuată cu succes, urmați indicațiile din mesaj și apoi reîncercati încă o dată.

### **Pentru a ieşi din modul Quick Setup.**

Apăsați <sup>co</sup> DISPLAY în oricare din etapele de mai

#### sus. **Sfat util**

- Dacă schimbați poziția difuzoarelor, efectuați din nou [AUTO CALIBRATION]. Consultati capitolul "calibrarea automată a setărilor potrivite" (pag. 73)
- Dacă doriti să schimbati vreo setare, consultati "Folosirea meniului Setup Display" (pagina 76).

### **Reactivarea afişării pe ecran a meniului Quick Setup**

**1 Apăsaţi DISPLAY în timp ce sistemul se află în mod "stop".**

Astfel apare Meniul de Control (Control Menu).

**2 Apăsaţi tastele pentru a selecta** 600 **[SETUP], apoi apăsaţi .**

Astfel apar opţiunile pentru [SETUP].

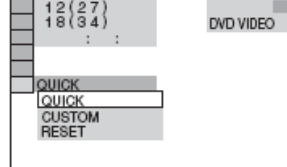

**3 Apăsaţi tastele pentru <sup>a</sup> selecta [QUICK], şi apoi apăsaţi .**  Astfel apare meniul Quick Setup.

# **Etapa 4: Verificarea sunetului**

Puteti verifica sunetul surround frontal folosind discul Setup furnizat odată cu sistemul.

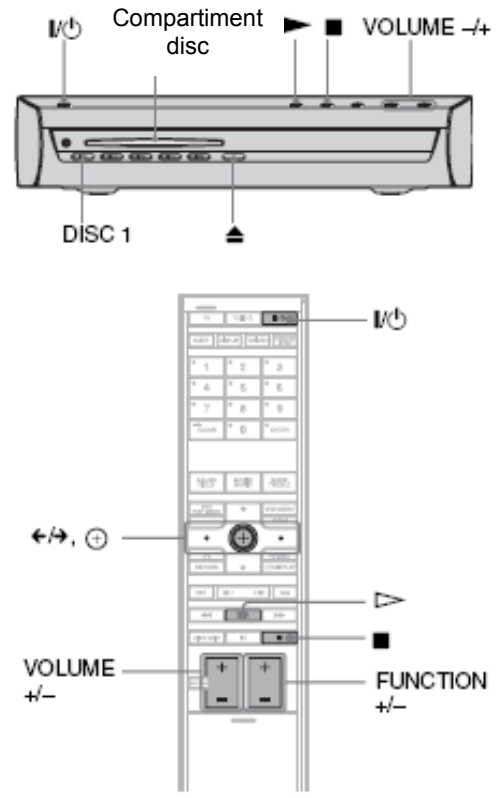

### **1**

**Apăsaţi .**

Sistemul porneste. Dacă sistemul nu este deja setat pe "DVD", apăsaţi FUNCTION +/- pentru a selecta "DVD".

# **2 Apăsaţi DISC1.**

**3** Apăsați $\triangle$ .

# **4 Introduceţi discul Setup.**

Împingeţi discul în compartimentul discului, până când acesta este tras automat.

Cu faţa de redare orientată în jos

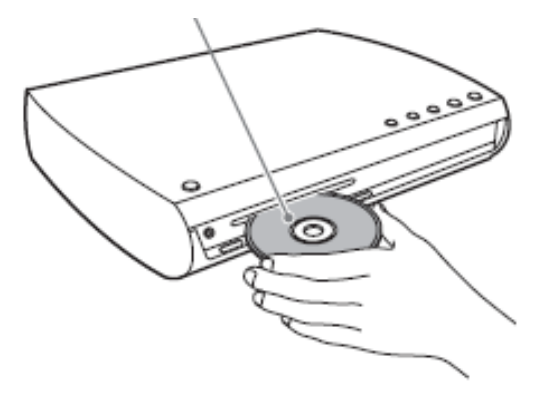

Pe ecran apare meniul discului Setup.

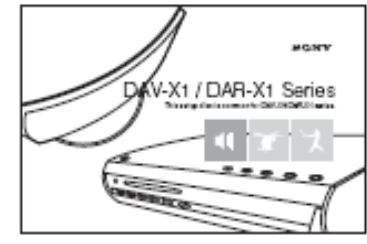

**5 Staţi în poziţia de ascultare, şi selectaţi una din cele trei opţiuni de pe ecran, utilizând tastele /, apoi apăsaţi sau ENTER.** Porneste optiunea selectată.

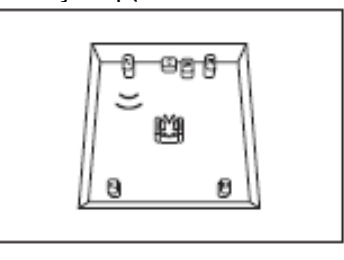

**6 Ascultaţi cu atenţie cum se aude sunetul pentru opţiunea selectată, pentru a putea determina efectul surround optim.** Dacă nu poate fi obtinut un efect surround

mulţumitor, ajustaţi poziţia difuzoarelor audio.

**7 Apăsaţi , pentru a opri redarea discului.**

**8 Apăsaţi butonul de pe panoul sistemului, pentru a scoate discul din sistem.**

#### **Pentru ajustarea simultană a volumului sonor al tuturor boxelor audio**

Apăsați VOLUME+/- de pe panoul sistemului, sau apăsaţi VOLUME+/- de pe telecomandă.

#### **Notă**

- Chiar dacă este selectată o opţiune, volumul sonor al subwooferului (difuzorului de başi) poate fi scăzut. Aceasta este datorită setării implicite şi nu reprezintă un defect.
- Dacă nu se aude nici un sunet din difuzoarele audio, verificaţi conectarea boxelor audio.
- Dacă schimbaţi poziţia difuzoarelor, sau dacă nu sunteți mulțumit de efectul surround obținut, efectuaţi din nou [AUTO CALIBRATION]. Consultați capitolul "calibrarea automată a setărilor potrivite" (pag. 73)

# Operaţiuni preliminare – AVANSAT **Conectarea televizorului (Avansat)**

Selectati o modalitate de conectare potrivită, conform mufelor disponibile pe televizorul dumneavoastră.

### **Conectarea cablurilor video**

Trimiteţi la televizor imaginea redată de pe un disc DVD (conexiune video) şi sunetul de la TV către sistem (conexiune audio).

Pentru conexiunea video, verificați mufele televizorului dumneavoastră și alegeți una din conexiunile . . . . .

sau **.** Calitatea imaginii crește în ordine de la **v** (standard) la **v** (HDMI).

Pentru conexiunea audio, conectati cablurile audio (**)**.

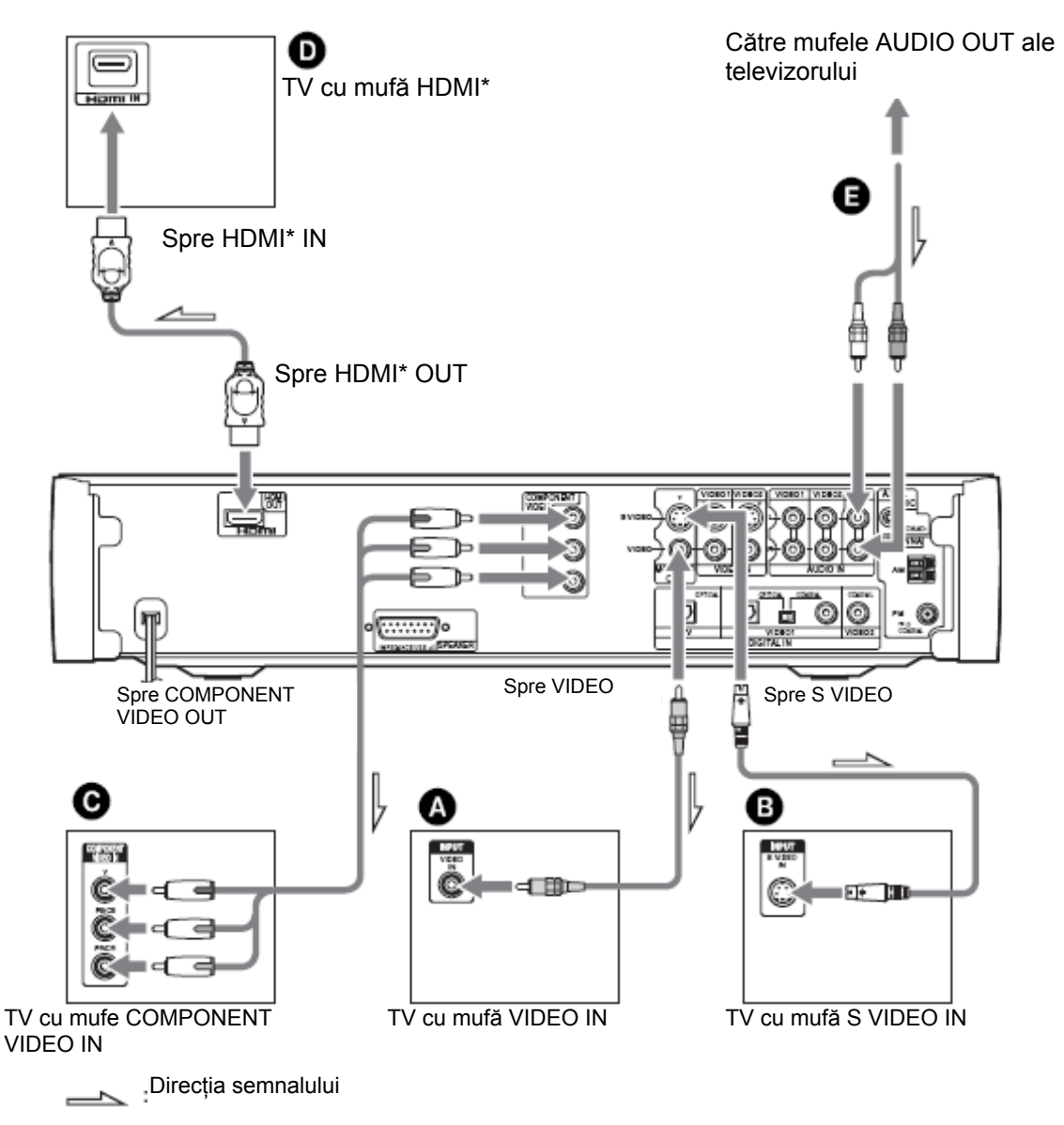

HDMI (interfață multimedia de înală - definiție)

Sistemul se bazează pe o versiune 1.1 a Specificațiilor Interfeței Multimedia de Înaltă-Definiție. Sistemul include tehnologie de tip Interfaţă Multimedia de Înaltă Definiţie (HDMI TM).

**continuare 23RO** HDMI, logoul HDMI, High-Definition Multimedia Interface sunt mărci sau mărci înregistrate ale HDMI Licensing LLC.

#### Ⓐ **Pentru conectarea televizorului cu o mufă VIDEO IN.**

Conectati cablul video.

Galben dib d lib

#### **Notă**

• Semnalul video care este intrare de la mufa VIDEO (VIDEO 1 şi 2) este scos la ieşire doar de mufa VIDEO (MONITOR OUT) (el nu este scos la ieşire de mufa S VIDEO (MONITOR OUT)).

#### Ⓑ **Pentru conectarea televizorului cu o mufă VIDEO IN.**

Conectati cablul S video (nu este furnizat).

ur l 专同

#### **Notă**

• Semnalul video care este intrare de la mufa SVIDEO (VIDEO IN 1 şi 2) este scos la ieşire doar de mufa S VIDEO (MONITOR OUT) (el nu este scos la ieşire de mufa VIDEO (MONITOR OUT)).

#### Ⓒ **Pentru conectarea la un TV cu mufe COMPONENT VIDEO IN.**

Pentru conectare utilizați un cablu Component video (nu se livrează împreună cu aparatul). Pentru utilizarea mufelor COMPONENT VIDEO OUT (Y, PB/CB, PR/CR) în locul mufelor video, monitorul dumneavoastră TV trebuie să posede mufe COMPONENT VIDEO IN (Y, PB/CB, PR/CR). Dacă televizorul dumneavoastră acceptă semnale în format progresiv, utilizati acest tip de conectare și setati canalul de ieșire al sistemului pe format progresiv (pagina 26).

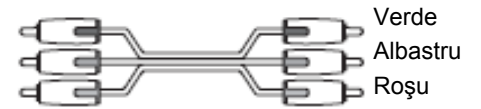

#### **Notă**

• Vor fi redate semnale video de ieşire pe la mufele COMPONENT VIDEO OUT numai atunci când este selectată funcționarea pe mod DVD.

#### Ⓓ **Pentru conectarea la un TV cu mufă de intrare HDMI (high-definition multimedia interface)/DVI (digital visual interface)**

Pentru a vă bucura de calitatea înaltă a imaginii și sunetului digital, folosiți un cablu HDMI (high-definition multimedia interface) care nu este furnizat împreună cu produsul.

Vă rugăm să remarcați că sunetul provenit de la discurile SUPER AUDIO CD nu este scos la iesire prin mufa HDMI OUT (high-definition multimedia interface out).

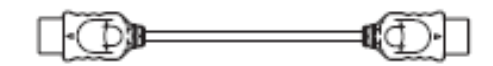

#### **Notă**

Semnalul video este scos la ieşire prin mufa HDMI OUT, doar dacă sistemul este setat pe funcția "DVD".

#### **Pentru conectarea la un TV cu mufă de intrare DVI (digital visual interface)**

Folositi un cablu convertor HDMI (high-definition multimedia interface) - DVI (digital visual interface) care nu este furnizat împreună cu sistemul, cu un adaptor HDMI (high-definition multimedia interface) - DVI (digital visual interface). Mufa DVI (digital visual interface) nu va accepta orice semnale audio. Mai mult decât atât, nu puteţi conecta mufa de ieşire HDMI OUT (high-definition multimedia interface out) la mufele DVI (digital visual interface) care nu sunt conforme cu HDCP (high-bandwidth digital content protection) (cum sunt de exemplu, mufele DVI (digital visual interface) de pe monitoarele PC).

# Ⓔ **Conectarea televizorului cu ajutorul cablului optic digital**

Televizorul cu mufa de ieşire optică digitală (de exemplu un televizor cu tuner digital prin satelit, etc) poate fi conectat la mufa TV (DIGITAL IN OPTICAL) în locul mufelor TV (AUDIO IN).

Sistemul poate accepta atât semnale analogice, cât și digitale. Semnalele digitale au prioritate fată de cele analogice. Dacă semnalul digital încetează, semnalul analogic va fi procesat peste 2 secunde.

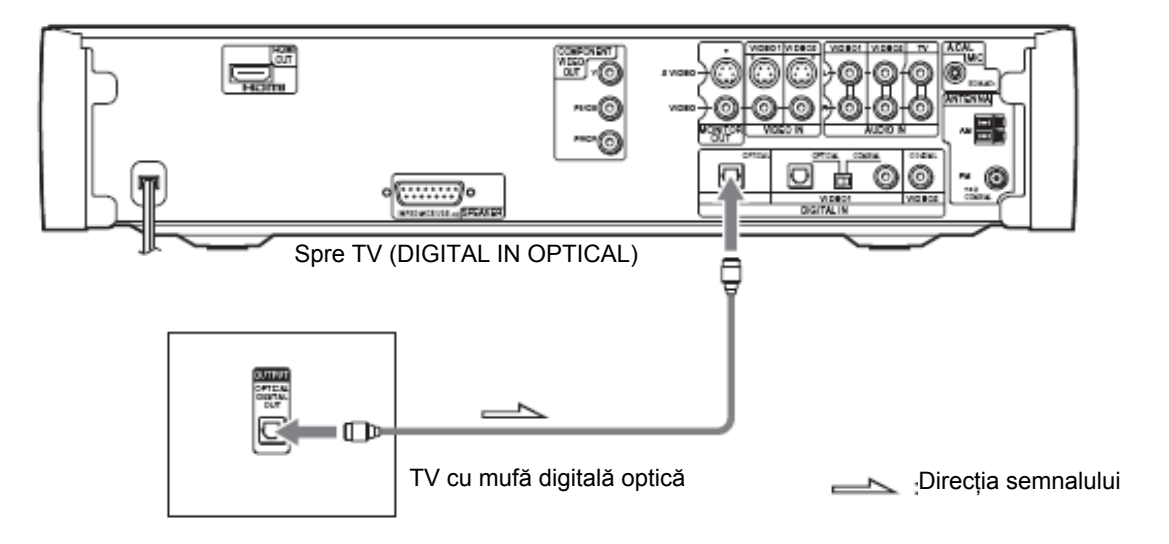

### **Conectarea la un TV standard cu raport de aspect al ecranului de 4:3**

În funcţie de discul utilizat, imaginea este posibil să nu poate fi cuprinsă în întregime pe ecranul TV. Pentru modificarea raportului de aspect, vă rugăm să consultați informațiile de la pagina 78.

### **Televizorul dumneavoastră acceptă semnale progresive?**

Baleierea progresivă este o metodă prin care efectul de pâlpâire al imaginilor afişate pe ecranul TV este redus, iar imaginea afişată este mai bine conturată (mai clară).

Pentru afişarea imaginilor utilizând această metodă, este necesară conectarea la un TV care acceptă semnale progresive.

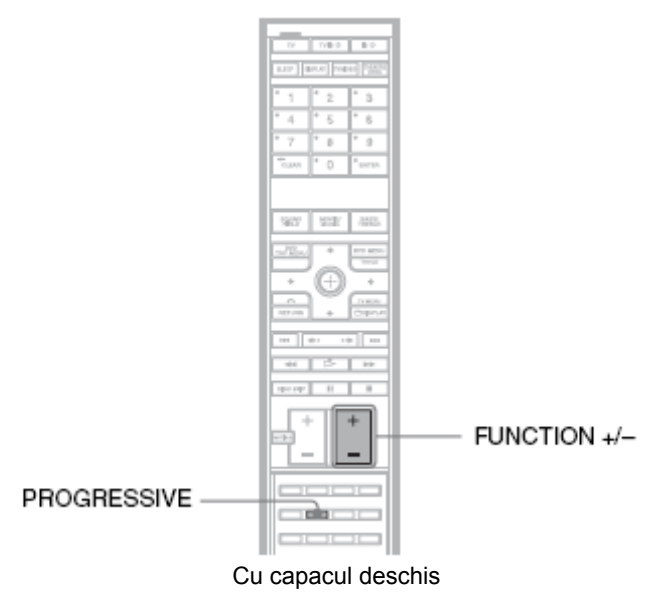

Pe afișajul panoului frontal apare "PROGRE" atunci când sistemul redă la ieșire semnale progresive.

# **1 Apăsați FUNCTION în mod repetat pentru a selecta "DVD" 2 Apăsaţi PROGRESSIVE.** P AUTO (PROGRESSIVE AUTO) P VIDEO (PROGRESSIVE VIDEO)

#### **P AUTO (PROGRESSIVE AUTO)**

Alegeți această selecție atunci când:

**INTERLACE** 

- televizorul dumneavoastră acceptă semnale progresive, și
- televizorul este conectat la mufele COMPONENT VIDEO OUT.

În mod normal, alegeţi această selecţie dacă sunt respectate condiţiile de mai sus. În acest fel este detectat automat tipul de software şi este selectată metoda adecvată de conversie.

Rețineți că imaginea nu va fi clară sau nu va apărea deloc pe ecran, dacă selectați aceste setări și nu este îndeplinită oricare dintre condiţiile de mai sus.

#### **P VIDEO (PROGRESSIVE VIDEO)**

Efectuaţi această selecţie atunci când:

- televizorul dumneavoastră acceptă semnale progresive, şi
- televizorul este conectat la mufele-jack COMPONENT VIDEO OUT ale player-ului, si
- doriti să fixati metoda de conversie pe PROGRESSIVE VIDEO pentru software-ul "video-based" (care are la bază imagini video)

Selectați această opțiune dacă imaginea nu este clară atunci când selectați PROGRESSIVE AUTO.

Reţineţi faptul că este posibil ca imaginea să nu fie clară, sau aceasta să nu apară deloc, dacă aţi selectat aceste setări şi nu este îndeplinită vreuna din condiţiile precizate mai sus.

#### **INTERLACE**

Efectuați această selecție atunci când:

- televizorul dumneavoastră nu acceptă semnale progresive, sau când
- televizorul este conectat la alte mufe decât mufele COMPONENT VIDEO OUT (MONITOR OUT (S VIDEO/VIDEO)).

Nu puteti selecta INTERLACE atunci când pe afișajul panoului frontal este aprins indicatorul "HDMI".

### **Despre tipurile de software DVD şi metoda de conversie**

Software-ul DVD poate fi împărțit în două tipuri: "film-based software" și "video-based software". Software-ul "video-based" este derivat din televiziune și afișează imagini cu frecvența de 30 cadre/60 câmpuri pe secundă. Software-ul "film-based" este derivat din imaginea de film și afișează imaginile cu frecvența de 24 cadre pe secundă. Unele software-uri DVD conțin ambele tipuri de software.

Pentru ca aceste imagini să apară natural pe ecranul TV atunci când semnalele de ieşire sunt în format progresiv, semnalele progresive trebuie convertite, pentru adaptarea la tipul de software DVD vizionat.

#### **Notă**

- Dacă este redat un software "video-based" în format de semnal progresiv, anumite secțiuni ale unor tipuri de imagini pot apărea nenatural, datorită procesului de conversie la ieşirea prin mufele COMPONENT VIDEO OUT.
- Chiar dacă selectați "PRGRESSIVE AUTO" sau "PROGRESSIVE VIDEO", imaginile provenind de la mufa MONITOR OUT (S VIDEO sau VIDEO) nu sunt afectate, deoarece ele sunt scoase la ieşire în format întretesut (INTERLACE).

# **Conectarea altor componente**

Puteţi beneficia de sunetul provenit de la alte echipamente care va fi redat prin difuzoarele sistemului conectând mufele VIDEO/AUDIO OUT ale acestor componente.

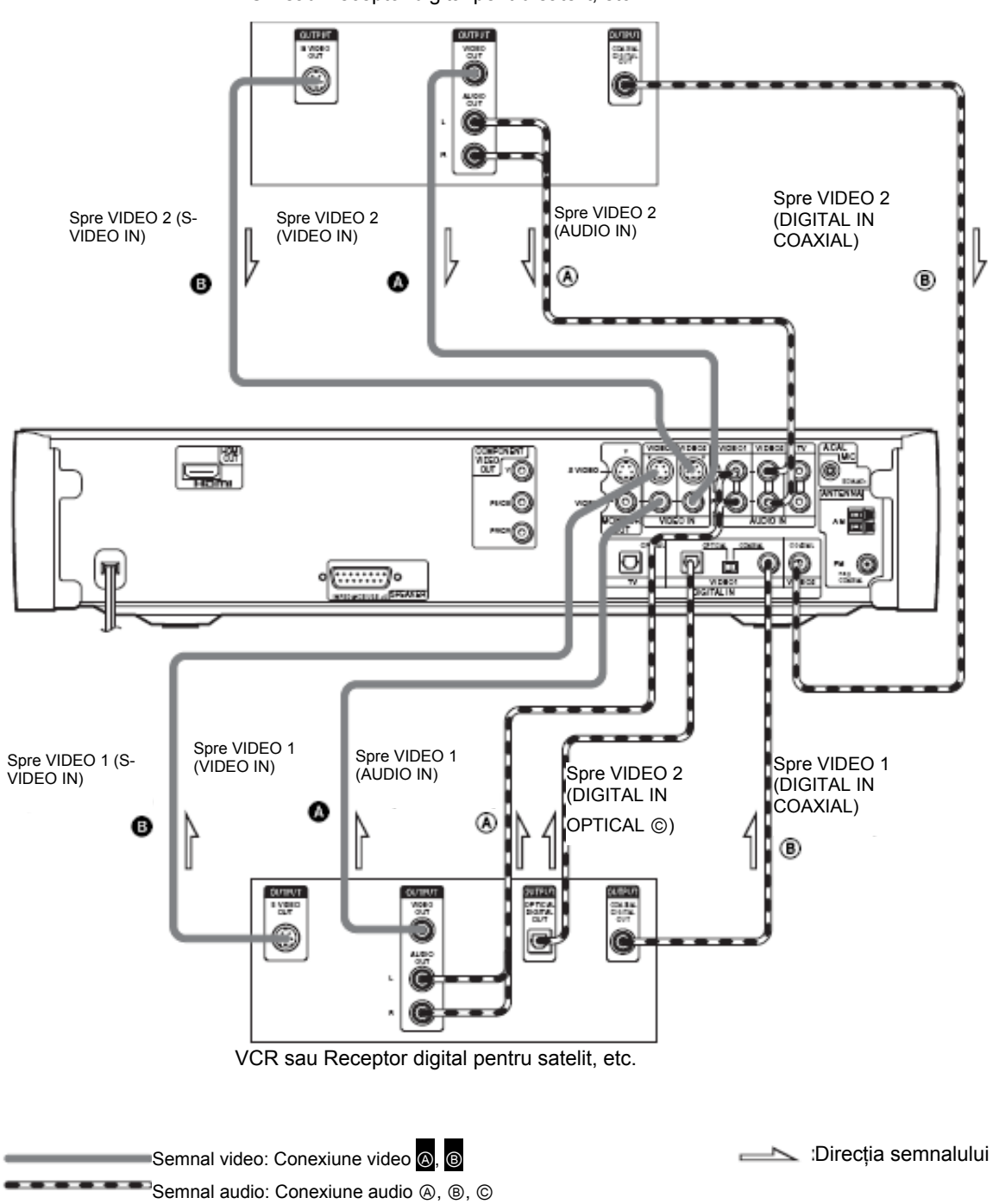

VCR sau Receptor digital pentru satelit, etc.

# **Conectarea cablurilor video**

Calitatea imaginii crește de la @ la **@**.

### Ⓐ **Conectarea mufei VIDEO OUT aparţinând altor echipamente la mufa VIDEO IN a acestui sistem.**

Conectaţi VCR-ul sau un alt echipament la mufa VIDEO IN utilizând un cablu audio/video (nelivrat împreună cu sistemul).

Atunci când conectați cablul, aveți grijă la concordanța culorilor de la mufe cu cele ale cablurilor.

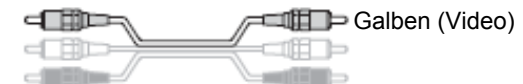

#### **Notă**

• Semnalul video care este intrare de la mufa VIDEO (VIDEO IN 1 şi 2) este scos la ieşire doar de mufa VIDEO (MONITOR OUT) (el nu este scos la ieşire de mufa S VIDEO (MONITOR OUT)).

#### Ⓑ **Pentru conectarea mufei S VIDEO OUT a unui alt echipament la mufa de intrare S VIDEO IN a acestui sistem**

Conectati VCR-ul sau un alt echipament la mufa S VIDEO IN utilizând un cablu S video (nelivrat împreună cu sistemul).

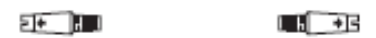

#### **Notă**

• Semnalul video care este intrare de la mufa S VIDEO (VIDEO IN 1 şi 2) este scos la ieşire doar de mufa S VIDEO (MONITOR OUT) (el nu este scos la ieşire de mufa VIDEO (MONITOR OUT)).

### **Conectarea cablurilor audio**

Calitatea semnalului audio crește de la @ la ®, ©.

#### Ⓐ **Pentru conectarea mufelor AUDIO OUT ale unui alt echipament la mufele AUDIO IN ale acestui sistem**

Conectaţi VCR-ul sau un alt echipament la mufele AUDIO IN utilizând un cablu audio/video (nelivrat împreună cu sistemul). Atunci când conectaţi cablul, aveţi grijă la concordanţa culorilor de la mufe cu cele ale cablurilor.

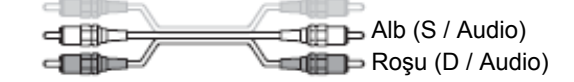

#### Ⓑ **Pentru conectarea mufei COAXIAL DIGITAL OUT ale unui alt echipament la mufa COAXIAL DIGITAL IN a acestui sistem**

Conectaţi echipamentul la mufa COAXIAL DIGITAL IN utilizând un cablu digital coaxial (nelivrat împreună cu sistemul).

#### Ⓒ **Pentru conectarea mufei OPTICAL DIGITAL OUT a unui alt echipament la mufa DIGITAL IN OPTICAL a acestui sistem**

Conectaţi echipamentul la mufa DIGITAL IN OPTICAL utilizând un cablu optic digital (nelivrat împreună cu sistemul).

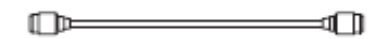

#### **Note**

- Asiguraţi-vă de faptul că aţi realizat corect combinaţia de mufe; dacă aţi conectat cablurile audio la VIDEO1 (AUDIO IN), atunci va trebui să conectati cablul video la VIDEO1 (S-VIDEO IN / VIDEO IN).
- În cazul conectării la mufa VIDEO1 DIGITAL IN OPTICAL sau COAXIAL, setati în mod corespunzător comutatorul de pe panoul din spate al sistemului.

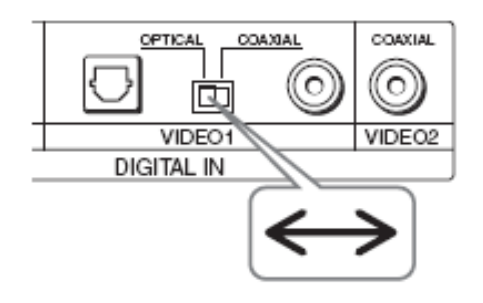

#### **În cazul conectării unui receptor digital pentru satelit cu mufă DIGITAL OUT (COAXIAL sau OPTICAL)**

Receptorul digital pentru satelit poate fi conectat la mufa VIDEO1 DIGITAL IN OPTICAL sau COAXIAL, sau la mufa VIDEO2 DIGITAL IN COAXIAL în loc de a fi conectat la mufele VIDEO1 sau VIDEO2 AUDIO IN ale sistemului.

Acest sistem poate accepta atât semnale digitale, cât şi semnale analogice. Semnalele digitale au prioritate fată de cele analogice. În cazul întreruperii semnalului digital, procesarea semnalului analogic se va face după 2 secunde.

#### **În cazul conectării unui receptor digital pentru satelit fără mufă DIGITAL OUT**

Conectati receptorul digital pentru satelit numai la mufele VIDEO1 sau VIDEO2 AUDIO IN ale sistemului.

#### **Notă**

• Efectuați conexiuni ferme, pentru a evita brumul și zgomotul.

#### **Ascultarea surselor audio portabile prin intermediul sistemului**

Conectati mufele de iesire audio ale sursei audio portabile la mufa AUDIO IN de pe panoul din fată al sistemului, prin intermediul cablului cu mini-mufă stereo. Sistem

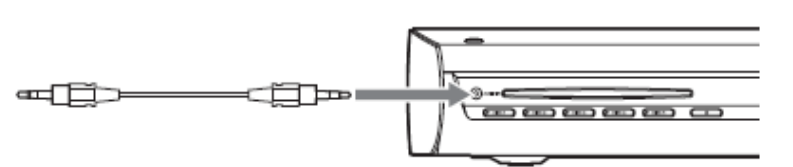

#### **Sfat util**

Atunci când ascultați înregistrări în format MP3 folosind o sursă audio portabilă, puteți îmbunătăți sunetul. Apăsați FUNCTION +/- pentru a selecta "AUDIO". Conectați sursa audio portabilă. Apăsați SOUND FIELD în mod repetat până când pe afişajul panoului frontal apare "P.AUDIO". Pentru anularea operațiunii, selectați orice altceva în afară de "P.AUDIO".

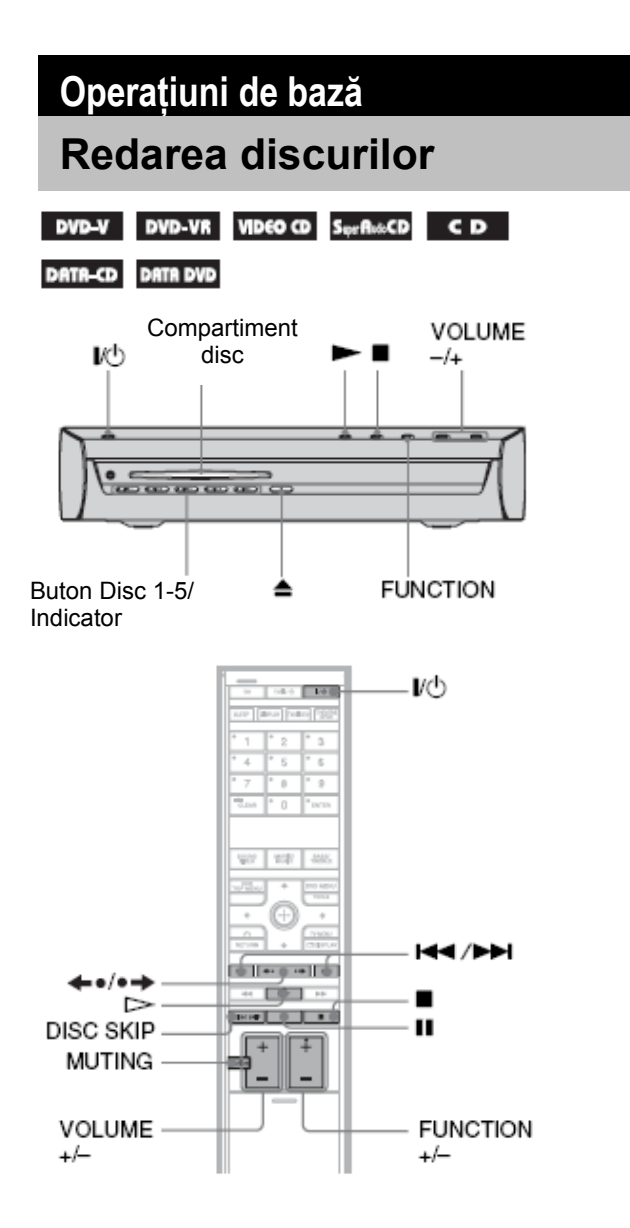

În funcţie de discul DVD VIDEO sau VIDEO CD, unele operațiuni pot fi diferite, sau pot fi restricționate. Pentru detalii, consultați instrucțiunile care însoțesc respectivul disc.

# **1 Porniţi televizorul.**

**2 Comutaţi selectorul de intrări al TV-ului pe modul care permite conectarea cu acest sistem.** 

- **3**
	- **Apăsaţi .**

Sistemul este pus în functiune.

Dacă sistemul nu este setat pe "DVD", apăsaţi tasta FUNCTION pentru a selecta "DVD".

# **4 Apăsaţi DISC 1-5.**

Apăsaţi butonul numărului discului dorit. Când nu se află nici un disc în compartimentul discurilor, pe afişaj apare "No disc". Efectuaţi următorul pas, atâta timp cât "\*DISC-1(sau 2-5)" clipeşte pe afişaj.

# **5 Apăsați ≜**.

Indicatorul DISC1-5 selectat se aprinde cu verde.

# **6 Încărcaţi un disc.**

Împingeti discul în compartimentul discului, până când acesta este tras automat.

Cu faţa de redare orientată în jos

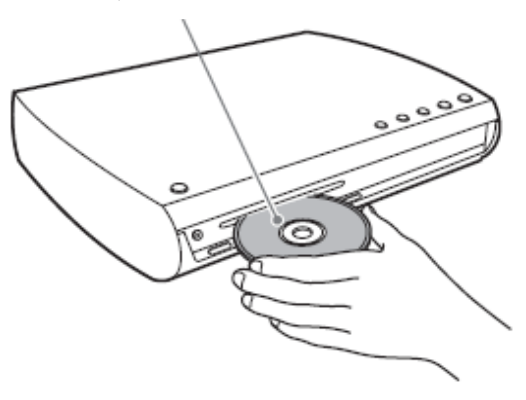

Pentru a încărca alte discuri, apăsaţi DISC 1- 5 (care nu e încărcat deja cu aalt disc) şi si apoi încărcați discul.

Sistemul începe redarea (redare continuă) discului al cărui indicator DISC 1-5 este colorat în verde.

Pentru a reda alte discuri, apăsaţi DISC SKIP de pe telecomandă sau DISC 1-5 de pe sistem.

Apăsaţi VOLUME -/+ pentru a regla volumul sonor al sistemului.

Nivelul volumului apare pe ecranul TV şi pe afişajul panoului frontal.

#### **Notă**

În functie de statusul în care se află sistemul, nivelul volumului este posibil să nu apară pe ecranul TV.

### **Sfat util**

- Indicatoarele DISC 1-5 îşi schimbă culoarea după cum urmează:
	- verde: discul este selectat sau discul este redat
	- stins: nu există disc în interior.
- portocaliu: discul este încărcat în compartimentul discurilor, dar nu este selectat.
- Indicatorul se stinge, dacă este introdus un disc care nu poate fi redat.

#### **Economisirea consumului de energie în mod Stand-by**

În timp ce sistemul este pornit, apăsați l/ <sup>U</sup>. Pentru ieșirea din modul stand-by, apăsați o singură dată tasta I/O.

#### **Operaţiuni adiţionale**

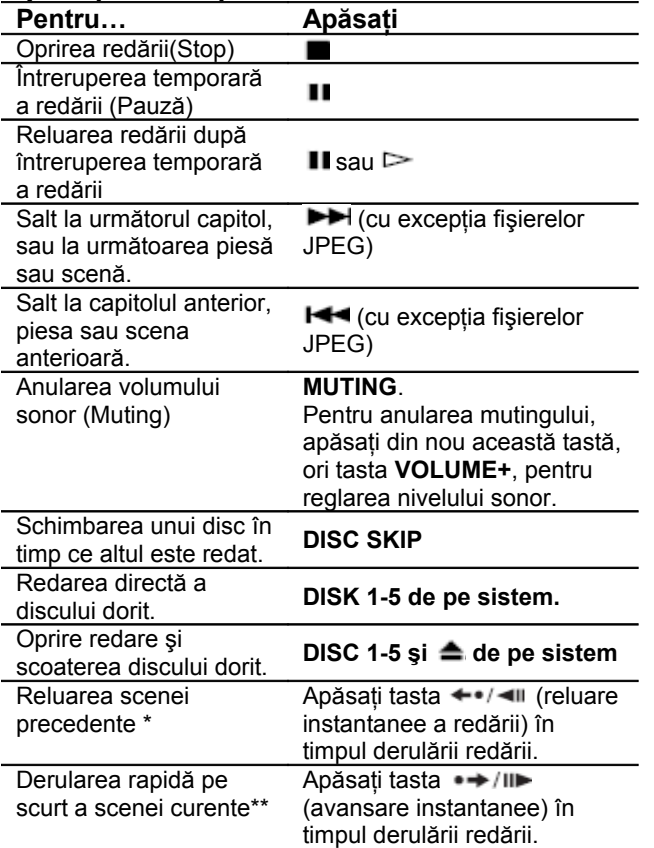

\* – Numai pentru discuri DVD VIDEO/DVD-RW/DVD-R. Tasta nu poate fi utilizată pentru fişierele video DivX (doar modelele europene).

\*\* – Numai pentru discuri DVD VIDEO/DVD-RW/DVD-R/DVD+RW. Tasta nu poate fi utilizată pentru fişierele video DivX (doar modelele europene).

#### **Notă**

• Este posibil să nu puteți folosi funcțiile de Reluare a scenei precedente sau de Derulare rapidă pe scurt în cazul anumitor scene.

### **Despre compartimentul multi-disc**

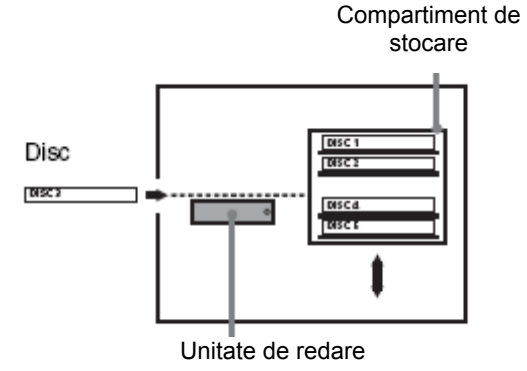

Încărcătorul de discuri (compartimentul multi-disc) constă dintr-o unitate de redare şi un compartiment de stocare care transportă discurile în slotul corespunzător al unităţii de redare.

De exemplu, dacă apăsaţi DISC 3, compartimentul de stocare se mişcă înainte până când DISC 3 ajunge la nivelul poziţiei unităţii de redare şi apoi mută DISC-ul 3 peste unitatea de redare.

#### **Note**

- Nu introduceţi discuri în timpul redării.
- La schimbarea discurilor sau la pornire/oprire se poate auzi un zgomot provenit de la compartimentul de stocare. Totuşi, acest zgomot este produs de mecanismul intern şi nu indică o problemă de funcţionare.
- Discuri CD sau DVD de 8 cm nu pot fi introduse în compartimentul de stocare.
- Nu introduceţi discuri CD de 8 cm cu ajutorul unui adaptor pentru 8 cm. Este posibil să avariaţi sistemul şi discul.

# **Selectarea componentei**

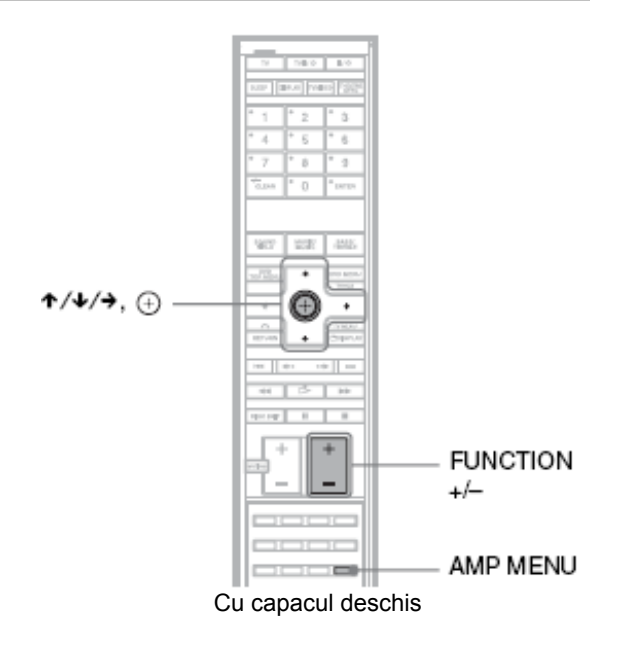

#### **Selectarea componentei conectate**

Puteti folosi un VCR sau alte componente conectate la mufele VIDEO 1 sau 2 de pe panoul din spate. Consultati manualele de operare furnizate împreună cu acele componente pentru informații suplimentare privind această operatiune.

#### **Apăsaţi repetat FUNCTION +/- în mod repetat până când pe afişajul panoului frontal al aparatului apare "VIDEO1" sau "VIDEO2"**

După fiecare apăsare a tastei FUNCTION, modul de funcţionare al sistemului se schimbă în secvenţa următoare:

**DVD → TUNER FM → TUNER AM → VIDEO1 →**  $VIDEO2 \rightarrow TV \rightarrow AUDIO \rightarrow DVD \rightarrow ...$ 

#### **Notă**

• Atunci când folosiţi ambele mufe VIDEO 1 (AUDIO IN) (conexiune analogică) şi VIDEO 1 (DIGITAL IN COAXIAL sau OPTICAL) (conexiune digitală) în acelaşi timp, conexiunea digitală are prioritate.

#### **Schimbarea nivelului de intrare al sunetului provenind de la componentele conectate**

Puteţi schimba sensibilitatea la intrare a mufelor AUDIO IN (VIDEO 1, VIDEO 2, TV) de pe panoul din spate al sistemului şi al mufei AUDIO IN de pe panoul frontal al acestuia.

**1 Apăsaţi repetat FUNCTION până când pe afişajul panoului frontal al aparatului apare "VIDEO1", "VIDEO 2", "TV" sau "AUDIO".**

**2 Apăsaţi tasta AMP MENU.** 

**3 Apăsaţi tastele în mod repetat până când pe afişajul panoului frontal apare "ATTENUATE", apoi apăsaţi sau .**

**4 Apăsaţi tastele pentru <sup>a</sup> selecta setarea dorită.**

- ATT ON: atenuează nivelul de intrare. Setați astfel dacă apar distorsiuni în timpul ascultării.
- ATT OFF: nivel normal de intrare. Setaţi astfel, dacă nivelul de intrare este scăzut.

#### **Apăsaţi .**

**5**

**6 Apăsaţi tasta AMP MENU.** Meniul AMP se închide.

# **Ascultarea sunetului TV sau VCR prin sistemul de difuzoare**

Puteţi asculta prin acest sistem sunetul provenit de la TV sau VCR.

Pentru detalii consultați "Conectarea televizorului (Avansat)" (pagina 23) şi "Conectarea altor componente" (pagina 28)

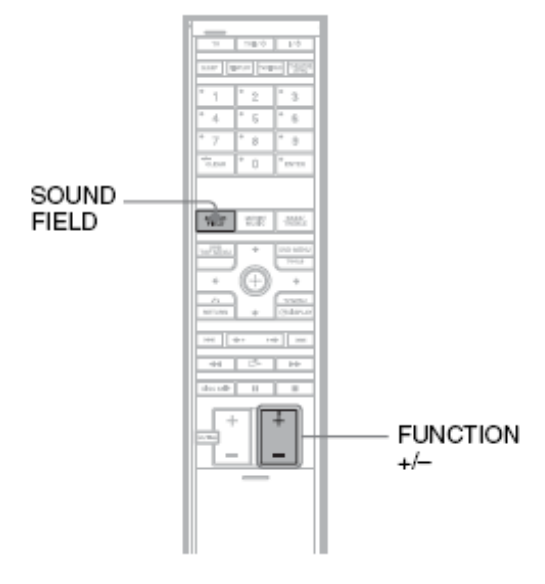

**1 Apăsaţi repetat FUNCTION până când pe afişajul panoului frontal al aparatului apare "VIDEO1", "VIDEO 2" sau "TV".**

**2 Apăsaţi tasta SOUND FIELD în mod repetat până când gama de sunet dorită apare pe afişajul panoului frontal.** 

Atunci când folosiți o conexiune digitală (COAXIAL sau OPTICAL) şi gama de sunet selectată este AUTO, puteți asculta semnale multi-canal de la difuzoarele frontale setate în mod implicit pe FOCUS SURROUND. Chiar dacă folosiți o conexiune digitală și gama de sunet selectată este AUTO (FOCUS SURROUND), dacă sistemul primeşte un semnal pe două canale, acesta va scoate la ieşire un sunet pe două canale.

Atunci când folosiți o conexiune analogică și gama de sunet selectată este AUTO, sistemul scoate la ieşire semnale stereo pe două canale.

Pentru detalii privind gama de sunet, consultaţi pagina 36.

### **Notă**

• Când folosiţi atât conexiunea analogică, cât şi cea digitală în acelaşi timp, conexiunea digitală are prioritate (VIDEO 1, VIDEO 2, TV).

# **Selectarea modului Movie (***Film***) sau Music (***Muzică***)**

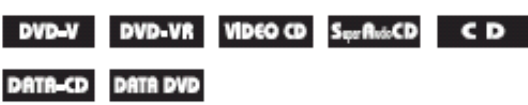

Aveți posibilitatea de a alege un mod de sunet potrivit filmelor sau muzicii.

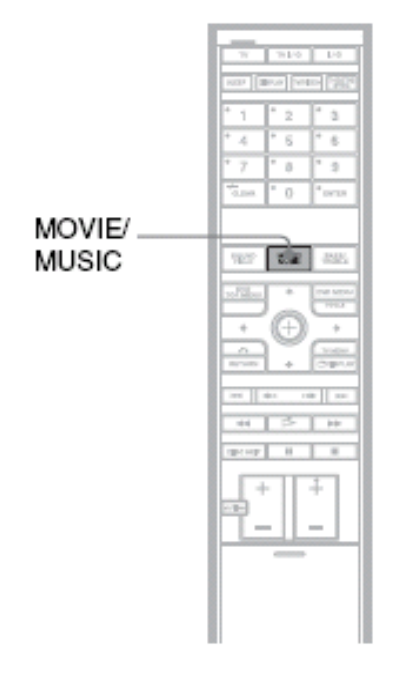

#### **Apăsaţi MOVIE/MUSIC în timpul redării.**

Apăsaţi MOVIE/MUSIC în mod repetat până când modul dorit se aprinde pe afişajul panoului frontal. Setarea implicită este subliniată.

- AUTO: selectează automat modul pentru a produce efectul de sunet corespunzător discului.
- MOVIE: furnizează sunetul pentru filme.
- MUSIC: furnizează sunetul pentru muzică.

#### **Sfat util**

• Atunci când este selectat modul "Movie" (*Film*) sau "Music" (*Muzică*), pe afişajul panoului frontal este afişat "MOVIE" sau "MUSIC".

### **Reglarea sunetului**

# **Ascultarea sunetului surround folosind Gama de Sunet**

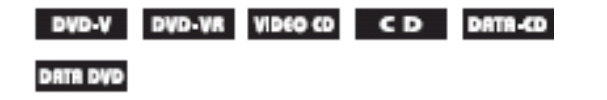

Acest sistem poate crea un sunet surround 5.1 canale utilizând doar două difuzoare audio frontale şi un subwoofer. Puteţi beneficia de avantajele acestui sunet surround frontal, prin simpla selectare a unei game de sunet preprogramate a acestui sistem. Aduceţi în casa dumneavoastră sunetul puternic şi plin de realism dintr-o sală de cinema.

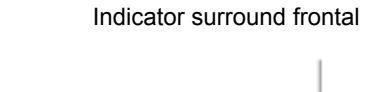

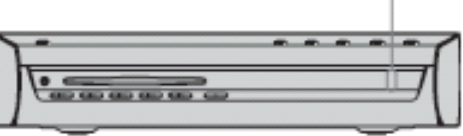

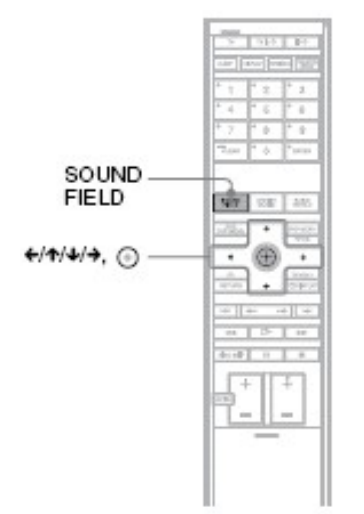

#### **Apăsaţi SOUND FIELD.**

Gama de sunet prezentă apare pe afişajul panoului frontal.

Apăsaţi în mod repetat SOUND FIELD până când gama de sunet dorită apare pe afişajul panoului frontal. Puteţi selecta de asemenea, gama de sunet prin apăsarea tastelor  $\leftrightarrow$  / $\leftrightarrow$  / $\leftrightarrow$ 

Indicatorul gamei de sunet (Sound Field) indică statusul curent surround.

#### **Game de sunet disponibile**

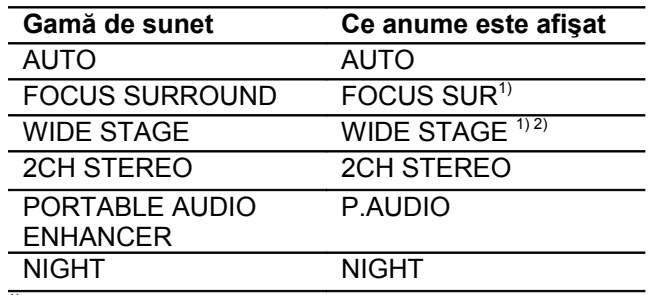

 $1)$  utilizând tehnologia S-Force PRO Front Surround. <sup>2)</sup> Indisponibbil atunci când este redat un disc CD sau DATA-CD, la ascultarea radioului (FM/AM) şi la selectarea funcției AUDIO.

#### **Sfaturi utile**

- Sistemul memorează ultima gamă de sunet selectată pentru fiecare mod de funcționare. Totuşi, sistemul nu memorează ultima gamă de sunet pentru functiile FM și AM luate individual ci pentru funcția radio în general.
- Dacă a fost scos din priză cablul de alimentare pentru o lungă perioadă de timp, este posibil ca sistemul să revină la setările implicite.

#### **Despre S-Force PRO Front Surround**

Implicarea pe termen lung a companiei Sony în tehnologia surround (şi cantitatea vastă de date acumulate ca rezultat) a condus la dezvoltarea unei metode complet noi de procesare şi a unui DSP avansat destinat gestionării eficiente a acestei sarcini. Toate aceste au fost denumite S-Force PRO Front Surround. În comparație cu tehnologia Front Surround anterioară, S-Force PRO Front Surround reproduce mai convingător senzația de distanță și spațialitate, rezultând un sunet surround adevărat, fără a mai fi necesare şi difuzoarele din spate.

#### **Selectarea automată a gamei de sunet AUTO**

Acest mod selectează automat gama de sunet (mod Surround (FOCUS SURROUND sau WIDE STAGE) sau 2CH STEREO), în concordanță cu tipul semnalului audio de la intrare. Setarea AUTO implicită este FOCUS SURROUND.

Pentru a stabili setarea modului Surround (FOCUS SURROUND sau WIDE STAGE) în AUTO, urmaţi paşii de mai jos:
**1 Apăsaţi AMP MENU.**

**2 Apăsaţi tastele în mod repetat până când pe afişajul panoului frontal apare "AUTO.M.SET", apoi apăsaţi sau .** 

**3 Apăsaţi tastele pentru <sup>a</sup> selecta "FOCUS SUR" sau "WIDE STAGE".**

- Apoi apăsați  $\bigoplus$ .
- 

**4**

**5 Apăsaţi AMP MENU.** Meniul AMP se închide.

**Notă**

Atunci când setați "AUTO.M.SET", nu puteți seta gama de sunet la "2CH STEREO".

#### **Utilizarea sistemului Front Surround Sound**

Puteti asculta două tipuri de sunete frontale surround, FOCUS SURROUND sau WIDE STAGE, în funcție de zona de auditie.

#### **FOCUS SURROUND**

Acest mod este ideal pentru a asculta sunetul surround într-o regiune sonoră mai concentrată.

#### **WIDE SURROUND**

Puteti asculta sunetul surround într-o regiune sonoră mai largă asemănătoare unei scene largi. Deoarece zona de redare a sunetului este mai mare, şi numărul de ascultători care pot beneficia de acest sunet este mai ridicat.

#### **Vedere de sus**

Difuzor frontal (S) Subwoofer (difuzorul de başi)

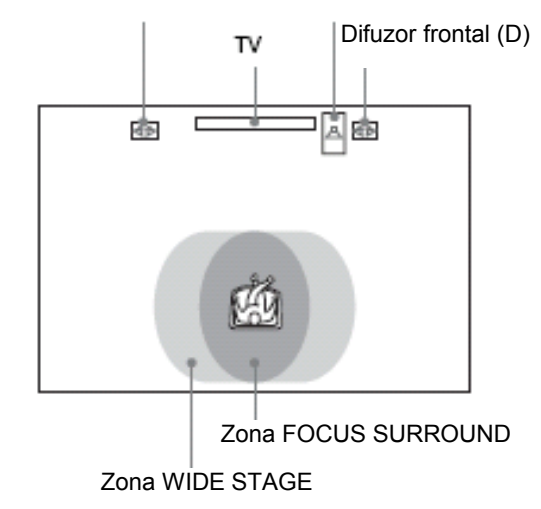

#### **Ieşirea dintr-o sursă pe 2 canale 2 CH STEREO**

În acest mod sunetul este redat pe 2 canale, indiferent de tipul semnalului audio de la intrare.

#### **Ascultarea sunetului provenit de la o sursă audio portabilă**

#### **PORTABLE AUDIO ENHANCER**

Acest mod produce o imagine clar îmbunătățită a sunetului provenit de la sursa dumneavoastră portabilă. Acest mod este ideal pentru MP3 sau alte fişiere muzicale în format comprimat.

#### **Ascultarea sunetului la volum redus**

#### **NIGHT MODE (***Mod Noapte***)**

În acest mod, efectul sonor este de evidenţiere a dialogurilor și a efectelor sonore, așa ca și cum ați fi într-o sală de cinema, chiar dacă ascultaţi la un nivel sonor redus. Este un mod util atunci când doriți să vizionați filme noaptea.

#### **Notă**

- Atunci când sistemul primeşte la intrare un semnal DVD multi-canal sau semnale Dolby Digital multiplex, setarea implicită este FOCUS SURROUND. (Puteți schimba setarea AUTO la WIDE STAGE în meniul AMP).
- Atunci când sistemul redă discuri CD sau DATA CD, setarea AUTO este 2CH STEREO.
- Gama de sunet pentru discuri Super Audio CD este doar 2CH STEREO.
- Effectul surround poate fi dificil de distins, în functie de tipul semnalului sursă (ex. semnale stereo digitale, multi semnale digitale, etc), cu exceptia semnalelor DVD multi-canal.
- Chiar dacă selectați "WIDE STAGE" efectul surround nu va fi prezent atunci când redaţi discuri CD sau DATA CD, când ascultați radioul (AM/FM) sau când selectati functia AUDIO.

## **Reglarea nivelelor Bass şi Treble**

Puteţi regla cu uşurinţă nivelul bass şi treble.

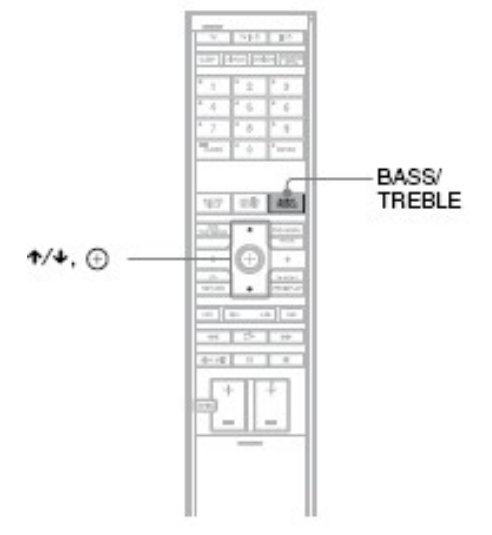

**1**

#### **Apăsaţi BASS/TREBLE în mod repetat până când pe afişajul panoului frontal** apare "BASS" sau "TREBLE".

- BASS: reglează nivelul bass (-15 dB +10 dB, 1 dB increment) .
- TREBLE: reglează nivelul treble (- 6 dB - +6 dB, 1 dB increment) .

## **2**

### Apăsați <sup>↑/↓</sup> pentru reglaj.

Valoarea reglată apare pe afişajul panoului frontal.

## **3**

## **Apăsaţi .**

- **Notă**
- Atunci când efectuaţi auto calibrarea (pagina 73), setarea privind nivelul de bass este reajustată.

## **Funcţii diverse privind redarea discurilor**

## **Căutarea unui anumit punct de pe disc**

#### *(Scan, Slow-motion Play, Freeze Frame)* DVD-V DVD-VR VIDEO CD S<sub>WI</sub>AnoCD CD

DATA-CD DATA DVD

Puteți localiza rapid un anumit punct de pe disc, prin monitorizarea imaginii sau prin redarea înapoi cu viteză redusă.

#### **Notă**

• În funcţie de discul DVD/DivX video\*/VIDEO CD, este posibil ca unele dintre operaţiile descrise să nu poată fi efectuate.

\* doar modelele europene.

#### **Localizarea rapidă a unui anumit punct de pe disc prin redarea repede-înainte sau repede înapoi (Scan) (cu excepţia fişierelor JPEG)**

Apăsați < < sau ▶▶ I nimpul redării discului. Atunci când găsiți punctul căutat, apăsați  $\triangleright$  pentru a reveni la redarea cu viteză normală. De fiecare dată când apăsați <  $\blacktriangleleft$  sau  $\blacktriangleright$   $\blacktriangleright$  în timpul căutării, viteza de redare se schimbă. La fiecare apăsare, indicaţia se schimbă după cum urmează. Viteza curentă poate diferi pentru unele discuri.

Directia de redare

# **x2► 1►► 2►► 3►►**

3**►►** (numai pentru discuri DVD VIDEO/DVDmod VR/DivX video\*/VIDEO CD)

x2**►** (numai discuri DVD VIDEO/Super Audio CD/CD)

\* doar modelele europene

În direcţie opusă

## $x2 \triangleleft \rightarrow 1 \triangleleft \rightarrow 2 \triangleleft \rightarrow 3 \triangleleft \rightarrow$

3**◄◄** (numai pentru discuri DVD VIDEO/DVDmod VR/DivX video\*/VIDEO CD) x2**◄** (numai discuri DVD VIDEO)

\* doar modelele europene

Cu fiecare apăsare, viteza de redare devine mai mare.

#### **Redarea cu viteză redusă, cadru-cu cadru (***Slow-motion play***)**

**(doar pt. discuri DVD VIDEO, DVD-RW, DivX video, VIDEO CD)**

Apăsați < < sau ▶▶ I mimp ce sistemul este în modul "pauză". Apăsați ⊳ pentru a reveni la viteza normală de redare. De fiecare dată când apăsați **sau FE în timpul redării cu viteză redusă,** viteza de redare se modifică. Sunt disponibile două viteze. La fiecare apăsare, indicaţia se schimbă după cum urmează:

În sensul de redare

**2 I►**  $\leftrightarrow$  **1I►** 

În directie opusă (doar pentru discuri DVD VIDEO)

 $2$  →**1**  $\leftrightarrow$  1 → 1

#### **Redarea unui singur cadru la un moment dat (Freeze Frame (***Stop cadru***)) (cu excepţia discurilor Super Audio CD, CD şi JPEG)**

Când sistemul este în mod "pauză", apăsați II  $(sten)$  pentru a trece la cadrul următor. Apăsați  $\blacksquare$ (step) pentru a trece la cadrul precedent (doar pentru discuri DVD VIDEO/DVD-R/DVD-RW). Pentru a reveni la viteza normală de redare, apăsați  $\triangleright$ .

#### **Note**

- Nu puteţi căuta o imagine statică pe un disc DVD-R/DVD-RW în mod VR.
- În cazul discurilor DATA CD/DATA DVD, această funcție este operațională numai în cazul fișierelor video DivX (doar modelele europene).

## **Căutarea unui titlu / capitol / piesă / scenă, etc.**

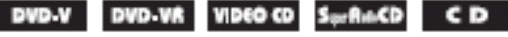

#### DATA-CD DATA DVD

Puteți efectua căutarea pe un disc DVD după titluri sau capitole, iar pentru discurile VIDEO CD/Super Audio CD/CD/DATA CD/DATA DVD puteti efectua căutarea după piesă, index sau scenă. Deoarece fiecare titlu şi piesă are alocat un număr unic pe disc, selectarea titlului ori piesei dorite se poate face prin introducerea numărului corespunzător. Puteți de asemenea căuta o anumită scenă utilizând codul de timp (*time code*).

**1 Apăsaţi tasta DISPLAY (la redarea discurilor DATA CD/DATA DVD cu fişiere imagine JPEG, apăsaţi de două ori DISPLAY).**

Astfel apare Meniul de Control (*Control Menu*).

**2 Apăsaţi pentru <sup>a</sup> selecta metoda de căutare.**

În funcţie de disc, meniul va indica mai multe elemente.

**\_\_\_**] [TITLE], [TRACK], [SCENE]

**EL** [CHAPTER] [INDEX]

[TIME/TEXT] (*Durata/Text*)

Selectați [TIME/TEXT] pentru a căuta punctul de pornire prin introducerea codului de timp.

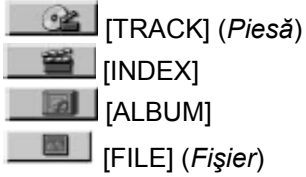

Exemplu: dacă selectați -

**[CHAPTER]** (*Capitol*), este selectat [\*\* (\*\*)] (\*\* se referă la un număr).

Numărul dintre paranteze indică numărul total de titluri, capitole, piste, indexuri, scene, albume sau fişiere.

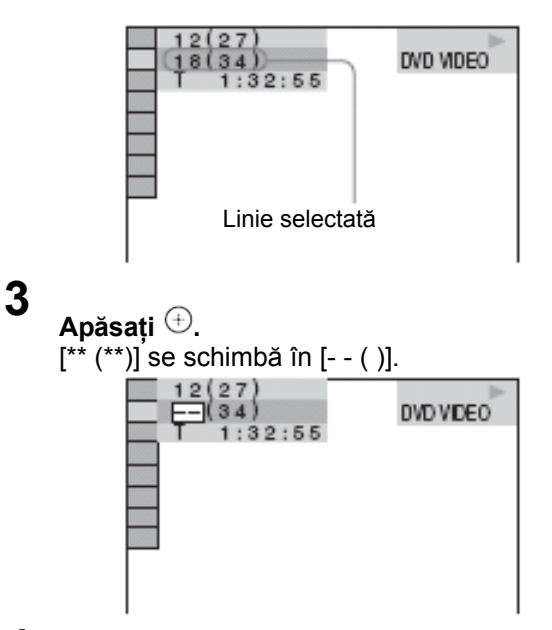

**4 Apăsaţi sau tastele numerice, pentru a selecta numărul titlului, capitolului, piesei, indexului, scenei, etc. pe care doriţi să îl/o căutaţi.**

#### **Dacă faceţi o greşeală**

Anulaţi numărul apăsând CLEAR, apoi selectați un alt număr.

**5**

### **Apăsaţi .**

Sistemul porneşte redarea începând cu poziţia specificată de numărul selectat.

**Căutarea unei scene utilizând codul de timp (numai DVD VIDEO/DVD – mod VR)**

**1**

La pasul 2, selectați **cha TEIME/TEXT**1. Este selectat [**T \*\***:\*\* \*\*: ] (durata de redare a titlului curent).

#### **2 Apăsaţi .**

[**T \*\***:\*\* \*\*: ] se schimbă în [T- -:- -:- -].

**3 Introduceţi codul de timp utilizând tastele numerice, apoi apăsaţi .**

De exemplu, pentru a găsi o scenă situată la 2 ore, 10 minute, 20 secunde faţă de început, trebuie doar să introduceţi [2:10:20].

#### **Sfat util**

• Dacă Meniul de Control (*Control Menu*) este dezactivat, puteti căuta un anumit capitol (pt. discuri DVD VIDEO/DVD-R/DVD-RW), o anumită piesă (pt. discuri VIDEO CD/Super Audio CD/CD), sau un anumit fişier (pt. discuri DATA CD/DATA DVD (DivX video)), dacă apăsaţi tastele cu cifre şi anoi  $\oplus$ 

#### **Notă**

Nu puteţi căuta o scenă pe un disc DVD+R/DVD+RW, utilizând codul de timp.

## **Căutarea prin intermediul scenelor**

*(Picture Navigation)* DVD-V VIDEO CD

Puteți diviza ecranul în 9 sub-ecrane pentru a găsi rapid scena dorită.

**1 Apăsaţi PICTURE NAVI în timpul redării.**  Pe ecran apare imaginea următoare:

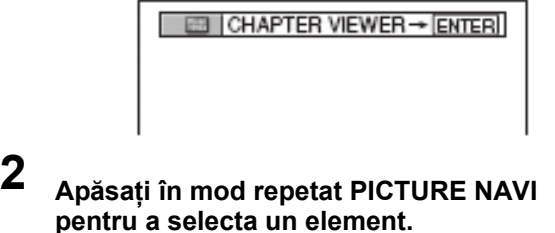

- [TITLE VIEWER] (doar pt. discuri DVD VIDEO)
- [CHAPTER VIEWER] (doar pt. discuri DVD VIDEO)
- [TRACK VIEWER] (doar pt. discuri VIDEO CD/ Super VCD).
- **3**

**Apăsaţi .**

Este afişată prima scenă a fiecărui capitol, titlu, sau fişier, după cum urmează:

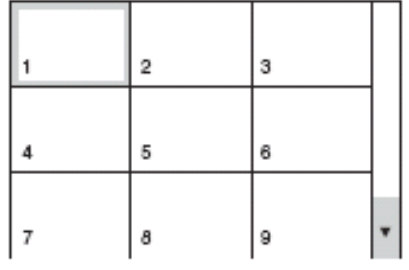

**4 Apăsaţi pentru <sup>a</sup> selecta un titlu, capitol, sau piesă (fişier), apoi apăsaţi .**

Porneşte redarea, începând cu scena selectată.

#### **Pentru a reveni la redarea normală în timpul setării**

Apăsați tasta <sup>8</sup> RETURN sau CD DISPLAY.

#### **Notă**

• În funcție de disc, este posibil ca unele din aceste elemente să nu poată fi selectate.

## **Reluarea redării discului din punctul unde aceasta a fost oprită**

#### *(Resume Play)* DVD-V DVD-VR VIDEO CD SurflinGD CD

#### DATA-CD DATA DVD

Dacă opriți redarea discului (Stop), sistemul memorează poziţia punctului în care s-a oprit discul atunci când ați apăsat , și pe ecranul frontal apare scris "Resume" (*Reluare*). Atâta timp cât nu discul nu este scos din aparat, puteți relua redarea din punctul în care aţi oprit discul chiar dacă sistemul intră în stand-by prin apăsarea butonului  $\mathbb{U}^{\oplus}$ .

#### **1 În timp ce se desfăşoară redarea unui disc, apăsaţi butonul pentru a opri redarea (Stop).**

Pe afişajul panoului frontal apare "Resume", asadar puteti relua redarea discului din punctul unde aceasta a fost oprită. Dacă "Resume" nu apare pe afișaj, funcția Resume Play (*Reluarea redării*) nu este disponibilă.

## **2 Apăsaţi .**

Sistemul reia redarea discului din punctul unde acesta a fost oprit la pasul 1.

#### **Notă**

- În funcţie de locaţia în care a fost oprit discul, este posibil ca redarea să nu fie reluată din exact acelaşi punct în care a fost oprit discul.
- Poziţia punctului în care a fost oprită redarea este posibil să fie şters din memorie dacă:
- scoateti discul.
- Sistemul intră în modul stand-by (doar discurile DATA CD/DATA DVD).
- schimbați sau resetați setările în Setup Display.
- schimbați funcția prin apăsarea tastei FUNCTION  $+/-$ .
- scoateți din priză ștecherul cordonului de alimentare.
- Pentru discurile DVD-R/DVD-RW în mod VR, VIDEO CD, Super Audio CD, CD, DATA CD şi DATA DVD, sistemul memorează pozitia punctului de reluare a redării în cazul discului curent.
- Poziția punctului de reluare a redării este ștearsă din memorie dacă:
- Selectati un alt disc.
- Funcţia *Resume Play* nu este operaţională în modurile de redare Shuffle Play şi Programme Play.

• Este posibil ca pe unele discuri această funcţiune să nu fie operatională.

#### **Sfat util**

• Pentru a porni redarea de la începutul discului, apăsați de două ori  $\blacksquare$ , și apoi apăsați  $\triangleright$ .

#### **Vizionarea unui disc redat anterior, utilizând funcţia de reluare a redării (Multi-disc Resume)**

#### **(numai discuri DVD VIDEO, VIDEO CD)**

Acest sistem poate memora pozitia punctului în care a fost oprită redarea, pentru un număr de până la 40 de discuri, redarea fiind reluată de la punctul memorat, imediat ce aţi reintrodus discul respectiv în aparat. Dacă aţi memorat punctul de reluare a redării pentru cel de-al 41-lea disc, poziţia memorată a punctului de reluare a redării pentru primul disc va fi ştearsă din memorie.

Pentru activarea aceste funcții, setați [MULTI-DISC RESUME] în [CUSTOM SETUP] pe [ON]. Pentru detalii, a se vedea "[MULTI-DISC RESUME] (numai discuri DVD VIDEO/VIDEO CD)" (pag. 80).

#### **Sfat util**

• Pentru a porni redarea de la începutul discului, apăsați de două ori  $\blacksquare$ , și apoi apăsați  $\triangleright$ .

#### **Notă**

• Dacă [MULTI DISC RESUME] din [CUSTOM SETUP] este setat pe [OFF] (pag. 80), poziţia punctului de reluare a redării este ştearsă din memorie atunci când schimbati modul de funcționare prin apăsarea tastei FUNCTION +/-.

## **Crearea unui program personalizat**

#### *(Program Play)*

VIDEO CD SerflatCD CD

Puteti reda continutul unui disc în ordinea pe care o doriţi dumneavoastră, prin aranjarea ordinii pistelor de pe disc pentru a crea propriul dumneavoastră program. Puteti programa până la 99 de piese.

#### **Notă**

- Puteți programa doar piesele de pe discul curent.
- **1**

**Apăsaţi tasta DISPLAY**

Apare Meniul de Control.

**2 Apăsaţi tastele pentru <sup>a</sup> selecta**

 $\mathbb{F}$  $\mathbb{Y}$ **, [PROGRAM], și apoi apăsați**  $\oplus$ . Apar opţiunile pentru meniul Program.

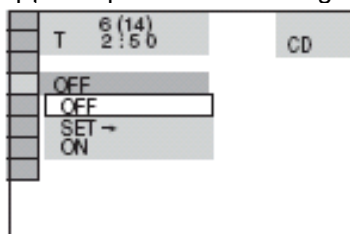

- 
- **3 Apăsaţi tastele pentru a selecta [SET**

 $\rightarrow$ ], apoi apăsați  $\overset{(\pm)}{\rightarrow}$ 

Este afisat [TRACK] atunci când redati un disc VIDEO CD, Super Audio CD sau CD.

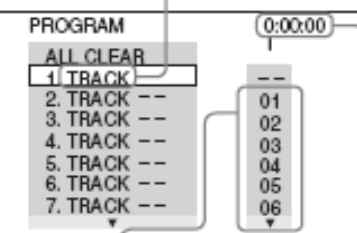

disc

Piese înregistrate pe Durata totală a pieselor programate

## **4 Apăsati**  $\rightarrow$ .

Cursorul se deplasează pe rândul cu piese, [**T**] (în cazul exemplificat, [01]).

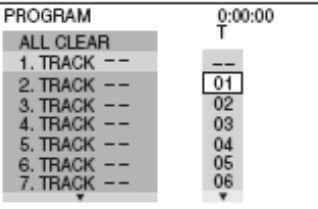

**5 Selectaţi pista pe care doriţi să <sup>o</sup> programaţi.**

De exemplu selectati pista "02".

Apăsați <sup>+/↓</sup> pentru a selecta [02] de pe coloana  $[T]$ , apoi apăsați  $\oplus$ . În cazul unui disc Super Audio CD, este posibil să fie utilizați 3 digiți pentru afișarea numărului piesei.

Piesă selectată

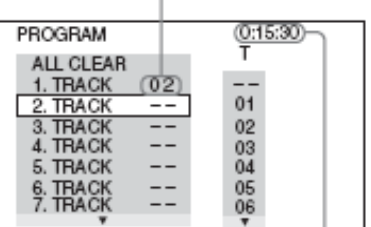

Durata totală a pieselor programate

**6 Pentru programarea altor piste, repetaţi paşii 4 şi 5.**

Pistele programate sunt afişate în ordinea selectată.

**7 Apăsaţi pentru <sup>a</sup> porni redarea conform ordinii programate (Program Play).**

"Program Play" este activat şi începe redarea conform ordinii programate. Pe afişajul panoului frontal apare "PGM". La terminarea programului, puteți reporni

același program, apăsând din nou tasta  $\triangleright$ .

#### **Revenirea la modul de redare normal**

Apăsați CLEAR, sau selectați [OFF] la pasul 2. Pentru a reda din nou același program, selectați [ON]

la pasul  $3$ , apoi apăsati  $\oplus$ .

#### **Dezactivarea Meniului de Control (Control Menu).**

Apăsați în mod repetat **CDISPLAY** până când dispare Meniul de Control (*Control Menu*).

## **Pentru a modifica ori a anula un program**

**1**

Urmaţi etapele **1**…**3** de la "Crearea unui program personalizat (*Program Play*)".

**2** Selectati numărul programat al pistei pe care doriti să o modificati ori să o anulați, utilizând tastele <sup>+/↓</sup>. Dacă doriți ștergerea din program a unei piste, apăsaţi CLEAR.

**3**

Urmati pasul 5 de la "Crearea unui program personalizat (*Program Play*)", pentru o nouă programare. Pentru a anula o programare, selectaţii [**--**] de pe coloana [**T**], apoi apăsaţi  $\bigoplus$ 

#### **Pentru a anula ordinea programată a tuturor pieselor**

**1**

Urmaţi etapele **1**…**3** de la "Crearea unui program personalizat (Program Play)".

**2**

Apăsati  $\bigcap$  și selectati [ALL CLEAR] (ştergere totală).

**3**

Apăsați  $\oplus$ .

## **Redarea în ordine aleatoare**

#### *(Shuffle Play)*

#### VIDEO CD S<sub>tr</sub>AutO CD DATA-CD DATA DVD

Puteți reda în ordine aleatoare ("shuffle") piesele înregistrate pe disc. Activarea ulterioară a aceste functii este posibil să aibă ca efect redarea intr-o ordine diferită de cea anterioară.

#### **Notă**

**1**

- Aceeaşi melodie poate fi redată în mod repetat în timpul redării MP3.
- Puteți reda în ordine aleatoare dor melodiile de pe discul curent.

**Apăsaţi tasta DISPLAY în timpul redării.**

Apare Meniul de Control.

**2 Apăsaţi tastele pentru <sup>a</sup> selecta II. Vila [SHUFFLE], și apoi apăsați**  $\oplus$ . Apar optiunile pentru meniul [SHUFFLE].

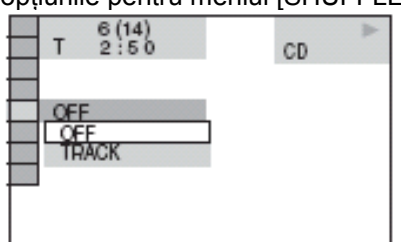

**3 Apăsaţi tastele pentru <sup>a</sup> selecta elementul care doriţi să fie redat în ordine aleatoare.**

- **Dacă este redat un disc VIDEO CD, Super Audio CD, sau CD** [TRACK]: redarea în ordine aleatoare a tuturor pieselor de pe disc.
- **Dacă este activat Program Play** [ON]: redarea în ordine aleatoare a pieselor selectate în Program Play.
- **La redarea unui disc DATA CD (exceptând DivX\*) sau DATA DVD (exceptând DivX\*):** redarea în ordine aleatoare a pieselor de pe albumul aflat pe discul curent. Când nu este selectat nici un album, primul album va fi redat în ordine aleatoare.

\* doar modelele europene

**4**

**Apăsaţi .**

Porneşte redarea în ordine aleatoare (*Shuffle Play*).

#### **Revenirea la modul de redare normal**

Apăsați CLEAR, ori selectați [OFF] la pasul 3.

#### **Dezactivarea Meniului de Control (Control Menu).**

Apăsaţi în mod repetat DISPLAY până când dispare Meniul de Control (Control Menu).

#### **Sfat util**

• Puteți seta funcția Shuffle Play în timp ce redarea este oprită (modul stop).

## **Redarea repetată**

*(Repeat Play)* DVD-V DVD-VR VIDEO CD SunRatCD **CD** DATA-CD DATA DVD

Puteți reda în mod repetat toate titlurile, piesele sau albumele de pe disc, sau numai un singur capitol, piesă, sau album.

Puteți folosi o combinație a modurilor Sfuffle Play și Program Play.

#### **1 Apăsaţi tasta DISPLAY în timpul redării.**

Apare Meniul de Control.

**2 Apăsaţi tastele pentru a selecta**  $\blacksquare$  $\blacksquare$  [REPEAT], și apoi apăsați  $\oplus$ .

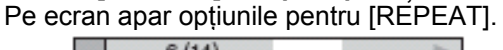

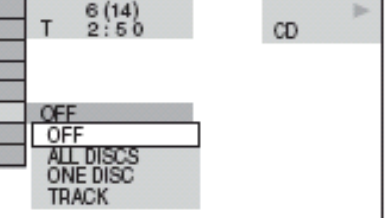

**3 Apăsaţi tastele pentru <sup>a</sup> selecta elementul care doriţi să fie repetat.** Setarea implicită este cea subliniată.

- **Dacă este redat un disc DVD VIDEO sau DVD-VR**
- [OFF]: redarea repetată este oprită.
- [ALL DISC]: repetarea tuturor discurilor.
- [ONE DISC]: repetarea tuturor titlurilor de pe discul curent (la redarea unui DVD-VR, [ONE DISC] repetă toate titlurile de tipul selectat).
- [TITLE]: repetarea titlului curent de pe disc;
- [CHAPTER]: repetarea capitolului curent.
- Dacă este redat un disc VIDEO CD. **Super Audio CD, sau CD.**
- [OFF]: redarea repetată este oprită.
- [ALL DISCS]: repetarea tuturor discurilor.
- [ONE DISC]: repetarea tuturor titlurilor de pe discul curent
- [TRACK]: repetarea piesei curente.
- **Dacă este redat un disc DATA CD, sau DATA DVD.**
- [OFF]: redarea repetată este oprită.
- [ALL DISCS]: repetarea tuturor discurilor.
- [ONE DISC]: repetarea tuturor titlurilor de pe discul curent
- [ALBUM]: repetarea albumului curent.
- [TRACK] (numai în cazul pieselor audio MP3): repetarea piesei curente.
- [FILE] (numai în cazul fişierelor video DivX): repetarea fişierului curent.
- \* doar modelele europene
- **4**

#### **Apăsaţi .**

Elementul este selectat. Pentru a reveni la modul de redare normală, apăsaţi CLEAR sau selectaţi [OFF] în pasul 3.

#### **Dezactivarea Meniului de Control (Control Menu).**

Apăsaţi în mod repetat DISPLAY până când dispare Meniul de Control (Control Menu).

#### **Notă**

- Nu puteti folosi această functie în cazul discurilor VIDEO CD şi Super VCD cu funcţii PBC.
- La redarea unui disc DATA CD / DATA DVD care conține piese audio MP3 și fișiere imagine JPEG, iar timpul lor de readre nu este acelaşi, sunetul audio nu se va suprapune exact peste imagini.
- Dacă [MODE (MP3, JPEG)] este setat pe [IMAGE (JPEG)] (pag. 57), nu puteţi selecta [TRACK].

#### **Sfat util**

• Puteţi seta funcţia Repeat Play apăsând tasta REPEAT de pe telecomandă.

## **Utilizarea meniului pentru discul DVD**

#### DVD-V

Un disc DVD este structurat în sectiuni principale, care caracterizează o anumită imagine (un film) sau un anumit element muzical. Aceste sectiuni se numesc "titluri". Atunci când redati un DVD care conține mai multe titluri, puteți selecta titlul dorit utilizând TOP MENU.

Atunci când redati discuri DVD care vă permit să selectaţi elemente precum limba pentru subtitrări şi limba pentru coloana sonoră, selectați aceste elemente utilizând DVD MENU.

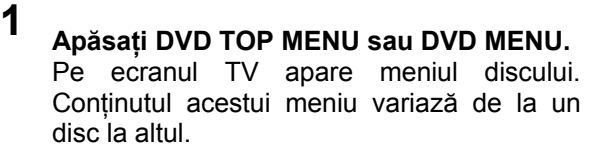

**3**

**2 Apăsați tastele** ←/↑/↓/→ sau tastele cu **cifre, pentru a putea selecta un anumit element în vederea redării sau schimbării.**

**Apăsaţi .** 

## **Modificări aduse sunetului**

DVD-V DVD-VR VIDEO CD CD DATA-CD

#### DATA DVD

În cazul discurilor DVD VIDEO sau DATA CD / DATA DVD (fişiere video DivX\*), înregistrate în formate audio multiple (PCM, Dolby Digital, MPEG Audio sau DTS), aveți posibilitatea de a schimba acest format. Dacă un disc DVD VIDEO este înregistrat având coloane sonore în mai multe limbi, aveți posibilitatea de asemenea de a schimba aceste coloane sonore. În cazul discurilor VIDEO CD, CD, DATA CD sau DATA DVD, puteti selecta sunetul de pe canalul din dreapta sau stânga și să ascultați sunetul canalului selectat prin ambele difuzoare dreapta şi stânga. \* doar modelele europene

## **1 Apăsaţi tasta AUDIO în timpul redării.**

Pe ecran apare următorul meniu.

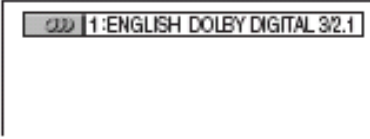

**2 Apăsaţi tasta AUDIO în mod repetat pentru a selecta semnalul audio dorit.**

#### **La redarea unui disc DVD VIDEO**

În funcție de discul DVD VIDEO, posibilitățile de alegere a limbii sunt diferite.

Dacă este afişat un număr format din 4 cifre, acesta reprezintă codul numeric al limbii. Consultaţii lista cu codurile de limbă de la pagina 93, pentru a verifica limba reprezentată prin codul respectiv. Dacă aceeaşi limbă este afişată de două sau mai multe ori, înseamnă că discul DVD VIDEO este înregistrat în formate audio multiple.

#### **La redarea unui disc DVD-VR**

Sunt afişate tipurile de date audio înregistrate pe disc. Setarea implicită este subliniată. Exemplu:

- **[1: MAIN] (sunet principal)**
- **[1: SUB] (sunet secundar)**
- **[1:MAIN+SUB] (sunet principal şi secundar)**
- **[2: MAIN]**
- **[2: SUB]**
- **[2: MAIN+SUB]**

#### **Notă**

- [2: MAIN], [2: SUB] şi [2: MAIN+SUB] nu apar dacă pe disc este înregistrat un singur flux de date audio.
- **La redarea unui disc VIDEO CD, CD, DATA CD (MP3 audio) sau DATA DVD (MP3 audio)**

Setarea implicită este subliniată.

- [STEREO] : sunetul stereo standard
- [1/L] : sunetul pentru canalul-stânga (mono)
- [2/R] : sunetul pentru canalul-dreapta (mono)
- **La redarea unui disc DATA CD (DivX video), sau DATA DVD (DivX video). (doar modelele europene)** Alegerea formatului de semnal audio pentru un disc DATA CD sau DATA DVD

depinde de fişierul video DivX existent pe disc.

Formatul este afişat pe display.

■ La redarea unui disc Super VCD

Setarea implicită este subliniată.

- [1:STEREO] : sunetul stereo al piesei audio 1
- [1:1/L] : sunetul pentru canalul-stânga al piesei audio 1 (mono)
- [1:2/R] : sunetul pentru canalul-dreapta al piesei audio 1 (mono)
- [2:STEREO] : sunetul stereo al piesei audio 2
- [2:1/L] : sunetul pentru canalul-stânga al piesei audio 2 (mono)
- [2:2/R]: sunetul canalului din dreapta al piesei audio 2 (mono)

#### **Note**

- La redarea unui disc Super VCD pe care nu este înregistrată piesa audio 2, nu se va auzi nici un sunet dacă selectați [2:STEREO], [2:1/L] sau [2:2/R]
- Sunetul nu poate fi schimbat în cazul discurilor Super Audio CD.

### **Verificarea formatului semnalului audio (numai DVD, DivX video\*)**

\* doar modelele europene

Dacă apăsați tasta AUDIO în mod repetat în timpul redării, formatul semnalului audio curent (PCM, Dolby Digital, DTS, etc.), apare pe ecran, după cum urmează

#### **La redarea unui disc DVD VIDEO Exemplu:**

Dolby Digital 5.1 ch

Surround (S/D)

LFE (Low Frequency Effect (*Efect de frecvenţă joasă*)

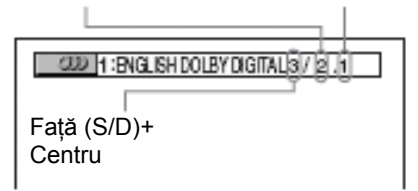

#### **Exemplu:**

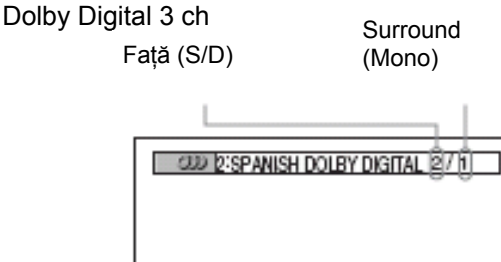

 **La redarea unui disc DATA CD (DivX video) sau DATA DVD (DivX video) (doar modelele europene).**

#### **Exemplu:**

MP3 audio

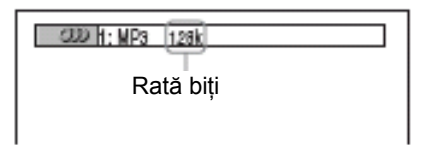

#### **Despre semnalele audio**

Semnalele audio înregistrate pe un disc conțin următoarele elemente ale sunetului (canale) mentionate mai jos:

- Faţă (S)
- Fată (D)
- Centru
- Surround (S)
- Surround (D)
- Surround (mono): Acest semnal poate fi reprezentat fie de semnale Dolby Surround Sound procesate, fie de canalul mono al sunetului Dolby Digital.
- Semnal LFE (*Efect de frecvenţă joasă*).

## **Selectarea [ORIGINAL] sau [PLAYLIST] pe un disc DVD-R/ DVD-RW**

#### DVD-VR

Unele discuri DVD-R/DVD-RW în mod VR (**V**ideo **R**ecording) au două tipuri de titluri care pot fi utilizate pentru redare: titlurile de pe înregistrarea originală ([ORIGINAL]) şi titlurile care pot fi create pe player-ele DVD cu înregistrare, pentru a fi editate ([PLAY LIST]). Puteti selecta tipul titlului care să fie redat.

- **1**
	- **Apăsaţi tasta DISPLAY atunci când sistemul se află în modul "stop".**

Pe ecran apare Meniul de Control (*Control Menu*)

**2 Apăsaţi tastele pentru <sup>a</sup> selecta**

工作 **[ORIGINAL/PLAY LIST], apoi apăsaţi .**

Pe ecran apar opţiunile posibile pentru [ORIGINAL/PLAY LIST].

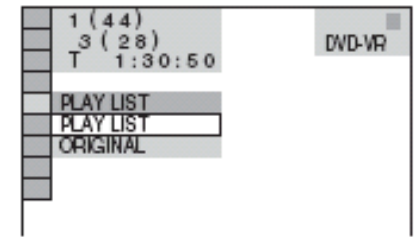

**3 Apăsaţi pentru <sup>a</sup> selecta una dintre opţiuni**

- [PLAY LIST]: sunt redate titlurile create din [ORIGINAL] pentru editare.
- [ORIGINAL]: sunt redate titlurile înregistrate original.

```
4
```
**Apăsaţi .** 

## **Vizualizarea informaţiilor referitoare la disc**

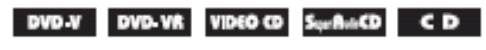

DATA-CD DATA DVD

**Vizualizarea pe afişajul panoului frontal a duratei de redare (***Playing Time***) şi a duratei rămase de redat (***Remaining Time***)**

Puteti verifica anumite informatii referitoare la disc, cum ar fi durata de timp rămasă de redat, numărul total al titlurilor de pe un disc DVD, sau al pieselor de pe un disc VIDEO CD, Super Audio CD, CD, sau MP3, numele fişierului video DivX\* utilizând display-ul de pe panoul frontal al aparatului (pagina 96). \* doar modelele europene

#### **Apăsaţi tasta DISPLAY.**

De fiecare dată când apăsați tasta DISPLAY în timpul redării unui disc, mesajul afişat pe display se modifică

după cum urmează:  $(1) \rightarrow (2) \rightarrow ... \rightarrow (1) \rightarrow ...$ Anumite elemente afişate este posibil să dispară după câteva secunde.

#### **La redarea discurilor DVD VIDEO sau DVD-R / DVD-RW**

- ① Durata de redare şi numărul titlului curent
- ② Durata rămasă de redat din titlul curent
- ③ Durata de redare şi numărul capitolului curent
- ④ Durata rămasă de redat din capitolul curent
- ⑤ Numele discului
- ⑥ Titlu şi capitol

#### **Dacă este redat un disc DATA CD (DivX video) sau DATA DVD (DivX video).**

- ① Durata de redare a fişierului curent
- ② Numele fişierului curent
- ③ Albumul curent şi numărul fişierului

#### **Dacă este redat un disc VIDEO CD (fără funcţii PBC), Super Audio CD sau CD**

- ① Durata de redare a piesei curente
- ② Durata rămasă de redat a piesei curente
- ③ Durata de redare a discului curent
- ④ Durata rămasă de redat pentru discul curent
- ⑤ Numele discului
- ⑥ Piesă şi index
- \* doar discuri VIDEO CD / Super Audio CD

#### **Dacă este redat un disc DATA CD (MP3 audio) sau DATA DVD (MP3 audio).**

- ① Durata de redare şi numărul piesei curente
- ② Numele piesei (fişierului)

#### **Sfat util**

• Atunci când este redat un disc VIDEO CD cu funcţii PBC, este afişat timpul de redare.

#### **Note**

- Sistemul poate afişa numai primul nivel al textului DVD/CD, precum numele discului sau titlul.
- Dacă numele unui fişier MP3 nu poate fi afişat, pe afişajulul panoului frontal apare "\*".
- În funcție de text, este posibil să nu fie afișat numele piesei sau cel al discului.
- Este posibil ca duratele de redare ale pistelor audio MP3 şi ale fişierelor video DivX\* să nu fie corect afişate.
- \* doar modelele europene

## **Verificarea duratei de redare (***Playing Time***) şi a duratei rămase de redat**

#### **(***Remaining Time***)**

Puteti verifica durata de redare și durata de redare rămasă a titlului, capitolului sau piesei curente, precum şi durata totală de redare a discului sau durata rămasă de redat de pe disc. Puteţi de asemenea verifica textul DVD, sau numele directorului/fişierului MP3 înregistrat pe un disc.

**1 Apăsaţi DISPLAY în timpul redării.**  Pe afişaj apar următoarele:

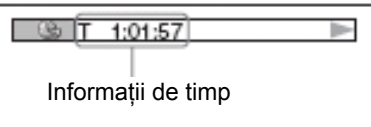

**2 Apăsaţi repetat DISPLAY, pentru modificarea informaţiei referitoare la durată.**

Afisarea și felul informației referitoare la durată, pe care doriti să o verificați, depinde de discul aflat în proces de redare.

- **Dacă este redat un disc DVD VIDEO sau DVD-RW**
	- T \*\*:\*\*:\*\* Durata de redare a titlului curent
	- T-\*\*:\*\*:\*\* Durata rămasă de redat din titlul curent
	- C \*\*:\*\*:\*\* Durata de redare a capitolului curent
	- C-\*\*:\*\*:\*\* Durata rămasă de redat din capitolul curent
- **Dacă este redat un VIDEO CD**
	- **\*\*:\*\***
		- Durata de redare a scenei curente.

#### **Dacă este redat un VIDEO CD (fără funcţii PBC), Super Audio CD sau CD**

- T \*\*:\*\*:\*\* Durata de redare a piesei curente • T-\*\*:\*\*:\*\*
	- Durata rămasă de redat din piesa curentă
- D \*\*:\*\*:\*\* Durata de redare a discului curent  $D-******$ 
	- Durata rămasă de redat din discul curent
- **Dacă este redat un disc DATA CD (MP3 audio) sau DATA DVD (MP3 audio)**
	- **T \*\*:\*\*** Durata de redare a piesei curente.
- **Dacă este redat un disc DATA CD (DivX video) sau DATA DVD (DivX video) (doar modelele europene).**
	- $e$  \*\*.\*\*.\*\*

Durata de redare a fişierului curent.

#### **Note**

- Pot fi afişate numai literele alfabetului şi cifrele.
- În funcţie de tipul discului aflat la redare, sistemul poate afişa doar un număr limitat de caractere. De asemenea, în funcție de disc, este posibil să nu fie afişate toate caracterele textului.

## **Verificarea informaţiilor de pe disc referitoare la redare**

#### **Verificarea textului de pe discurile DVD / Super Audio CD / CD.**

Apăsaţi în mod repetat DISPLAY la pasul 2 pentru afişarea textului înregistrat pe discul DVD/Super Audio CD/CD.

Textul de pe DVD/Super Audio CD/CD apare doar dacă pe disc a fost înregistrat acest text. Textul nu poate fi modificat. Dacă pe disc nu a fost înregistrat acest text, apare mesajul "NO TEXT".

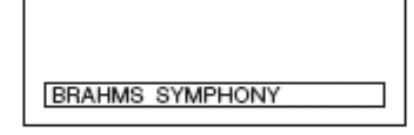

#### **Verificarea textului de pe un disc DATA CD / DATA DVD (MP3 audio/DivX video\*)**

Prin apăsarea tastei DISPLAY în timpul redării pieselor audio MP3 de pe un disc DATA CD / DATA DVD, sau a fişierelor video DivX\* de pe un disc DATA CD/DATA DVD, poate fi afişat numele albumului / piesei / fişierului. Poate fi de asemenea afişată pe ecranul TV și rata biților audio, "bit rate" (cantitatea de date pe secundă pentru informația audio curentă).

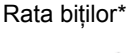

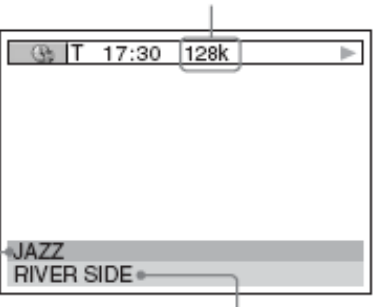

Numele albumului Numele piesei / fişierului

\* doar modelele europene

- \*\* Apare atunci când:
- este redată o pistă audio MP3 de pe un disc DATA CD / DATA DVD
- este redat un fișier video DivX care conține semnale audio MP3, de pe un disc DATA CD/ DATA DVD (doar modelele europene).

## **Verificarea informaţiilor referitoare la dată (doar pt. JPEG)**

Puteți verifica, în timpul redării, informațiile referitoare la dată, dacă tag-ul Exif\* este înregistrat în datele imaginii JPEG.

**Apăsaţi de două ori DISPLAY în timpul redării.**

Pe ecran apare Meniul de Control.

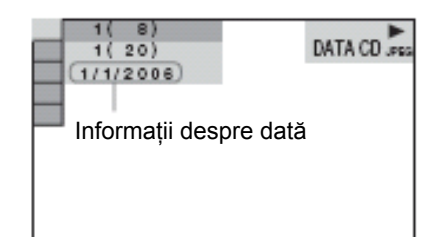

\* "Exif" ("Exchangeable Image File Format" = *Format de fişiere imagine interschimbabile*), este un format de imagine pentru camerele digitale, definit de Japan Electronics and Information Technology Industries Association (JEITA).

#### **Sfat util**

Informatiile despre dată sunt reprezentate în următorul format: [ZZ/LL/AAAA] ZZ: Ziua; LL: Luna;

AAAA: Anul.

Informațiile despre dată diferă în funcție de locația geografică.

## **Schimbarea unghiului de vizualizare**

#### DVD-V

Dacă aceeaşi scenă a fost înregistrată pe discul DVD din mai multe unghiuri (multi-angles), la redarea discului DVD puteti schimba unghiul de vizualizare a scenei.

#### **Apăsaţi ANGLE în timpul redării**

La fiecare apăsare a tastei ANGLE, unghiul din care este filmată scena se schimbă.

#### **Notă**

• În funcție de discul DVD VIDEO, este posibil să nu puteți schimba unghiul de vizualizare, chiar dacă pe disc sunt înregistrate scene din mai multe unghiuri.

## **Vizualizarea subtitrărilor**

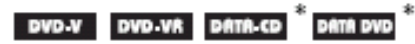

\* doar modelele europene

Dacă pe disc sunt înregistrate subtitrări, afişarea acestora poate fi activată sau dezactivată în timpul redării discului. Dacă au fost înregistrate subtitrări în mai multe limbi, puteţi modifica oricând limba în care să fie afişate subtitrările, sau puteţi activa sau dezactiva afisarea subtitrărilor oricând doriti.

#### **Apăsaţi SUBTITLE în timpul redării**

La fiecare apăsare a tastei SUBTITLE, subtitrarea se schimbă.

#### **Note**

- În funcție de discul DVD VIDEO, este posibil ca subtitrarea să nu poată fi schimbată, chiar dacă pe disc au fost înregistrate subtitrări în mai multe limbi. Este de asemenea posibil ca subtitrarea să nu poată fi dezactivată.
- Puteți schimba subtitlurile dacă fișierul DivX video are o extensie "AVI" sau "DIVX" și conține informaţiile pentru subtitrare în acelaşi fişier (doar modelele europene).

## **Reglarea decalajului dintre sunet şi imagine**

#### *(A/V SYNC)*

DVD-V DVD-VR VIDEO CD DATA-CD DATA DVD

\* doar modelele europene

Dacă sunetul nu este sincronizat cu imaginea de pe ecran, puteti ajusta acest decalaj dintre sunet si imagine.

- **1 Apăsaţi tasta DISPLAY atunci când sistemul se află în modul "stop".**  Pe ecran apare Meniul de Control (*Control Menu*)
- **2 Apăsaţi tastele repetat, pentru <sup>a</sup> selecta "A/V SYNC", apoi apăsaţi**

**.**

Apar opţiunile pentru [A/V SYNC]

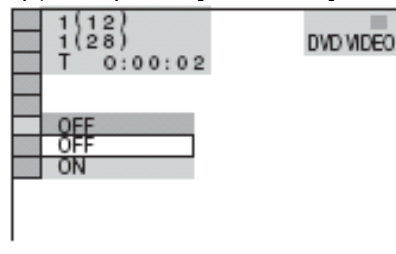

**3 Apăsaţi tastele pentru selectarea parametrului dorit şi apoi apăsaţi .**

- [OFF]: nu este posibilă ajustarea decalajului dintre sunet şi imagine.
- [ON]: este posibilă ajustarea decalajului dintre sunet şi imagine.

Setarea selectată își face simtit efectul.

#### **Notă**

In functie de fluxul de date de intrare, este posibil ca această funcţie să nu fie efectivă.

## **Selectarea zonei de redare pentru un disc Super Audio CD**

#### Sur Bat CD

Unele discuri Super Audio CD contin atât o zonă de redare Super Audio CD, cât şi una CD. Aveţi posibilitatea de a selecta zona de redare pe care doriti să o ascultati.

#### **Apăsaţi SA-CD/CD azunci când sistemul se află în mod "stop".**

După fiecare apăsare a acestei taste, este selectat alternativ fie un strat Super Audio CD, fie un strat CD. Atunci când este redat un strat Super Audio CD, pe display-ul de pe panoul frontal se aprinde "SA-CD".

#### **Notă**

- Pentru detalii referitoare la discurile Super Audio CD, a se vedea informaţiile de la pagina 91.
- Fiecare mod de redare poate functiona numai în cadrul stratului de redare selectat.
- Stratul de redare nu poate fi schimbat în timpul redării.
- Semnalele audio Super Audio CD nu sunt scoase la mufa de ieşire HDMI OUT (high definition multimedia interface).

## **Despre piesele audio MP3 şi fişierele imagine JPEG**

#### DATA-CD DATA DVD

#### **Ce reprezintă MP3/JPEG?**

MP3 este o tehnologie de compresie a informatiei audio, în conformitate cu prevederile normelor ISO/MPEG. JPEG este o tehnologie de compresie a informaţiei pentru redarea imaginilor.

#### **Discuri care pot fi redate de acest sistem**

Pot fi redate discuri DATA CD (CD-ROM/CD-R/CD-RW) sau DATA DVD (DVD-R/DVD-RW/DVD+R/ DVD+RW/ DVD-ROM) înregistrate în format MP3 (MPEG1 Audio Layer 3) şi în format JPEG. Discurile DATA CD trebuie însă înregistrate în conformitate cu formatele ISO9660 Nivel 1, Nivel 2 sau Joliet, iar cele DATA DVD în conformitate cu formatul UDF (Universal Disk Format) pentru ca aparatul să poată recunoaşte piesele audio (sau fişierele). Pot fi de asemenea redate discuri inregistrate Multi Sesiune.

Pentru detalii referitoare la formatul de înregistrare, consultaţi instrucţiunile care însoţesc driverele CD-R/CD-RW sau DVD-R/DVD-RW şi softul de înregistrare (care nu este furnizat).

#### **Despre discurile multi-sesiune**

Dacă în prima sesiune sunt înregistrate piese audio MP3 sau fişiere imagine JPEG, sistemul va reda de asemenea pistele audio MP3 şi fişiere imagine JPEG existente în sesiunile următoare. Dacă în prima sesiune sunt înregistrate piese audio şi imagini în format audio CD sau video CD, va fi redată numai prima sesiune.

#### **Notă**

• Este posibil ca player-ul să nu poată reda unele discuri DATA CD / DATA DVD create în format Packet Write.

## **Piese audio MP3 şi fişiere imagine JPEG care pot fi redate pe acest player**

• Acest sistem poate reda următoarele piese audio MP3 sau fişiere imagine JPEG:

- care au extensia ".MP3" (piese audio MP3), sau ".JPG/.JPEG" (fişiere imagine JPEG).
- fisiere imagine JPEG care sunt conforme cu formatul de fişier imagine DCF\*

\* DCF (**D**esign rule for **C**amera **F**ile system) = reguli de proiectare a sistemului de fişiere pentru camere digitale: standard de imagine pentru camere digitale, elaborat de Japan Electronics and Information Technology Industries Association (JEITA).

#### **Notă**

- Acest player va reda orice date care au extensia ".MP3", ".JPG" sau "JPEG", chiar dacă aceste date nu sunt în format MP3 sau JPEG. Redarea unor astfel de date poate determina generarea unui zgomot puternic care ar putea avaria difuzoarele audio ale sistemului.
- Acest player nu este conform cu formatul P3PRO pentru piese audio.

## **Ordinea de redare a pieselor audio MP3 sau a fişierelor imagine JPEG**

Ordinea de redare a pieselor audio MP3 sau a fişierelor imagine JPEG înregistrate pe un disc DATA CD sau DATA DVD este următoarea:

#### ■ Structura continutului discului

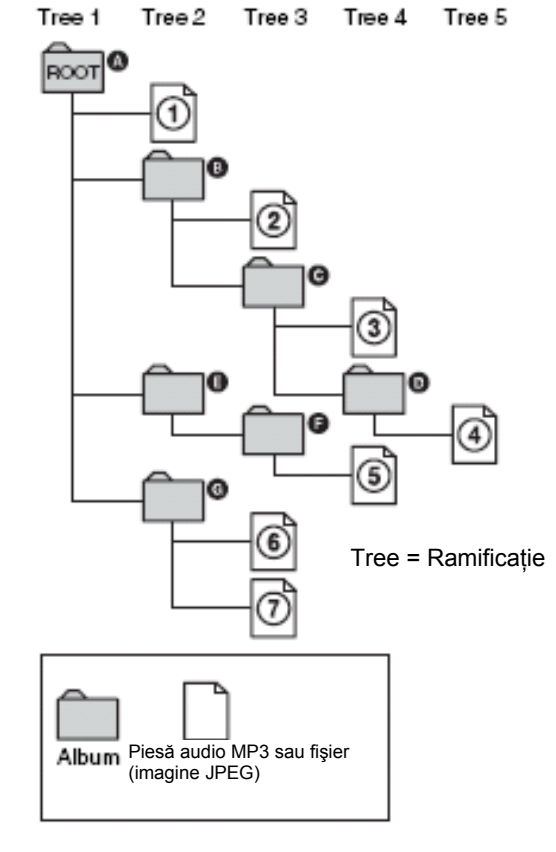

Atunci când introduceţi un disc DATA CD sau DATA DVD, piesele (sau fişierele) numerotate vor fi redate

secvențial, de la  $\textcircled{1}$  la  $\textcircled{2}$ . Orice sub-albume/piese (sau fişiere) cuprinse în albumul curent selectat au prioritate faţă de următorul album situat pe aceeaşi

ramificație. (De exemplu: · îl conține pe · așadar

④ va fi redat înaintea lui ⑤.)

Atunci când apăsaţi DVD MENU şi apare lista cu numele albumelor (pagina 55), numele albumelor sunt

aranjate în ordinea următoare ( $\textcircled{a} \rightarrow \textcircled{a} \rightarrow \textcircled{a} \rightarrow \textcircled{a}$ 

 $(\epsilon) \rightarrow (\epsilon)$ ). Albumele care nu contin piese (sau fisiere)

(cum este de exemplu albumul  $\circled{e}$ ), nu apar în cuprinsul listei.

#### **Sfaturi utile**

- Dacă în fața denumirii piesei / fișierului adăugați numere (01, 02, 03, etc.) atunci când salvaţi pe disc piesele (sau fişierele), piesele şi fişierele vor fi redate în ordinea numerică corespunzătoare.
- Dacă un disc are multe ramificaţii durează mai mult timp până când începe redarea.

#### **Note**

- In funcție de aplicația software utilizată la crearea discurilor DATA CD sau DATA DVD sau dacă sunt mai mult de 200 albume pe disc, iar fiecare album conţine mai mult de 300 fişiere, ordinea de redare este posibil să difere faţă de cea ilustrată mai sus.
- Acest sistem poate recunoaşte până la 200 albume şi nu va reda nici un album dincolo de cel cu numărul 200.
- Trecerea la albumul următor sau saltul la un alt album pentru redare, s-ar putea să dureze ceva timp.
- Unele fişiere JPEG nu pot fi redate.

## **Redarea discurilor DATA CD sau DATA DVD care contin piese audio MP3 şi fişiere imagine JPEG**

#### DATA-CD DATA DVD

**Selectarea unei piese audio MP3 sau a unui album**

### **1 Introduceţi un disc DATA CD sau DATA DVD.**

Sistemul porneşte redarea începând cu primul album.

## **2 Apăsaţi DVD MENU.**

Pe ecran apare lista albumelor înregistrate pe discul DATA CD sau DATA DVD. Atunci când este redat un album, titlul său apare pe fond umbrit.

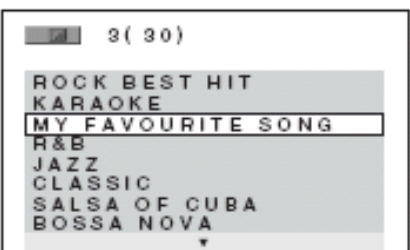

#### **3 Apăsaţi tastele pentru a selecta albumul dorit.**

#### **Selectarea unui album**

Apăsați **→** pentru a începe redarea albumului selectat.

#### **Selectarea unei piese**

Apăsati  $\oplus$ .

Pe ecran apare lista pieselor conținute în album.

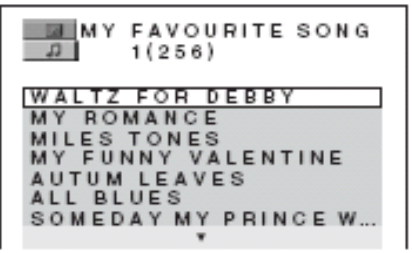

Apăsați tastele <sup>+/↓</sup> pentru a selecta piesa dorită şi apoi apăsaţi **.**

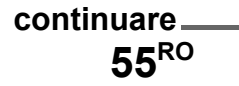

Porneşte redarea piesei selectate. Lista pieselor poate fi dezactivată, apăsând DVD MENU. Lista poate fi afişată apăsând din nou tasta DVD MENU.

**Pentru oprirea redării (Stop)** Apăsați **.**.

#### **Pentru redarea pistei audio MP3 următoare sau a celei precedente.**

Apăsați I<del>44</del> / EH Rețineți faptul că puteți selecta următorul album, continuând să apăsați tasta după ultima piesă a primului album, dar nu puteţi reveni la albumul anterior apăsând tasta  $\blacktriangleright$  Pentru a putea reveni la albumul precedent, este necesară selectarea lui din lista de albume.

**Pentru a reveni la meniul anterior.** Apăsați <sup>8</sup> RETURN.

**Selectarea unui fişier imagine JPEG sau a unui album**

**1 Introduceţi un disc DATA CD sau DATA DVD.**

Sistemul porneşte redarea începând cu primul album.

## **2 Apăsaţi DVD MENU.**

Pe ecran apare lista albumelor înregistrate pe discul DATA CD sau DATA DVD. Atunci când este redat un album, titlul său apare pe fond umbrit.

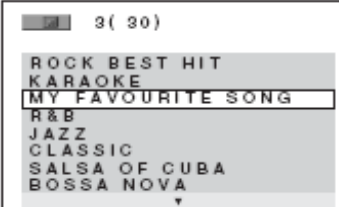

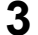

**3 Apăsaţi tastele pentru a selecta un album.** 

#### ■ Selectarea unui album

Apăsaţi pentru a începe redarea albumului selectat.

#### **Selectarea unei imagini.**

#### Apăsaţi PICTURE NAVI.

Pe ecran apar imaginile fişierelor de pe album, grupate în 16 sub-ecrane.

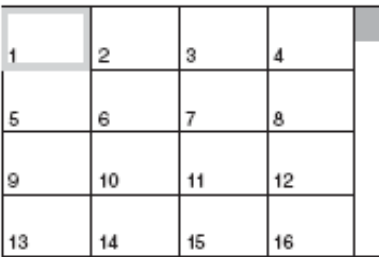

Selectați imaginea pe care doriți să o vedeți, prin apăsarea tastelor  $\leftrightarrow\leftrightarrow$  apoi apăsați  $\oplus$ .

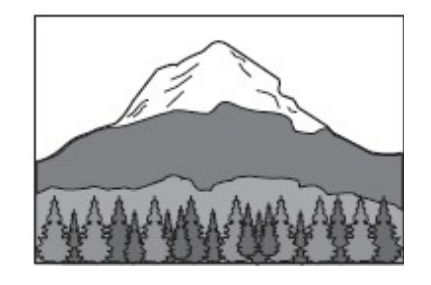

#### **Pentru redarea următorului fişier JPEG, sau a celui anterior.**

Apăsaţi / când Meniul de Control (*Control Menu*) nu este afişat. Reţineţi faptul că puteţi selecta următorul album, continuând să apăsați tasta  $\rightarrow$  după ultima imagine a primului album, dar nu puteţi reveni la albumul anterior apăsând tasta  $\leftarrow$ . Pentru a putea reveni la albumul precedent, este necesară selectarea lui din lista de albume.

#### **Rotirea unei imagini JPEG**

Atunci când pe ecran este afişat un fişier imagine JPEG, imaginea poate fi rotită cu câte 90 de grade. Apăsați <sup>++→</sup> în timpul vizionării unei imagini. La fiecare apăsare a tastei  $\textuparrow$ , imaginea se rotește cu 90 de grade în sens invers acelor de ceasornic.

Exemplu: dacă este apăsată o singură dată tasta  $\uparrow$ .

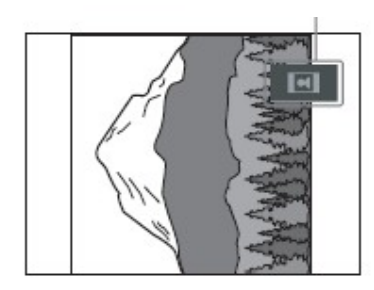

Apăsaţi CLEAR pentru a reveni la modul normal de vizionare.

#### **Pentru oprirea redării (Stop)** Apăsați **.**.

#### **Sfat util**

• Un buton de derulare este afişat în partea dreaptă a ecranului. Pentru a afişa fişierele imagine suplimentare, selectați butonul de jos și apăsați + . Pentru a reveni la imaginea anterioară, selectaţi imaginea de sus și apăsați +.

## Direcția de rotație **Redarea pieselor audio MP3 şi a imaginilor ca o prezentare de diapozitive (Slide Show) cu sunet**

#### DATA-CD DATA DVD

Vă puteți delecta urmărind o prezentare de diapozitive pe fundal sonor, plasând mai întâi fişiere imagine JPEG şi piese audio MP3 în acelaşi album al unui disc DATA CD sau DATA DVD. Atunci când redați discul DATA CD sau DATA DVD, selectati modul [AUTO] aşa cum este explicat mai jos.

**1 Introduceţi un disc DATA CD sau DATA DVD.** 

Sistemul porneşte redarea începând cu primul album.

## **2 Apăsaţi .**

Redarea este oprită.

**3 Apăsaţi DISPLAY atunci când sistemul se află în modul "stop".** 

Astfel apare Meniul de Control (*Control Menu*).

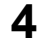

**Apăsaţi pentru a selecta**

**[MODE (MP3, JPEG)], și apoi apăsați**  $\leftrightarrow$ Opţiunile corespunzătoare meniului [MODE (MP3, JPEG)] apar pe ecran.

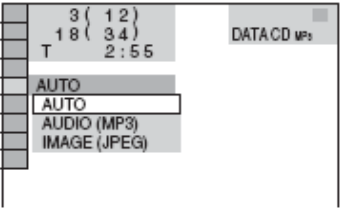

**5 Apăsaţi pentru <sup>a</sup> selecta setarea dorită şi apoi apăsaţi .** 

Setarea implicită este subliniată.

- [AUTO]: Sunt redate atât fișierele imagine JPEG, cât şi piesele audio MP3 situate în acelaşi album, sub forma unei prezentări de diapozitive.
- [AUDIO (MP3)]: Redarea continuă doar a pieselor audio MP3.
- [IMAGE (JPEG)]: Redarea doar a fişierelor imagine JPEG sub forma unei prezentări de diapozitive (*Slide show*).

## **6 Apăsaţi DVD MENU.**

Apare lista albumelor înregistrate pe discul DATA CD sau DATA DVD.

**7 Apăsaţi pentru a selecta albumul dorit, apoi apăsaţi .**

Sistemul porneşte redarea albumului selectat.

Lista albumelor poate fi activată sau dezactivată prin apăsarea repetată a tastei DVD MENU.

#### **Sfat util**

• Dacă selectaţi [AUTO], sistemul poate recunoaşte un număr de maximum 300 piese MP3 şi 300 fișiere JPEG într-un singur album. Dacă selectați [AUDIO (MP3)] sau [IMAGE (JPEG)], sistemul poate recunoaşte un număr de maximum 600 piese MP3 şi 600 fişiere JPEG într-un singur album. Indiferent de modul selectat, poate fi recunoscut un număr de maxim 200 albume.

#### **Notă**

- Dacă selectaţi un album conţinând doar fişiere imagine JPEG şi [MODE (MP3, JPEG)] este setat la [AUDIO (MP3)], pe ecran va apărea [No audio data] (*Nu există date audio*).
- Dacă selectați un album conținând doar piese audio MP3 şi [MODE (MP3, JPEG)] este setat la [IMAGE (JPEG)], pe ecran va apărea [No image data] (*Nu există date imagine*).
- Dacă sunt redate simultan piste audio MP3 şi imagini JPEG de dimensiuni mari, este posibil ca redarea sunetului să se facă cu "salturi". Este recomandată setarea ratei de biti MP3 la 128kbps sau mai putin, la crearea fisierului. Dacă sunetul continuă să "sară", este necesară reducerea mărimii fişierului JPEG.

#### **Stabilirea duratei unei prezentări de diapozitive (numai fişiere JPEG)**

Atunci când redaţi fişierele imagine JPEG sub forma unei prezentări de diapozitive (*Slide Show*), puteţi stabili durata de afişare pe ecran a diapozitivelor (slide-uri).

- **1 Apăsaţi de două ori tasta DISPLAY.** Astfel apare Meniul de Control (*Control Menu*) pentru JPEG.
- **2 Apăsaţi pentru a selecta**

**[INTERVAL], şi apoi apăsaţi .** Optiunile corespunzătoare meniului [INTERVAL] apar pe ecran.

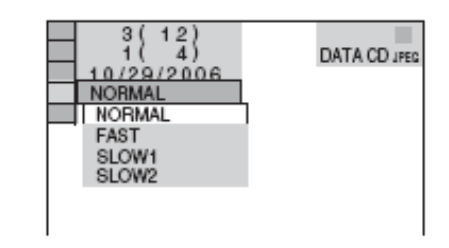

**3 Apăsaţi pentru <sup>a</sup> selecta setarea dorită.** 

Setarea implicită este subliniată.

- [NORMAL]: stabilirea unei durate cuprinse între 6 şi 9 secunde.
- [FAST]: stabilirea unei durate mai scurte decât pentru [NORMAL].
- [SLOW1]: stabilirea unei durate mai lungi decât pentru [NORMAL].
- [SLOW2]: stabilirea unei durate mai lungi decât pentru [SLOW1].

## **Apăsaţi .**

Parametrul selectat devine efectiv.

**Notă**

**4**

• În cazul unor fişiere JPEG, în special al fişierelor JPEG progresive, sau cu mai mult de 3.000.000 pixeli, durează mai mult până când acestea sunt afişate pe ecran, fapt ce creează impresia că durata prezentării este mai lungă decât cea selectată.

#### **Selectarea unor efecte la afişarea fişierelor imagine în prezentarea de diapozitive (numai fişiere JPEG)**

Atunci când redati fisierele imagine JPEG, puteti selecta un anumit efect care să fie utilizat la vizionarea prezentării de diapozitive (*Slide Show*).

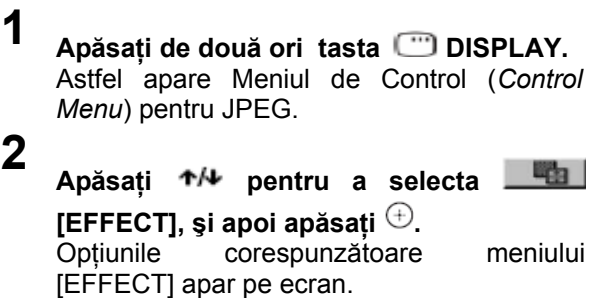

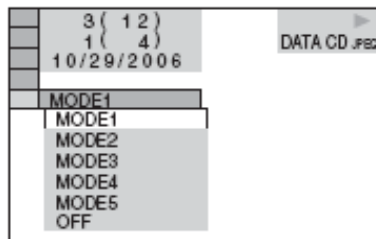

**4**

**3 Apăsaţi pentru <sup>a</sup> selecta setarea dorită şi apoi apăsaţi ENTER.** Setarea implicită este subliniată.

- [MODE1]: Imaginea apare prin baleiere de sus în jos.
- [MODE2]: Imaginea apare prin baleiere de la stânga la dreapta ecranului.
- [MODE3]: Imaginea apare pe fâşii dinspre centrul ecranului.
- [MODE4]: Efectul imaginii este, aleatoriu, unul din cele posibile.
- [MODE5]: Imaginea următoare este trecută peste imaginea anterioară.
- [OFF]: dezactivarea acestei funcţii

### **Apăsaţi .**

Parametrul selectat devine astfel efectiv.

## **Vizionarea fişierelor DivX ® Video**

#### DATA-CD DATA DVD *(Doar modelele europene)*

#### **Despre fişierele DivX Video**

DivX® este o tehnologie de compresie a fişierelor video, dezvoltată de DivX, Inc. Acest produs este certificat oficial DivX ® .

Pe acest player pot fi redate discuri DATA CD şi

DATA DVD care conțin fișiere video Div $X^{\circ}$ .

#### **Discuri DATA CD şi DATA DVD pe care acest sistem le poate reda**

Redarea pe acest player a discurilor DATA CD (CDROM/CD-R/CD-RW) şi a celor DATA DVD (DVD-ROM/DVD-R/DVD-RW/DVD+R/DVD+RW) se supune următoarelor condiții:

În cazul discurilor DATA CD care contin fisiere video DivX, suplimentar faţă de piesele audio MP3 sau de fişierele imagine JPEG, aparatul va reda numai fişierele DivX video.

Retineti faptul că acest sistem poate reda numai discuri DATA CD al căror format logic este ISO9660 Level1/Level2 sau Joliet şi discuri DATA DVD în format UDF (**U**niversal **D**isk **F**ormat).

Consultați instrucțiunile de utilizare care însoțesc driverele de disc şi software-ul folosit pentru înregistrare (nu este furnizat împreună cu produsul), pentru detalii referitoare la formatul de înregistrare.

#### **Despre ordinea de redare a datelor de pe discurile DATA CD şi DATA DVD**

A se vedea "Despre ordinea de redare a albumelor, pieselor și fișierelor" (pagina 54). Rețineți faptul că ordinea de redare este posibil să fie diferită, în functie de aplicatia software utilizată pentru crearea fisierelor DivX video, sau dacă fiecare album conține mai mult de 600 fişiere DivX şi sunt mai mult de 200 albume.

- **Notă**
	- Este posibil ca acest sistem să nu poată reda anumite discuri DATA CD/DATA DVD create în format Packet Write.

#### **Fişiere video DivX pe care acest sistem le poate reda**

Acest player poate reda date înregistrate în format DivX și care au extensia ".AVI" sau ".DIVX".

Sistemul nu va reda fișiere care au extensia ".AVI" sau ".DIVX", dacă acestea nu conțin date în format DivX.

#### **Sfat util**

• Pentru detalii referitoare piese audio MP3 şi fişiere imagine JPEG care pot fi redate de pe discurile DATA CD sau DATA DVD, consultaţi capitolul " Piese audio MP3 și fișiere imagine JPEG care pot fi redate pe acest player" (pagina 54).

#### **Notă**

- Este posibil ca acest sistem să nu poată reda un fişier DivX video, dacă acesta este o combinaţie a două sau mai multe fişiere video DivX.
- Acest sistem nu poate reda un fişier video DivX ale cărui dimensiuni depăşesc 720 (lăţime) x 576 (înăltime), sau 2GB.
- În functie de fisierul video DivX, imaginea poate fi neclară, sau sunetul se poate auzi cu salturi.
- Acest sistem nu poate reda anumite fişiere video DivX a căror durată depăşeşte 3 ore.
- În funcție de fișierul video DivX, imaginea se poate opri sau poate fi neclară. În acest caz, este recomandat să recreați fișierul la o rată a biților mai mică. Dacă sunetul prezintă încă zgomote, formatul MP3 este cel recomandat. Vă rugăm să reţineţi că acest sistem nu este conform formatului WMA (Windows Media Audio).
- Datorită tehnologiei de compresie folosită, este posibil să dureze ceva timp din momentul apăsării tastei  $\triangleright$  și până la apariția imaginii.

#### **Selectarea unui album**

## **1 Apăsaţi DVD MENU.**

Apare o listă a albumelor de pe disc. Vor fi listate numai albumele care conțin fișiere video DivX.

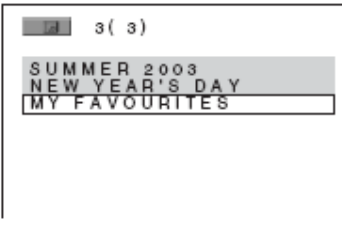

**2 Apăsaţi tastele pentru <sup>a</sup> selecta albumul pe care doriţi să îl redaţi.**

## **3 Apăsaţi tasta .**

Porneşte redarea albumului selectat.

Pentru selectarea fişierelor video DivX, consultați capitolul "Selectarea unui fișier DivX" (pagina 60).

#### **Pentru a trece la pagina următoare sau la cea anterioară.**  Apăsați ← sau →.

#### **Pentru dezactivarea meniului**

Apăsați tasta DVD MENU în mod repetat.

**Pentru oprirea redării (Stop)** Apăsați **.**.

#### **Selectarea unui fişier video DivX**

**1 După pasul <sup>2</sup> de la "Selectarea unui** album", apăsați  $\oplus$ .

Apare lista fişierelor cuprinse în album.

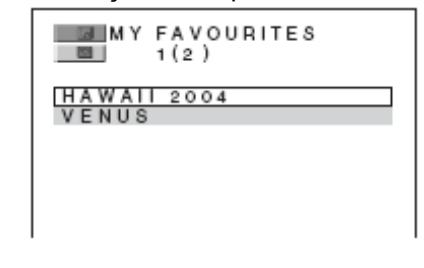

**2 Apăsaţi tastele pentru <sup>a</sup> selecta fişierul dorit şi apoi apăsaţi .**  Porneşte redarea fişierului selectat.

**Pentru a trece la pagina următoare sau la cea anterioară.** Apăsați  $\leftarrow$  sau  $\rightarrow$ .

**Pentru a reveni la meniul anterior** Apăsați **de RETURN.** 

**Pentru oprirea redării (Stop)** Apăsați **.**.

#### **Pentru a trece la fişierul video DivX următor sau anterior, fără afişarea listei de fişiere prezentată mai sus.**

Puteţi selecta fişierul video DivX următor sau pe cel anterior, prin apăsarea tastelor  $\blacktriangleright$  sau  $\blacktriangleright$ .

Puteţi de asemenea selecta primul fişier al următorului album apăsând tasta > in timpul redării ultimului fişier al albumului curent. Reţineţi însă faptul că nu puteți reveni la albumul precedent prin apăsarea tastei leste. Pentru a putea reveni la albumul precedent, este necesară selectarea lui din lista de albume.

#### **Sfat util**

- Dacă este presetat numărul de vizionări, puteţi reda fişierul video DivX de atâtea ori de cât a fost presetat. Sunt numărate inclusiv următoarele:
- atunci când sistemul este oprit.
- Atunci când este redat un alt fișier.

## **Redarea discurilor VIDEO CD cu funcţii PBC (Ver. 2.0)**

#### *(PBC Playback) (Redarea PBC)* **VIDEO** CD

Cu ajutorul funcţiilor PBC (funcţii de control al redării, Playback Control), beneficiați de unele operațiuni interactive simple, functii de căutare și alte operațiuni similare.

Redarea PBC vă permite redarea interactivă a discurilor VIDEO CD, urmărind meniul de pe ecranul TV.

**1 Porniţi redarea unui VIDEO CD cu funcţii PBC.** 

Pe ecranul TV apare meniul pentru selecția făcută.

**2 Selectaţi numărul articolului dorit, prin apăsarea tastelor cu cifre.** 

**3**

**Apăsaţi .** 

**4 Urmaţi instrucţiunile oferite în meniu, pentru operaţiuni interactive.**

Consultați pentru detalii instrucțiunile care însoţesc discul, deoarece procedurile de operare pot fi diferite, în funcție de discul VIDEO CD.

#### **Reîntoarcerea la meniu** Apăsați **<sup>\*</sup>\*** RETURN.

#### **Notă**

• În functie de discul VIDEO CD, în loc de [Press ENTER] în pasul 3 este posibil să apară [Press SELECT] în cadrul instructiunilor furnizate împreună cu discul. În acest caz apăsați  $\triangleright$ .

#### **Sfat util**

• Pentru redarea fără PBC, apăsați IIII-le sau tastele cu cifre, în timp ce sistemul este în stop, pentru a selecta o piesă, apoi apăsați  $\triangleright$  sau  $\oplus$ . Sistemul porneşte redarea continuă. Nu pot fi redate imagini statice, cum ar fi un meniu. Pentru a reveni la redarea PBC, apăsaţi de două ori tasta  $\blacksquare$ , apoi apăsați  $\triangleright$ .

## **Funcţia de radio**

## **Presetarea staţiilor radio**

Puteți preseta un număr de 20 stații radio FM și 10 statii radio AM. Înaintea efectuării acordului pe frecvenţa staţiei radio, reduceţi la minim nivelul volumului sonor.

- **1 Apăsaţi repetat FUNCTION +/- până când pe afişajul panoului frontal apare banda de frecvenţe dorită ("TUNER FM" sau "TUNER AM").**
- **2 Apăsaţi şi menţineţi apăsată tasta TUNING + sau – până când porneşte căutarea automată a unui post de radio.** Operaţiunea de căutare încetează în momentul realizării acordului pe frecvenţa unei staţii radio. Pe afişajul panoului frontal apare "TUNED" și "ST" (pentru programe stereofonice).
- 

## **3 Apăsaţi TUNER MENU.**

- **4 Apăsaţi în mod repetat până când pe afişajul panoului frontal apare "Memory?".**
- **5**
- **Apăsaţi .**

Un număr de preset apare pe afişajul panoului frontal.

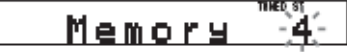

**6 Apăsaţi tastele pentru <sup>a</sup> selecta numărul dorit.**

<u>Memory </u>

**7**

**Apăsaţi .**

Frecvenţa staţiei radio este memorată.

## **8 Apăsaţi TUNER MENU.**

**9 Repetaţi paşii 1…8 pentru memorarea altor staţii radio.**

**Pentru schimbarea numărului de preset al unei staţii radio**

Reporniţi de la pasul 3.

#### **Schimbarea intervalului dintre canale pentru banda de frecvenţă AM (doar modelele destinate pieţei nord americane)**

Intervalul dintre canalele benzii de frecvență AM poate fi setat fie la 9 kHz, fie la 10 kHz.

Pentru a schimba acest interval dintre canale, mai întâi căutaţi o staţie AM şi apoi opriţi aparatul apăsând butonul  $\mathbb{R}^{\mathbb{O}}$  de pe sistem. Tinând apăsată tasta FUNCTION de pe sistem, apăsați l/U pentru a porni aparatul. Dacă schimbaţi intervalul, staţiile radio AM presetate vor fi şterse. Pentru a reseta intervalul, repetaţi aceeaşi procedură.

## **Ascultarea radioului**

Finalizati în prealabil operatiunea de introducere în memoria sistemului a frecventelor statiilor radio preferate (consultati capitolul "Presetarea statiilor radio" de la pagina 62).

**1 Apăsaţi repetat FUNCTION +/- până când pe afişajul panoului frontal apare "TUNER FM" sau "TUNER AM".**

Aparatul rămâne acordat pe frecvenţa ultimei staţii radio recepţionate.

- 
- **2 Apăsaţi în mod repetat tasta PRESET+ sau -, pentru a selecta staţia radio presetată.**

La fiecare apăsare a uneia din aceste taste, sistemul face automat acordul pe frecventa unei statii radio presetate.

## **3 Reglaţi nivelul volumului sonor, prin apăsarea tastelor VOLUME +/- .**

## **Oprirea radio-ului**

Apăsati tasta I/U.

Pentru a schimba funcția, apăsați FUNCTION +/-.

#### **Ascultarea programelor unei staţii radio nememorate**

La pasul 2, efectuati acordul manual sau automat pe frecvenţa unei staţii radio.

Pentru realizarea acordului manual, apăsați repetat TUNING + sau – de pe telecomandă.

Pentru acordul automat, apăsați și mențineți apăsată tasta TUNING+ sau – de pe telecomandă. Acordul automat se opreşte când a fost găsită o staţie radio. Apăsaţi TUNING + sau - dacă doriţi oprirea operaţiunii de acord automat.

**Ascultarea staţiilor radio cărora le cunoaşteţi frecvenţa de emisie**

Folositi acordul direct în pasul 2.

**1 Apăsaţi DIRECT TUNING.** 

**2 Apăsaţi tastele cu cifre pentru <sup>a</sup> selecta numărul frecvenţei pe care doriţi să o ascultaţi.** 

**3**

#### **Apăsaţi .**

#### **Sfat util**

• Dacă programul radio receptionat este zgomotos, apăsați FM MODE de la telecomandă până când pe afisajul panoului frontal apare "MONO". Efectul stereo dispare, dar calitatea recepţiei se îmbunătăţeşte. Apăsaţi din nou această tastă, pentru a reveni la efectul stereo. (Sau apăsați TUNER MENU şi selectaţi "FM MODE?" apăsând

Apăsați <sup>+/↓</sup> pentru a selecta "MONO" și apoi apăsați

- $\oplus$ . Pentru revenire, selectați "STEREO".
- Pentru a încerca o recepţie mai bună, reorientaţi antenele sistemului.

#### **Atribuirea unui nume staţiei radio**

Puteți atribui câte un nume stațiilor radio presetate. Aceste nume (de ex. "XYZ") apar pe afișajul panoului frontal atunci când este selectată acea staţie radio. Retineti faptul că unei stații radio presetate i se poate atribui un singur nume.

#### **Notă**

- Nu puteti atribui un nume pentru statiile presetate care dispun de serviciul RDS (pagina 64) (doar modelele europene).
- **1 Apăsaţi FUNCTION +/- până când pe afişajul panoului frontal apare "TUNER FM" sau "TUNER AM".**

Aparatul rămâne acordat pe frecvenţa ultimei staţii radio recepţionate.

**2 Apăsaţi în mod repetat tasta PRESET+ sau -, pentru a selecta staţia radio căreia doriţi să-I atribuiţi un nume de index.**

**3 Apăsaţi TUNER MENU.** 

**5**

**4 Apăsaţi repetat până când pe afişajul panoului frontal apare "Name In?"**

> $In?$ Name

## **Apăsaţi .**

**6 Creaţi numele de index dorit, utilizând tastele cursor:**

Apăsați <sup>+/↓</sup> pentru selectarea unui caracter, apoi apăsați + pentru a muta cursorul la poziția următoare.

Pentru introducerea unui nume pot fi utilizate litere, cifre şi simboluri.

#### **Dacă faceţi o greşeală**

Apăsați ←/→ în mod repetat sau până când caracterul pe care doriți să îl schimbați este afişat cu intermitență, apoi apăsați <sup>+/↓</sup> pentru a selecta caracterul dorit.

Pentru a șterge un caracter, apăsați  $\leftrightarrow$ în mod repetat sau până când caracterul pe care doriți să îl ștergeți este afișat cu intermitență, apoi apăsați CLEAR.

### **Apăsaţi .**

**7**

Pe afişajul panoului frontal apare "Complete", iar numele statiei este salvat.

## **8 Apăsaţi TUNER MENU.**

#### **Sfat util**

Puteti verifica frecventa apăsând în mod repetat DISPLAY (pagina 64).

## **Vizualizarea pe afişaj a numelui şi a frecvenţei staţiei radio**

Dacă sistemul este setat pe "TUNER AM" sau pe "TUNER FM", puteți verifica frecvența utlizând afișajul panoului frontal.

#### **Apăsaţi tasta DISPLAY.**

După fiecare apăsare a tastei DISPLAY, afişarea se schimbă după cum urmează:

① Numele staţiei radio \*

2 Frecventa \*\*

\* <sup>1</sup> Este afişat în cazul în care aţi introdus un nume pentru staţia presetată (pagina 76).

\* <sup>2</sup>Revine la afişarea originală după ce au trecut câteva secunde.

## **Utilizarea sistemului RDS**

*(doar modelele europene)*

## **Ce reprezintă RDS (Radio Data System)?**

Sistemul RDS (Radio Data System) este un serviciu radiodifuzat care permite stațiilor radio să transmită informatii suplimentare în același timp cu semnalul programului obişnuit. Acest tuner oferă facilităţi RDS utile, cum ar fi afişarea numelui stației radio.

Serviciul RDS este disponibil doar în cazul statiilor radio FM.\*

#### **Notă**

- RDS poate funcţiona necorespunzător dacă staţia receptionată nu transmite un semnal RDS de calitate, sau dacă intensitatea semnalului receptionat este scăzută.
- \* Nu toate staţiile redio RDS asigură servicii RDS şi nu oferă aceleași tipuri de servicii. Dacă nu sunteti familiarizați cu sistemul RDS, solicitații detalii despre serviciile RDS oferite de stațiile radio locale din regiunea dumneavoastră.

## **Recepţionarea informaţiilor RDS**

#### **Selectaţi pur şi simplu o staţie radio FM.**

Dacă aparatul este acordat pe frecvența unei stații radio care asigură şi servicii RDS, va fi afişat numele stației\* la informațiile pentru TUNER.

\* Dacă nu este recepţionată transmisia RDS, este posibil ca numele stației să nu apară pe display.

#### **Sfat util**

Atunci când este afișat numele unei stații radio, puteti verifica frecventa apăsând în mod repetat DISPLAY.

## **Alte operaţiuni**

## **Operarea televizorului folosind telecomanda sistemului**

Prin ajustarea semnalului de la telecomanda acestui sistem, puteți controla cu ajutorul ei funcționarea televizorului dumneavoastră.

#### **Notă**

• Atunci când înlocuiți bateriile telecomenzii, codul numeric setat este posibil să fie resetat pe valoarea implicită (SONY). Setați din nou codul numeric necesar.

#### **Controlul funcţionării televizorului cu telecomanda acestui sistem**

**În timp ce introduceţi codul corespunzător producătorului televizorului dvs. (a se vedea tabelul de mai jos) cu ajutorul tastelor numerice ale telecomenzii, apăsaţi şi menţineţi apăsată** tasta TV  $\mathbb{I}$ **.** Apoi eliberati tasta TV  $\mathbb{I}$ <sup>t</sup>.

Dacă ați setat cu succes codul de producător al televizorului, telecomanda transmite semnale de comandă spre televizor. Dacă setarea nu a fost efectuată cu success, butonul TV clipeşte de cinci ori.

#### **Codurile numerice ale tipurilor de receptoare TV care pot fi operate cu telecomanda sistemului**

Dacă în listă sunt trecute mai multe coduri în dreptul unui fabricant, introduceţi pe rând câte un cod, până îl găsiţi pe cel care permite operarea televizorului dumneavoastră.

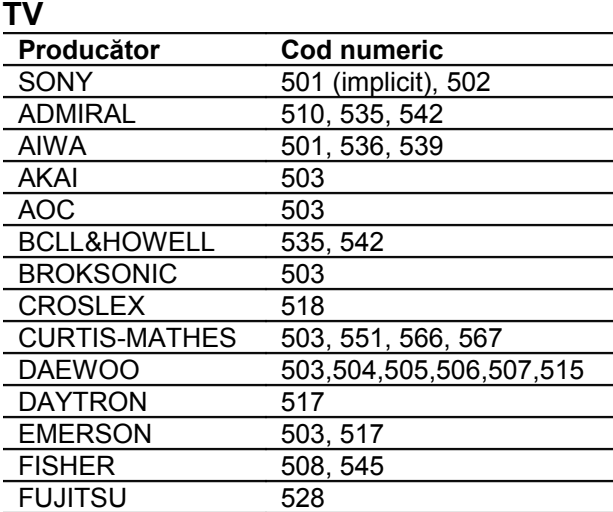

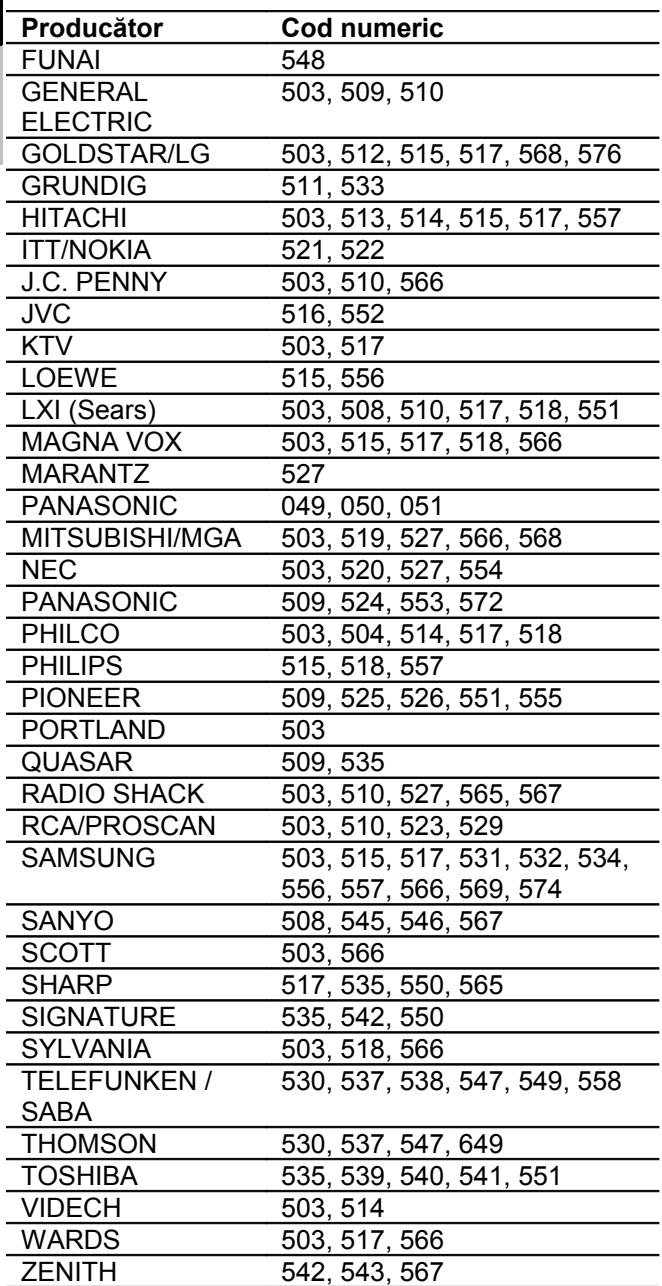

#### **CATV**

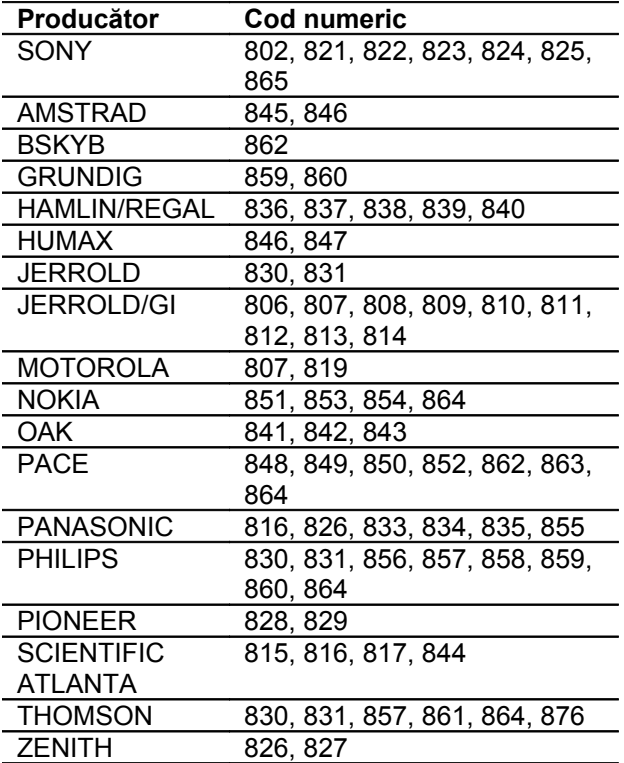

#### **Operarea televizorului**

Puteţi opera televizorul dumneavoastră cu ajutorul următoarelor taste:

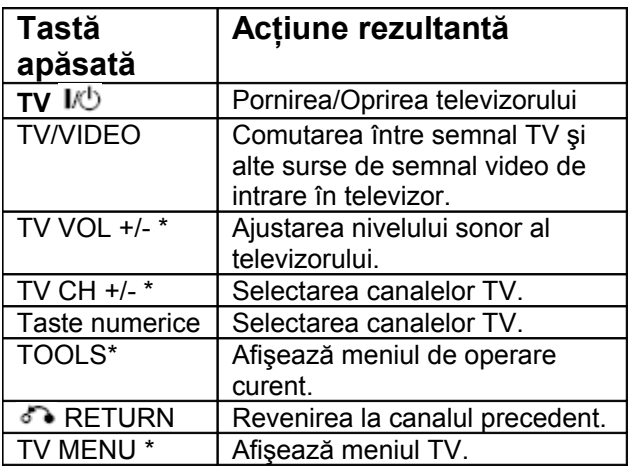

\* Aceste butoane se transformă în butoane de operare a televizorului atunci când telecomanda trece în mod TV. Telecomanda se află în mod TV atunci când indicatorul de mod TV (deasupra butonului TV) se aprinde la apăsarea butonului TV.

Butonul -/-- este destinat selectării unui număr de canal mai mare decât 10. (De exemplu, pentru canalul 25, apăsaţi -/-- , apoi 2 şi 5).

#### **Note**

- În funcție de TV, este posibil ca telecomanda să nu fie utilizabilă în întregime, sau numai unele dintre tastele cu funcțiuni prezentate mai sus să fie active.
- Modul TV este dezactivat dacă nu mai acţionaţi telecomanda timp de 10 secunde.

## **Utilizarea funcţiei THEATRE SYNC**

Functia THEATRE SYNC vă permite ca prin apăsarea unei singure taste să porniți funcționarea televizorului dumneavoastră SONY şi a acestui sistem, vă permite să schimbati modul de functionare a sistemului pe "DVD" şi apoi să comutaţi pe sursa stabilită de semnal de intrare în TV.

## **Pregătirea funcţiei THEATRE SYNC**

Înregistraţi sursa de intrare a TV conectată la acest sistem.

**Apăsaţi şi menţineţi apăsată tasta TV/VIDEO în timp ce introduceţi codul pentru sursa de semnal de intrare în TV-ul conectat la acest sistem (vezi tabelul de mai jos), utilizând tastele cu cifre ale telecomenzii.**

Este selectată astfel sursa de semnal de intrare în TV.

Dacă setați cu succes codul sursei de intrare TV, tasta TV se aprinde lent de două ori. Dacă setarea nu a avut loc cu succes, tasta TV se aprinde repede de cinci ori.

Setați intrarea televizorului pentru intrarea utilizată pentru conectarea la sistem. Pentru detalii consultați instrucţiunile de utilizare ale televizorului.

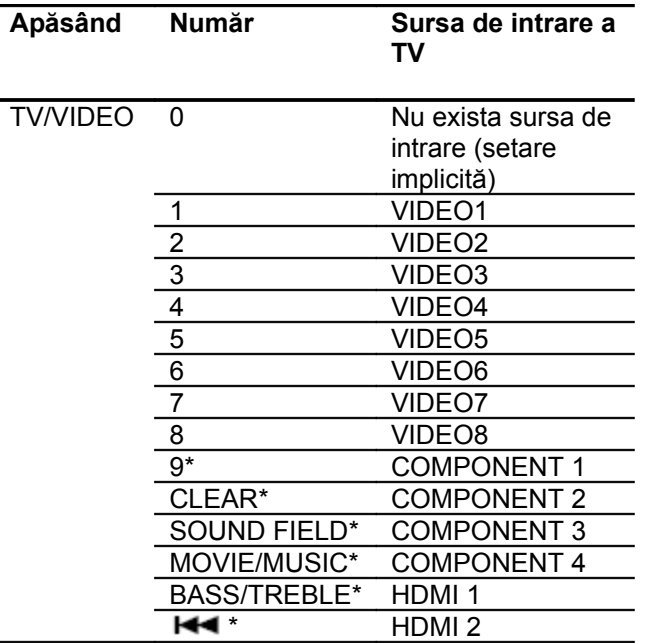

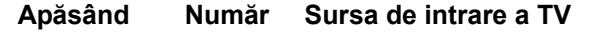

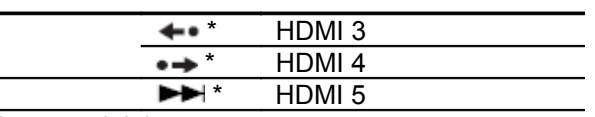

\* Doar modelele europene

## **Acţiunea funcţiei THEATRE SYNC**

**Orientaţi telecomanda către televizor (TV) şi către acest sistem, apoi apăsaţi o singură dată tasta THEATRE SYNC.**

În timp ce se transmite codul de la telecomandă, tasta TV se aprinde cu intermitenţă.

Dacă această funcție nu este operațională, schimbați durata de transmisie. Durata de transmisie variază în funcție de TV.

#### **Pentru a modifica durata de transmisie**

**Apăsaţi şi menţineţi apăsat TV CH+**\* **în timp ce introduceţi codul pentru durata de transmisie (vezi tabelul de mai jos), utilizând tastele cu cifre.**

Este selectată în acest fel durata de transmisie a telecomenzii.

Dacă ati setat cu succes codul duratei de transmisie. tasta TV se aprinde lent cu intermitenţă de două ori. Dacă setarea nu se face cu succes, tasta TV se aprinde rapid cu intermitentă de 5 ori.

\* Funcţionează atât cu butonul TV CH + cât şi cu FUNCTION +.

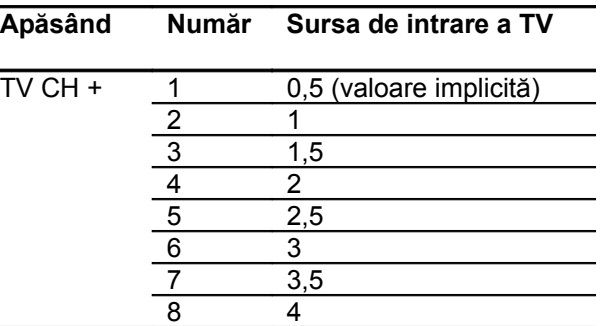

#### **Note**

- Această funcție este doar pentru televizoarele SONY (este posibil să nu fie operaţională în cazul anumitor televizoare SONY).
- Dacă distanta dintre TV și acest sistem este prea mare, este posibil ca această funcție să nu fie operaţională. Instalaţi sistemul în apropierea televizorului.
- Mentineți telecomanda orientată spre TV și acest sistem în timp ce tasta TV se aprinde cu intermitentă.
- Mențineți telecomanda orientată spre TV și acest sistem în timp ce introduceti codul.

## **Ascultarea transmisiilor cu sunet multiplex (Multiplex Broadcast Sound)**

#### *(Dual Mono)*

Puteți asculta sunetul difuzat multiplex atunci când sistemul receptionează un semnal difuzat Dolby Digital multiplex.

#### **Apăsaţi AUDIO.**

Apăsaţi AUDIO în mod repetat până când senalul dorit apare pe afişajul panoului frontal. Setarea implicită este subliniată.

- MAIN: Sunetul principal va fi scos la ieşire.
- SUB: Sunetul secundar va fi scos la ieşire.
- MAIN+SUB: Sunetul principal se va auzi din difuzorul din stânga, iar cel secundar din difuzorul din dreapta.

#### **Notă**

Pentru a receptiona un semnal Dolby Digital, trebuie să conectati un tuner digital de satelit la sistem, cu ajutorul unui cablu digital (paginile 23, 28) şi să setaţi modul de ieşire digitală al tunerului digital de satelit pe Dolby Digital.

## **Utilizarea Sleep Timer-ului**

Puteti programa oprirea sistemului după o durată de timp predeterminată, astfel încât puteți adormi pe fond muzical.

Durata de timp după care are loc oprirea automată poate fi presetată în intervale a câte 10 minute.

#### **Apăsaţi SLEEP.**

De fiecare dată când apăsaţi această tastă, numărul de minute (durata de timp rămasă până la oprire) afişate se schimbă ciclic după cum urmează:

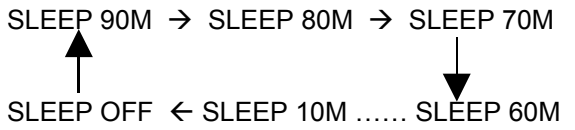

**Verificarea duratei rămase până la oprire** Apăsaţi o singură dată tasta SLEEP.

#### **Modificarea duratei rămase până la oprire**

Apăsaţi repetat tasta SLEEP pentru a selecta durata de timp dorită.

#### **Anularea funcţiei Sleep Timer**

Apăsați repetat tasta SLEEP până când pe afișajul panoului frontal apare "SLEEP OFF".

## **Schimbarea strălucirii afişajului panoului frontal**

Strălucirea display-ului poate fi schimbată în două trepte.

#### **Apăsaţi DIMMER.**

La fiecare apăsare a butonului DIMMER, strălucirea afişajului panoului frontal se schimbă.

Puteţi schimba strălucirea afişajului panoului frontal folosind meniul AMP.

**1 Apăsaţi tasta AMP MENU.**

**2 Apăsaţi în mod repetat până când pe afişajul panoului frontal apare "DIMMER",**

**apoi apăsați** ⊕ sau →

**3 Apăsaţi tastele pentru <sup>a</sup> selecta strălucirea afişajului panoului frontal.** DIMMER OFF: display strălucitor. DIMMER 1: Strălucire medie. DIMMER 2: Strălucire minimă.

**4**

**Apăsaţi .**

## **5 Apăsaţi AMP MENU.**

Meniul AMP este dezactivat.

## **Setări şi reglaje avansate**

## **Restricţionarea redării discurilor**

#### *(CUSTOM PARENTAL CONTROL, PARENTAL CONTROL)* DVD-V VIDEO CD SqurRubCD CD

Aveți posibilitatea stabilirii în două feluri a restricţionării redării unui disc.

- Custom Parental Control Aveti posibilitatea de a stabili chiar dvs. nivelul de restrictionare la redare astfel încât sistemul să nu permită redarea discurilor nepermise.
- Parental Control

Redarea unor discuri DVD VIDEO poate fi restricţionată conform unui criteriu prestabilit, cum ar fi vârsta utilizatorului. Scenele pot fi blocate sau înlocuite cu alte scene.

Este utilizată aceeaşi parolă atât pentru Parental Control, cât şi pentru Custom Parental Control.

#### **Restricţionarea redării discurilor specificate [Custom Parental Control]**

Puteți stabili aceeași parolă Custom Parental Control pentru un număr de până la 40 de discuri. Dacă setaţi parola de restricţionare a redării pentru al 41-lea disc, restrictia pentru primul disc parolat este automat anulată.

### **1 Introduceţi în aparat discul a cărui redare doriţi să nu fie permisă.**

Dacă discul respectiv este în redare, apăsați (Stop) pentru a opri redarea discului.

- 
- **2 Apăsaţi tasta DISPLAY.**

Pe ecran apare Meniul de Control.

**3 Apăsaţi tastele pentru a selecta**

## **[PARENTAL CONTROL], şi apoi**

**apăsaţi .**

Pe ecran apar optiunile pentru [PARENTAL CONTROL].

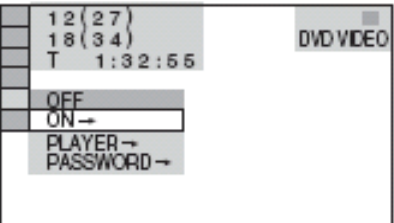

- **4 Apăsaţi tastele pentru a selecta [ON ], şi apoi apăsaţi .** 
	- **Dacă nu aţi introdus încă parola** Pe ecran apare fereastra pentru înregistrarea unei noi parole.

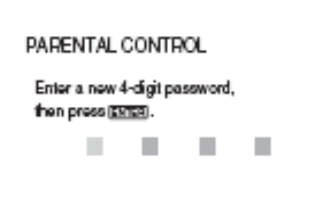

Introduceţi o parolă formată din 4 cifre, utilizând tastele cu cifre de la telecomandă, apoi apăsați ENTER. Va fi afişat mesajul de confirmare a parolei.

 **Dacă aveţi deja o parolă înregistrată** Pe ecran apare fereastra pentru introducerea parolei.

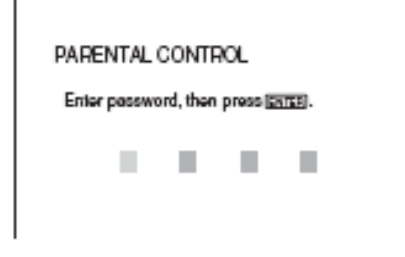

**5 Introduceţi sau reintroduceţi codul numeric format din 4 cifre al parolei, utilizând tastele numerice de petelecomandă, apoi apăsaţi ENTER.** În acest fel a fost setată restricţionarea de redare a discurilor (se afişează [Custom Parental Control is set]), iar ecranul revine la afişarea Meniului de Control (*Control Menu*).

**Dezactivarea funcţiei Custom Parental Control**

**1** Urmaţi etapele 1…3 de la "Restricţionarea redării discurilor specificate [CUSTOM PARENTAL CONTROL]".

**2 Apăsaţi tastele pentru a selecta [OFF**  $\rightarrow$ ], şi apoi apăsați <sup>⊕</sup>.

**3** Introduceţi parola formată din 4 cifre, utilizând tastele cu cifre de la telecomandă, apoi apăsati  $\oplus$ .

#### **Redarea unui disc pentru care a fost setată opţiunea de restricţionare a redării** *Custom Parental Control***.**

**1** Introduceţi discul pentru care <sup>a</sup> fost setată optiunea de restrictionare Custom Parental Control.

Pe ecran apare fereastra pentru [CUSTOM PARENTAL CONTROL].

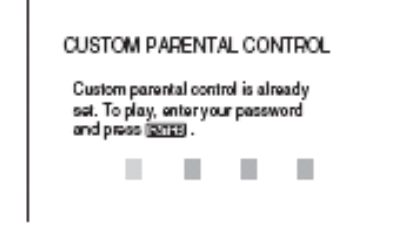

- 
- **2** Introduceţi parola formată din <sup>4</sup> cifre, utilizând tastele numerice de pe telecomandă, apoi apăsati  $\oplus$ .

Sistemul este gata pentru începerea redării discului.

#### **Sfat util**

• Dacă ați uitat parola, formați codul numeric de 6 cifre "199703", utilizând tastele cu cifre de la telecomandă, atunci când [CUSTOM PARENTAL CONTROL] vă solicită introducerea parolei, apoi apăsati  $\oplus$ .

Apare un nou mesaj, prin care vi se solicită introducerea unei noi parole formate din 4 cifre.

#### **Redarea, cu anumite limitări pentru copii, a discurilor [PARENTAL CONTROL] (numai pentru discuri DVD)**

Redarea unor discuri DVD VIDEO poate fi limitată luând în consideratie un nivel de restrictionare prestabilit, ca de ex. vârsta utilizatorului. Funcția [PARENTAL CONTROL] vă permite stabilirea unui nivel de limitare a posibilităţii de redare a discurilor.

**1 Apăsaţi DISPLAY în timp ce sistemul se află în modul "stop".**  Pe ecran apare Meniul de Control.

**2 Apăsaţi tastele pentru a selecta**

 **[PARENTAL CONTROL], şi apoi**

**apăsaţi .**

Pe ecran apar optiunile pentru [PARENTAL CONTROL].

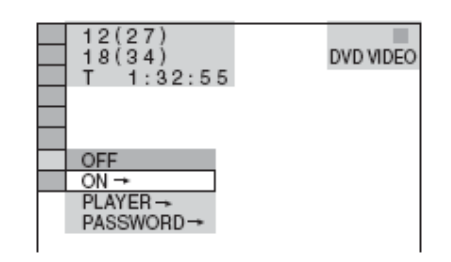

**3 Apăsaţi tastele pentru a selecta [PLAYER →], și apoi apăsati**  $\oplus$ .

 **Dacă nu aţi introdus încă parola** Pe ecran apare fereastra pentru înregistrarea unei noi parole.

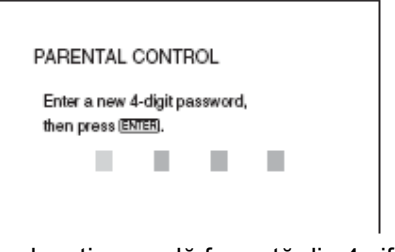

Introduceţi o parolă formată din 4 cifre, utilizând tastele cu cifre de la telecomandă, apoi apăsaţi ENTER. Va fi afişat mesajul de confirmare a parolei.

 **Dacă aveţi deja o parolă înregistrată** Pe ecran apare fereastra pentru introducerea parolei.

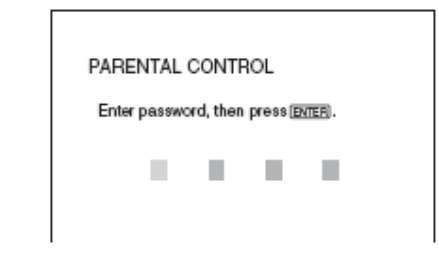

**4 Introduceţi sau reintroduceţi codul numeric format din 4 cifre al parolei, utilizând tastele numerice de pe**

**telecomandă, apoi apăsaţi .**

Este afişată fereastra de setarea a nivelului de limitare.

$$
\overset{\text{continuare}}{\text{--}}\\ \text{71}^{\text{RO}}
$$

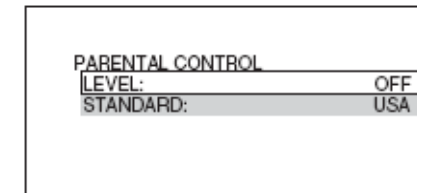

**5 Apăsaţi tastele pentru <sup>a</sup> selecta [STANDARD şi apoi apăsaţi .**

Pe ecran apar elementele de selecție pentru [STANDARD].

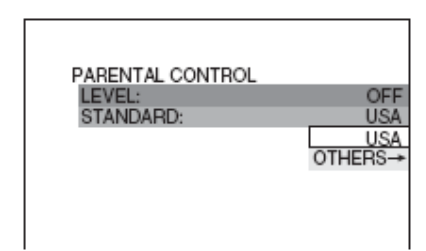

**6 Apăsaţi tastele pentru <sup>a</sup> selecta zona geografică pentru nivelul de limitare, apoi** apăsati  $\oplus$ .

Este selectată zona geografică.

Dacă selectaţi [OTHERS→], selectaţi şi introduceţi un cod standard, preluat din tabelul "Lista codurilor zonale pentru controlul parental" de la pagina 93, utilizând tastele cu cifre.

**7 Apăsaţi tastele pentru <sup>a</sup> selecta [LEVEL], apoi apăsați**  $\biguplus$ .

Sunt afisate optiunile de selectare pentru [LEVEL] (*NIVEL*).

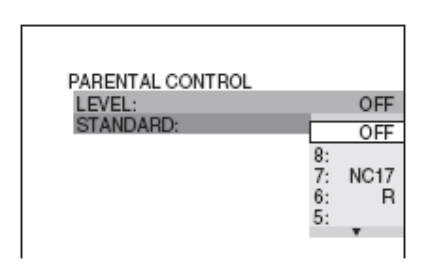

**8 Apăsaţi tastele pentru a selecta nivelul dorit şi apoi apăsaţi .**

Setarea "Parental Control" este completă.

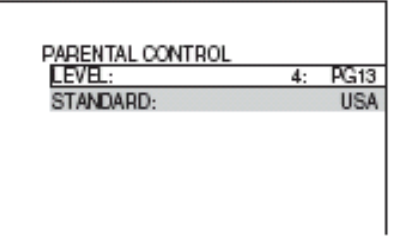

Cu cât valoarea selectată este mai mică, cu atât mai severă este limitarea.

## **Dezactivarea funcţiei Parental Control**

Alegeti pentru [LEVEL] optiunea [OFF] la pasul 8.

#### **Redarea unui disc pentru care a fost setată restricţionarea "Parental Control".**

**1** Introduceţi discul şi apăsaţi **.** Pe ecran apare fereastra cu mesajul de introducere a parolei.

**2** Introduceti parola formată din 4 cifre utilizând tastele numerice de pe telecomandă, apoi apăsați  $\biguplus$ .

Sistemul porneşte redarea discului.

#### **Sfat util**

Dacă ați uitat parola, scoateți discul și repetați etapele 1…3 de la "Restrictionarea redării discurilor specificate [CUSTOM PARENTAL CONTROL]". Atunci când vi se solicită introducerea parolei, introduceți "199703" de la tastele numerice ale telecomenzii, apoi apăsați  $\bigoplus$ . Apare un mesaj prin care vi se solicită introducerea unei noi parole formate din 4 cifre. După introducerea noii parole, reintroduceţi discul în aparat și apăsați  $\triangleright$ . Când apare mesajul de introducere a parolei, introduceți noua parolă.

#### **Note**

- Dacă redați discuri care nu posedă funcția Parental Control, redarea lor nu poate fi restricționată pe acest sistem.
- În funcţie de disc, este posibil ca, pe parcursul redării discului, să apară mesaje prin care vi se solicită schimbarea nivelului de limitare a redării "Parental Control". În această situatie, introduceti parola, apoi schimbați nivelul. Dacă modul de reluare a redării (*Resume Play*) a fost anulat, nivelul de restrictionare a redării revine la valoarea anterioară.
# **Schimbarea parolei**

- **1 Apăsaţi DISPLAY atunci când sistemul se află în modul "stop".** Pe ecran apare Meniul de Control.
- **2 Apăsaţi tastele pentru <sup>a</sup> selecta [PARENTAL CONTROL], şi apoi apăsaţi .**

Pe ecran apar optiunile pentru [PARENTAL CONTROL].

**3 Apăsaţi tastele pentru <sup>a</sup> selecta [PASSWORD →], și apoi apăsați** <sup>⊕</sup>.

Pe ecran apare fereastra cu mesajul de introducere a parolei.

- 
- **4 Introduceţi parola formată din <sup>4</sup> cifre utilizând tastele numerice de pe telecomandă, apoi apăsaţi .**
- 

**5 Introduceţi parola formată din <sup>4</sup> cifre utilizând tastele numerice de pe telecomandă, apoi apăsaţi .**

**6 Pentru <sup>a</sup> confirma parola, reintroduceţi codul numeric al noii parole, utilizând tastele cu cifre de la telecomandă, apoi** apăsati  $\oplus$ .

# **Dacă faceţi o greşeală la introducerea parolei**

Apăsați ← înainte de a apăsa ENTER și introduceți numărul corect.

# **Calibrarea automată a setărilor potrivite**

# *(D.C.A.C\*)*

D.C.A.C\* (Digital Cinema Auto Calibration) permite setarea sunetului surround potrivit în mod automat. \* Digital Cinema Auto Calibration

# **Notă**

- La pornirea [AUTO CALIBRĂRII] în difuzoare va avea loc testul de sunet puternic. Nu puteţi da volumul mai încet. Vă rugăm să ţineţi cont de acest lucru, mai ales în cazul copiilor şi vecinilor.
- Mufa A.CAL.MIC este destinată doar microfonului de calibrare furnizat împreună cu sistemul.
- **1 Conectaţi microfonul de calibrare la mufa A.CAL.MIC de pe panoul din spate al sistemului, şi fixaţi-l la nivelul urechii folosind un tripod, etc. (care nu este furnizat).**

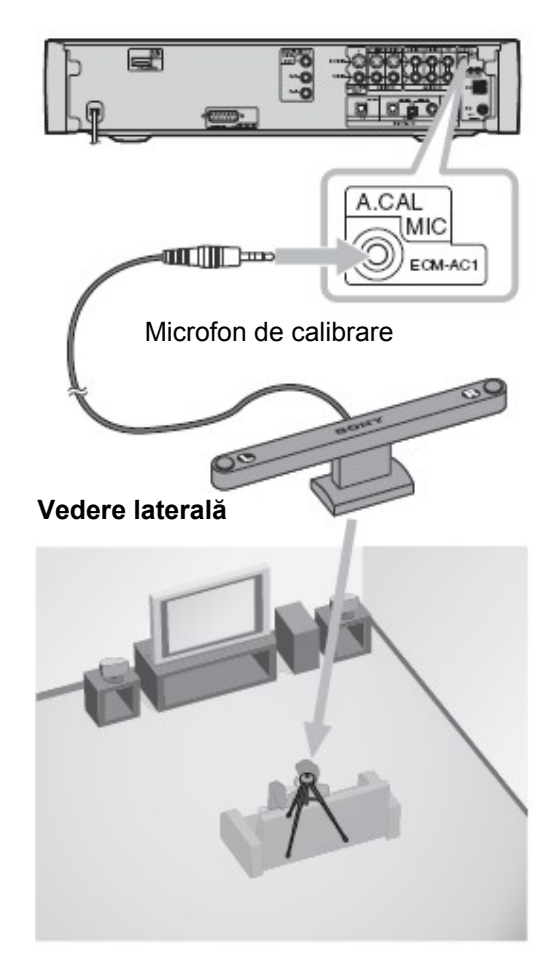

**continuare 73RO**

**2 Plasaţi microfonul de calibrare astfel încât partea sa frontală ("FRONT") să fie îndreptată către difuzoarele frontale.**

### **Vedere de sus**

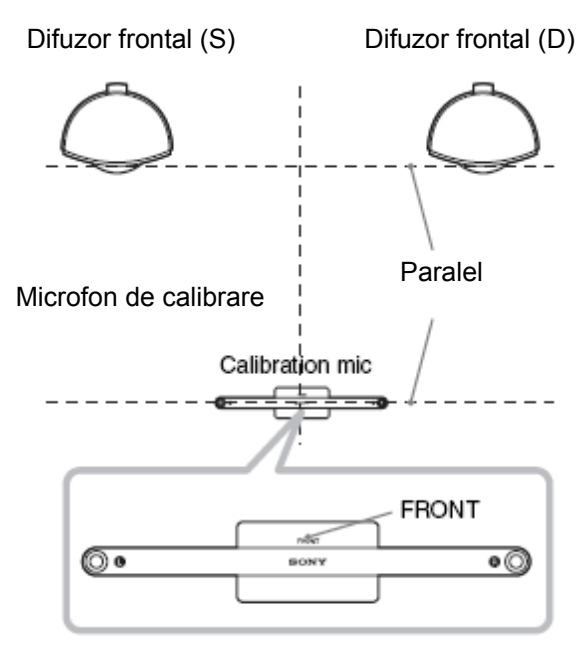

Partea din faţă a fiecărui difuzor trebuie să fie îndreptată către microfonul de calibrare, şi nu trebuie să existe nici un obstacol între difuzoare şi microfonul de calibrare.

- **3 Apăsaţi butonul FUNCTION +/- în mod repetat până când pe afişajul panoului** frontal apare "DVD".
- **4 Apăsaţi DISPLAY atunci când sistemul se află în modul "stop".** Pe ecran apare Meniul de Control.
- **5**

**Apăsaţi pentru a selecta [AUTO CALIBRATION] (***Auto calibrare***), şi apoi** apăsați  $\oplus$ .

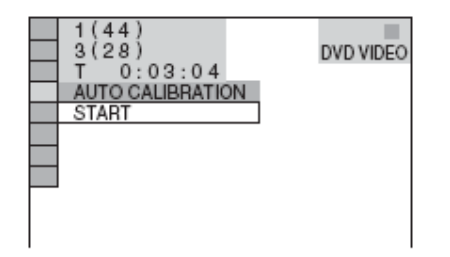

# **6**

# Apăsati butonul  $\bigoplus$ .

Meniul pentru [AUTO CALIBRARE] apare pe ecran.

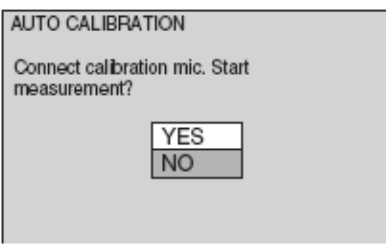

**7 Apăsaţi pentru a selecta [YES] (***Da***), şi apoi apăsaţi butonul pentru a porni [AUTO CALIBRAREA].**

Nu faceţi zgomot în timpul măsurătorii.

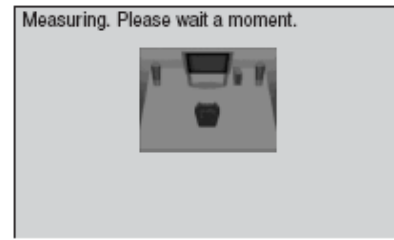

# **Note**

- Evitaţi să vă aflaţi în zona de măsurare şi să faceţi zgomot în timpul acesteia (aproximativ un minut), pentru a evita eşecul măsurătorii. În timpul acesteia, de la difuzoare se aud semnale de test.
- Reflectiile de la pereti sau podea pot afecta măsurătoarea.
- Dacă apare un mesaj de eroare, urmaţi indicaţiile din el şi apoi selectaţi [YES] (*Da*).

Un mesaj de eroare apare atunci când:

- microfonul de calibrare nu este conectat.
- difuzoarele frontale nu sunt corect conectate.
- difuzorul de başi nu este conectat.
- difuzoarele frontale stâng și drept sunt inversate.
- stânga și dreapta microfonului de calibrare sunt inversate

# **8 Apăsați ←/↑/∔/→ pentru a selecta [YES] (***Da***) sau [NO] (***Nu***), şi apoi apăsaţi butonul .**

#### **Măsurătoarea a fost efectuată cu succes.**

Deconectaţi microfonul de calibrare, şi apoi selectați [YES] (Da). Rezultatul acesteia, este astfel implementat.

Sunt afişate distanța și nivelul audio al difuzoarelor frontale (S) şi (D), precum şi nivelul audio al difuzorului de başi. (Valorile distanţelor sunt exprimate în *feet* şi metri pentru modelele destinate pieţei nord americane, şi în metri pentru modelele europene).

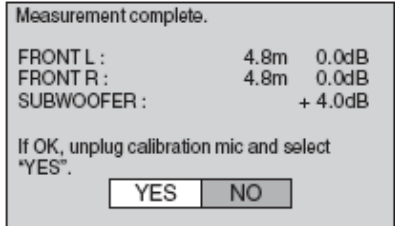

 **Măsurătoarea nu a fost efectuată cu succes.**

Urmați indicațiile din mesaj și apoi selectați [YES] (*Da*) pentru a reîncerca încă o dată.

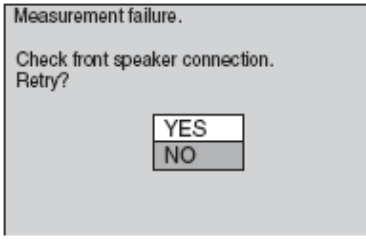

# **Note**

- În timpul AUTO CALIBRĂRII:
	- nu întrerupeți alimentarea cu energie;
	- nu apăsați nici un buton.
	- nu schimbati volumul.
	- nu schimbati functia.
	- Nu schimbati discul.
	- nu introduceți sau scoateți vreun disc.
	- nu deconectați microfonul de calibrare.
- În funcţie de acustica acelei camere, distanţele afişate s-ar putea să nu fie foarte precise.

# **Selectarea modului de setare al auto calibrării**

Aveţi posibilitatea să selectaţi modul de setare al auto calibrării după cum urmează:

# **1 Apăsaţi AMP MENU.**

**2 Apăsați tastele <sup>↑/↓</sup> în mod repetat până când pe afişajul panoului frontal apare "A.CAL.MODE" şi apoi apăsaţi sau .** 

**3 Apăsaţi tastele pentru a selecta parametrul dorit.**

- ON: reflectă setarea stabilită de auto calibrare. Atunci când aiustati nivelul difuzorului de başi folosind BASS / TREBLE (pagina 38) setându-l to "ON", de fiecare dată când setaţi această funcție de la "OFF" la "ON", valoarea ajustată anterior este restabilită.
- OFF: nivelul woofer-ului (difuzorului de başi) revine la 0 dB, indiferent de setarea difuzoarelor efectuată de funcția de auto calibrare.

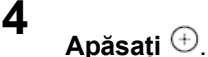

**5 Apăsaţi AMP MENU.** Meniul AMP se închide.

# **Sfat util**

• Atunci când efectuati functia IAUTO CALIBRATION] (*Auto calibrare*), parametrul A.CAL.MODE este setat automat la "ON" (*Activat*).

# **Utilizarea meniului de setări (Setup Display)**

Prin utilizarea Setup Display, puteti face diferite ajustări ale unor parametri cum ar fi imaginea şi sunetul.

Lista completă a elementelor din Setup Display este prezentată la pagina 102.

Elementele afişate s-ar putea să difere în funcție de modelul pentru ţara respectivă.

# **Notă**

- Setările referitoare la redare, existente pe disc, sunt prioritare față de cele stabilite prin Setup Display si este posibil ca nu toate functiunile descrise să fie operaționale.
	- **1 Apăsaţi DISPLAY atunci când sistemul se află în modul "stop".**

Pe ecran apare Meniul de Control. (*Control Menu*).

**2 Apăsaţi pentru <sup>a</sup> selecta [SETUP], şi apoi apăsaţi .** 

Pe ecran apar opțiunile pentru [SETUP].

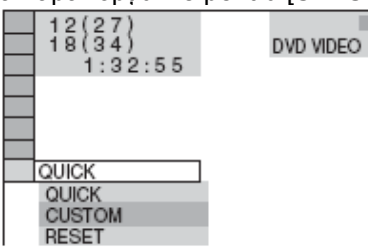

# **3 Apăsaţi pentru <sup>a</sup> selecta [CUSTOM], şi apoi apăsaţi .**

În acest fel este afişat Meniul de Setări (Setup Display).

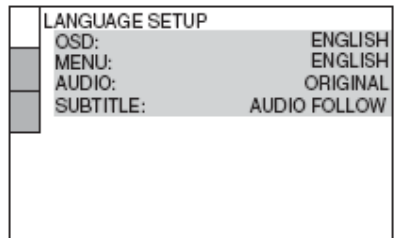

**4 Apăsaţi pentru <sup>a</sup> selecta unul dintre elementele afişate în lista de setări: [LANGUAGE SETUP], [SCREEN SETUP]**

**sau [CUSTOM SETUP]. Apoi apăsaţi .** Astfel este selectat elementul asupra căruia se vor face setările.

Exemplu : [SCREEN SETUP] (*Setări pentru ecran*) (Elementele afişate pot fi diferite în funcție de zona geografică.)

Element selectat

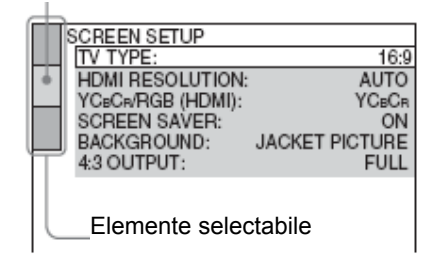

**5 Selectaţi un element folosind tastele , apoi apăsaţi .**

Sunt afisate optiunile posibile de setare a acestui element. Exemplu : [TV TYPE] (*Raportul de aspect*

*pentru imaginea afişată pe ecran*)

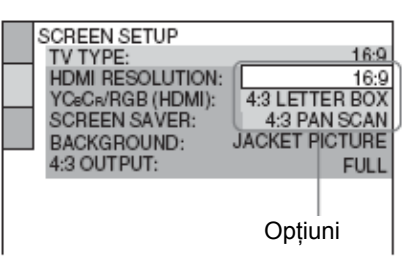

■

# **6 Apăsaţi pentru <sup>a</sup> selecta una din setări, apoi apăsaţi .**

Parametrul respectiv este selectat, iar procesul de setare este în acest fel încheiat.

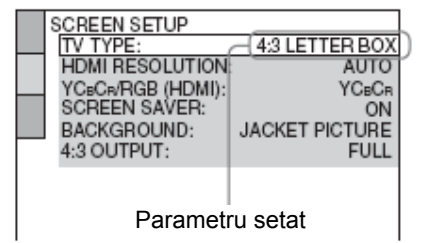

# **Resetarea tuturor setărilor [SETUP]**

- **1** Selectaţi [RESET] la pasul **<sup>3</sup>**, apoi apăsaţi  $\bigoplus$
- 

**2** Selectati [YES] (*Da*), utilizând tastele ↑<sup>↓</sup> Puteti de asemenea să iesiti din acest proces şi să reveniţi la Meniul de Control (*Control Menu*) prin selectarea aici a optiunii [NO] (*Nu*).

**3**

# Apăsati  $\oplus$ .

Toate setările ale căror explicații le găsiți la paginile 77…81 revin la valorile lor implicite. Nu apăsați butonul  $\mathbb{R}^n$  pe durata resetării sistemului. Durata de resetare completă este de câteva secunde.

# **Notă**

Dacă porniți sistemul după resetare, pe ecranul TV apare un mesaj de ghidare. Pentru efectuarea setării rapide Quick Setup (pagina 19), apăsați  $\bigoplus$ ; pentru a reveni la ecranul normal, apăsaţi CLEAR.

# **Selectarea limbii pentru Meniu sau pentru coloana sonoră**

# *[LANGUAGE SETUP]*

[LANGUAGE SETUP] vă permite să setați diferite limbi pentru informațiile meniurilor afișate pe ecranul TV sau pentru coloana sonoră.

În meniul Setup Display, selectaţi [LANGUAGE SETUP] (*Setarea limbii*). Pentru detalii privind utilizarea meniului afisat pe ecran, consultati "Utilizarea meniului de setări (Setup Display)" (pagina 76).

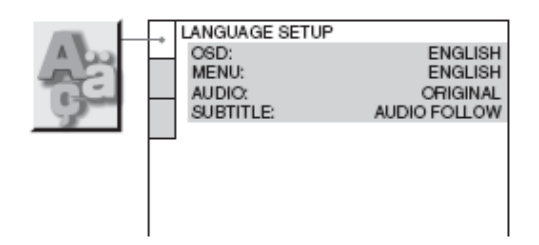

# **[OSD] (On-Screen Display)**

Permite alegerea limbii în care sunt afişate mesajele pe ecranul TV.

### **[MENU] (doar pt. discuri DVD VIDEO)**

Permite selectarea limbii dorite pentru meniul discului. **[AUDIO] (doar pt. discuri DVD VIDEO)**

Permite schimbarea limbii coloanei sonore. Dacă selectați [ORIGINAL], este selectată limba a cărei prioritate este stabilită de pe disc.

### **[SUBTITLE] (doar pt. discuri DVD VIDEO)**

Permite schimbarea limbii în care se afişează subtitrarea, în functie de limbile subtitrărilor înregistrate pe disc. Dacă selectați [AUDIO FOLLOW], limba în care apare subtitrarea este aceeaşi cu limba în care se coloana sonoră.

### **Sfat util**

• Dacă aţi selectat [OTHERS →] în [MENU], [AUDIO] și [SUBTITLE], selectati și introduceți un cod de limbă ales dintre codurile prezente în "Lista codurilor de limbă" de la pagina 93, utilizând tastele cu cifre ale telecomenzii.

# **Notă**

Dacă ați selectat în [MENU], [AUDIO] sau [SUBTITLE] o limbă care nu este înregistrată pe discul DVD VIDEO, va fi automat selectată una din limbile înregistrate pe disc (în funcție de disc, este posibil ca limba să nu fie selectată automat).

# **Setări referitoare la afişarea pe ecran (Setup Display)**

# *[SCREEN SETUP]*

Alegeți acele setări care corespund receptorului TV conectat la acest sistem.

Selectați [SCREEN SETUP]" în Setup Display. Pentru utilizarea informației afișate, vedeți "Utilizarea meniului de setări (Setup Display)", de la pagina 76. Setările implicite sunt subliniate.

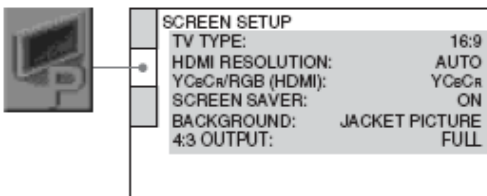

Elementele afişate s-ar putea să fie diferite în funcţie de zona geografică.

# **[TV TYPE]**

Permite selectarea raportului de aspect al imaginii afişate pe ecranul receptorului TV conectat la acest sistem (format standard 4:3, sau lat).

Setările implicite pot fi diferite, în funcție de modelul pentru tara respectivă.

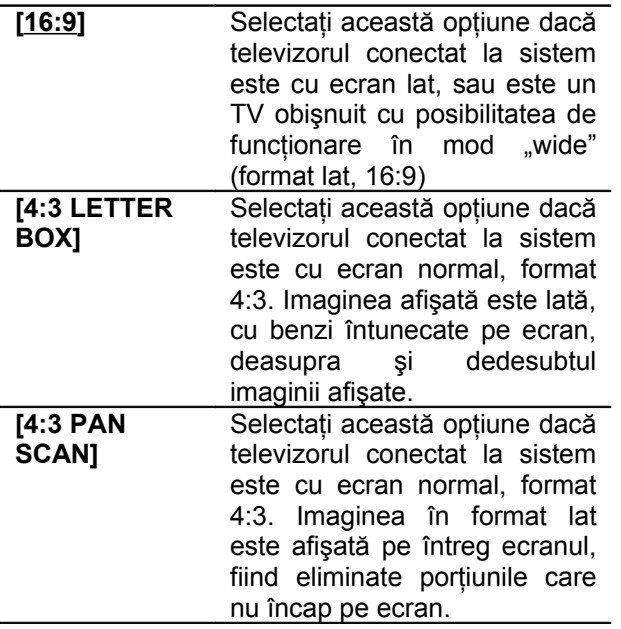

[16:9]

[4:3 LETTER BOX]

[4:3 PAN SCAN]

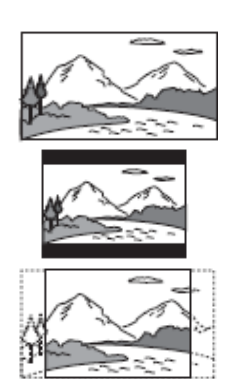

**Notă**

• În funcţie de discul DVD, este posibil ca, în locul formatului [4:3 PAN SCAN] să fie selectat automat formatul [4:3 LETTER BOX] şi viceversa.

### **[HDMI RESOLUTION]**

Selectează tipul semnalelor video de ieşire de la mufa HDMI OUT (high definition multimedia interface out). Atunci când selectați [AUTO] (setare implicită) sistemul scoate la ieşire semnale cu rezoluția cea mai mare acceptată de televizorul dumneavoastră.

Dacă imaginea nu este clară, naturală sau nu vă convine, încercaţi altă opţiune care se potriveşte televizorului / proiectorului dumneavoastră. Pentru detalii suplimentare, consultați de asemenea și manualul de utilizare al televizorului / proiectorului, etc.

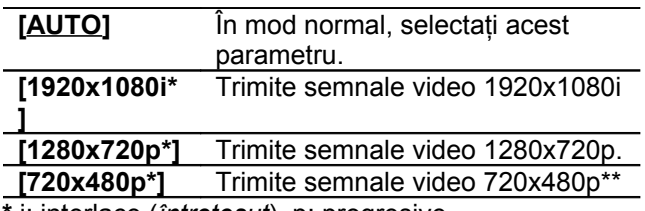

**\*** i: interlace (*întreţesut*), p: progresive

**\*\*** în funcţie de ţară, poate apărea [720x480/576p].

**Note**

- Chiar şi atunci când este selectată altă setare în afară de [AUTO] şi televizorul conectat nu acceptă rezoluţia, sistemul ajustează în mod automat semnalele video astfel încât acestea să fie acceptate de televizor.
- Atunci când indicatorul HDMI de pe afişajul panoului frontal se aprinde, imaginile de la mufa S VIDEO OUT sunt mărite pe verticală. (Exceptând momentul când este selectat [720 x 480p])

### **[YCBCR/RGB (HDMI)]**

Selectează tipul semnalului HDMI de ieşire de la mufa HDMI OUT.

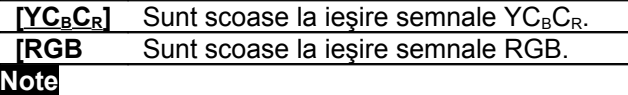

- Dacă imaginea redată devine distorsionată, setati  $[YC<sub>B</sub>C<sub>R</sub>]$  la  $[RGB]$ .
- Dacă mufa HDMI OUT este conectată la echipament printr-un jack DVI, semnalele [RGB] vor fi scoase la ieșire, chiar dacă ați selectat  $[YC<sub>B</sub>C<sub>R</sub>]$ .

# **[SCREEN SAVER]**

"Screen saver"-ul este o imagine care apare pe ecran dacă aţi lăsat sistemul în mod "stop" sau "pauză" timp de 15 minute, ori dacă redarea unui disc Super Audio CD, CD sau DATA CD (MP3 audio) sau DATA DVD durează mai mult de 15 minute. "Screen Saver"-ul previne deteriorarea ecranului pe care se afişează imaginea, datorită imprimării pe ecran a unor "umbre" ("ghosting", fenomen prin care se imprimă pe ecran urma unei imagini fixe afişate o perioadă îndelungată).

Apăsați tasta  $\triangleright$  pt. a dezactiva "screen saver"-ul.

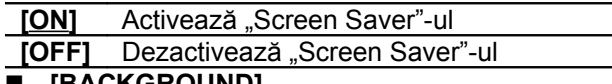

### **[BACKGROUND]**

Permite selectarea culorii sau imaginii de fundal de pe ecranul TV, în modul "stop" sau când este redat un disc Super Audio CD, CD, DATA CD (MP3 audio) sau DATA DVD.

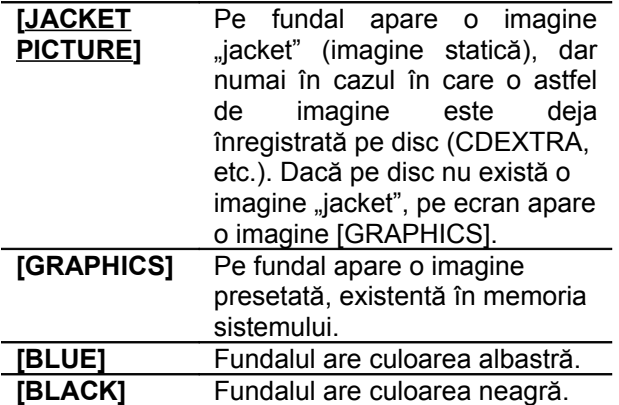

### **[4:3 OUTPUT]**

Această setare este efectivă numai dacă în [SCREEN SETUP] setați [TV TYPE] pe [16:9] (pagina 78). Alegeţi această opţiune pentru a putea viziona semnale în format progresiv cu raportul de aspect al imaginii de 4:3. Dacă puteţi modifica raportul de aspect al imaginii de la televizorul dumneavoastră compatibil cu formatul progresiv, schimbaţi setarea de la televizor, nu de la acest sistem. Vă rugăm să remarcați că această setare este efectivă doar în cazul conexiunii HDMI sau ieşirii semnalelor progresive de la mufele COMPONENT OUT.

# **Notă**

• Această setare este efectivă numai dacă este selectat "P. AUTO (PROGRESSIVE AUTO)" sau "P.VIDEO (PROGRESSIVE VIDEO)" utilizând tasta PROGRESSIVE (pagina 26).

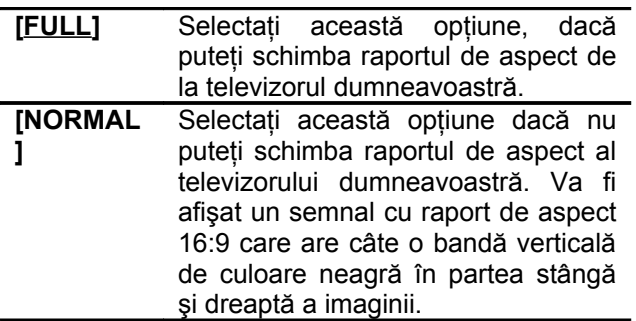

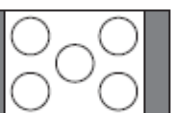

Televizor cu raportul de aspect al ecranului de 16:9

# **Setări personalizate**

# *[CUSTOM SETUP]*

Utilizaţi această facilitate pentru a stabili setări referitoare la redare sau alte setări.

Selectați [CUSTOM SETUP] în Setup Display.

Pentru utilizarea informației afișate, vedeți "Utilizarea meniului de setări (Setup Display)", de la pagina 76. Setările implicite sunt subliniate.

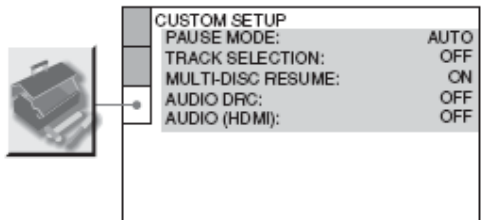

Elementele afişate s-ar putea să fie diferite în funcţie de zona geografică.

 **[PAUSE MODE] (doar pt. discuri DVD VIDEO/ DVD-R/DVD-RW)**

Este selectată imaginea atunci când sistemul se află în mod "pauză".

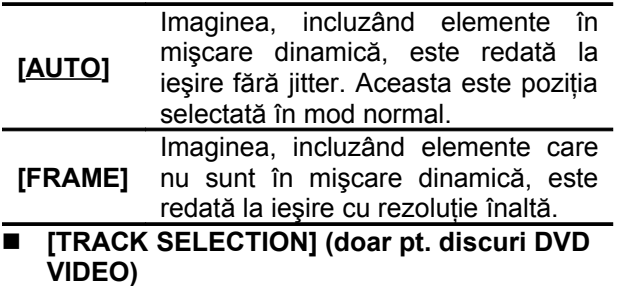

Este acordată prioritate redării coloanei sonore care are cel mai mare număr de canale audio, atunci când pe discul DVD VIDEO redat au fost înregistrate formate audio multiple (PCM, MPEG audio, DTS, ori Dolby Digital).

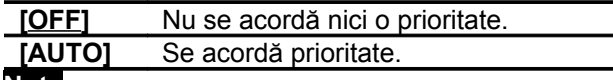

**Note**

Dacă ați selectat pentru acest parametru opţiunea [AUTO], limba s-ar putea să se schimbe. Setarea [TRACK SELECTION] are o mai mare prioritate decât setarea [AUDIO] din [LANGUAGE SETUP] (pagina 77). (În funcție de disc, este posibil ca această funcție să nu fie operaţională).

• Dacă sunetul PCM, DTS, Dolby Digital şi piesele audio MPEG au acelaşi număr de canale, prioritatea de redare a coloanei sonore stabilită de acest sistem este următoarea: PCM, DTS, Dolby Digital şi MPEG audio.

#### **[MULTI-DISC RESUME] (doar pt. discuri DVD VIDEO/VIDEO CD)**

Comută între activarea (ON) / dezactivarea (OFF) funcției Multi-disc Resume (Reluarea automată a redării, valabilă pentru mai multe discuri).

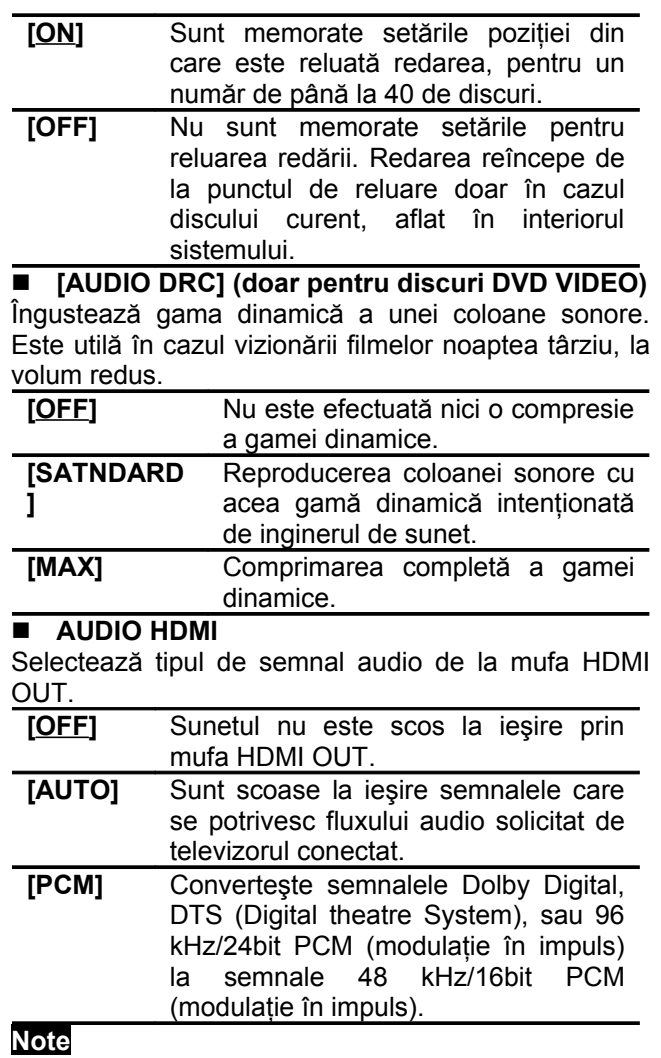

Un zgomot puternic (sau nici un sunet) va fi scos la iesire atunci când conectati sistemul la un TV care nu este compatibil cu semnalele DOLBY DIGITAL / DTS (Digital Theatre System) şi este selectat [AUTO]. În acest caz, selectați [PCM].

• Atunci când conectati sistemul și televizorul prin intermediul unui cablu HDMI şi este selectat [AUTO] sau [PCM], setările AUDIO DRC, A/V SYNC, MOVIE/MUSIC şi cele legate de gama de sunet nu vor fi aplicate sunetului scos la ieşire de televizor.

# **[DivX]**

• Afişează codul de înregistrare al acestui sistem. Pentru mai multe detalii, consultați pagina de Internet [http://www.divx.com](http://www.divx.com/) .

# **Revenirea la setările implicite**

**Readucerea Meniului de Setări la setările implicite**

**1 Selectaţi [RESET] în pasul <sup>3</sup> al capitolului Utilizarea meniului de setări (Setup Display)", de la pagina 76 şi apoi apăsaţi .**

**2 Selectaţi [YES] (***Da***) folosind tastele .** Puteti de asemenea părăsi Meniul de Control (*Control Menu*) selectând aici [NO] (*Nu*).

# **Apăsaţi .**

Toate setările explicate la paginile 77 – 81 revin la valorile implicite. Nu apăsați  $\mathbb{I}^{\prime\prime}$  în timpul resetării care durează câteva secunde.

### **Notă**

**3**

• Dacă porniti sistemul după resetare, pe ecranul TV apare un mesaj de ghidare. Pentru efectuarea setării rapide Quick Setup (pagina 19), apăsați  $\bigcirc$ ; pentru a reveni la ecranul normal, apăsaţi CLEAR.

# **Readucerea setărilor gamei de sunet sau a radioului la valorile implicite**

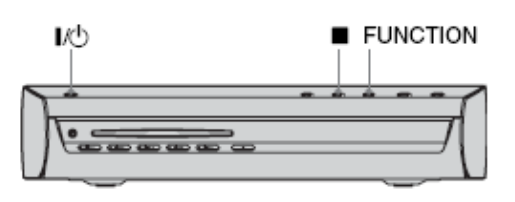

- **1 Apăsaţi pentru a porni sistemul**
- 

**2 Apăsaţi în acelaşi timp şi FUNCTION, şi apoi apăsaţi .**

Pe afişajul panoului frontal apare mesajul "COLD RESET" și toate setările sunt readuse la valorile implicite.

# **Informaţii suplimentare**

# **Precauţii**

### **Referitoare la alimentare**

Scoateți aparatul din priză, dacă intenționați să nu-l utilizaţi o perioadă de timp îndelungată. Pentru scoaterea din priză, trageţi întotdeauna de ştecher, nu de cordon.

### **Referitoare la amplasare**

- Amplasaţi aparatul într-o locaţie cu ventilaţie corespunzătoare, pentru a preveni creşterea temperaturii în interiorul aparatului.
- La volum sonor ridicat, după o perioadă mai lungă de timp, carcasa aparatului este fierbinte la atingere. Acest lucru nu constituie un defect. Evitați totuși atingerea carcasei. Nu amplasați aparatul într-un spațiu îngust, unde ventilaţia este redusă, deoarece sistemul se poate supraîncălzi.
- Nu acoperiţi fantele de ventilaţie aşezând orice fel de obiecte pe sistem. Acest sistem este echipat cu un amplificator de mare putere. Dacă fantele de ventilaţie sunt acoperite, sistemul se poate supraîncălzi şi se poate defecta.
- Nu aşezaţi aparatul pe o suprafaţă moale, cum ar fi o carpetă, şi nu blocaţi fantele de ventilaţie.
- Nu amplasati aparatul în apropierea unor surse de căldură, ori în locuri expuse direct în lumina soarelui, ori cu praf excesiv sau supuse şocurilor mecanice sau în aproipierea difuzoarelor mari.
- Menţineţi sistemul şi discurile la distanţă de echipamente cu magneti puternici, cum ar fi cuptoare cu microunde sau difuzoare mari.
- Nu plasaţi obiecte grele pe unitate.
- Nu instalati aparatul în pozitie înclinată; a fost proiectat să functioneze numai în pozitie orizontală.

### **Referitoare la utilizare**

- Dacă aparatul este adus direct dintr-un loc rece la unul cald, ori este amplasat într-o cameră cu umiditate mare, se poate forma condens pe lentila din interiorul sistemului. Dacă se întâmplă acest lucru, aparatul nu va mai funcţiona corespunzător. Scoateţi discul şi lăsaţi aparatul pornit circa o jumătate de oră, până la evaporarea condensului.
- Atunci când doriţi schimbarea amplasamentului aparatului, dacă în aparat se află vreun disc, acesta trebuie scos. În caz contrar, discul poate fi deteriorat.
- Dacă în interiorul carcasei cade vreun obiect, scoateţi sistemul din priză și vă rugăm să vă adresați celui mai apropiat dealer Sony înainte de a-l porni din nou.

# **Referitoare la reglajul volumului sonor**

Nu măriti nivelul volumului sonor atunci când ascultati un pasaj cu nivel foarte redus al semnalului de intrare, ori dacă nu este prezent semnal audio. Dacă procedaţi astfel, difuzoarele boxelor audio pot fi deteriorate atunci când va trebui redat un pasaj cu nivel maxim (*peak level*).

# **Referitoare la curăţarea aparatului**

Curățați carcasa, panoul și butoanele aparatului utilizând o lavetă moale, uşor înmuiată într-o soluţie slabă de detergent. Nu utilizati nici un fel de tampoane abrazive, praf de curătat, ori solvenți, precum alcool sau benzen.

Dacă aveți întrebări sau probleme privind sistemul dumneavoastră, vă rugăm să vă adresaţi celui mai apropiat dealer Sony.

### **Referitoare la discurile de curăţat**

• **Nu utilizaţi discuri de curăţat CD/DVD existente în comerţ sau substanţe de curăţat discul/lentila (lichide sau sub forma de spray). Acestea pot provoca defecţiuni.**

### **Referitoare la televizorul color**

Dacă pe ecranul TV apar neuniformități de culoare cauzate de difuzoarele audio ale sistemului, opriţi televizorul și reporniți-l după 15...30 minute. Dacă neuniformităţile de culoare persistă, amplasaţi difuzoarele audio la distanţă mai mare faţă de televizor.

### **NOTĂ IMPORTANTĂ**

Atentie: Acest sistem are capabilitatea de a menţine pe ecranul televizorului dumneavoastră, pentru un timp indefinit de lung, imaginea statică a unui cadru video ori a meniului cu afişare pe ecran, "on screen display". Dacă lăsaţi ca aceste imagini statice să fie afişate pe ecranul televizorului dumneavoastră un timp prea lung, riscaţi deteriorarea permanentă a ecranului TV. Îndeosebi televizoarele cu proiectie sunt predispuse acestui risc.

# **Referitoare la schimbarea amplasării sistemului**

Dacă este necesară transportarea sistemului, urmati procedura următoare pentru a proteja mecanismul interior.

- **1** Apăsaţi în mod repetat FUNCTION +/- pentru a selecta "DVD".
- **2** Asiguraţi-vă că toate discurile au fost scoase din sistem.
- **3** Apăsați simultan și ▲ în același timp și apoi apăsați  $\mathbb{I}$ <sup>t</sup>.

Pe afişajul panoului frontal apare mesajul "MECHA LOCK" ("blocare mecanică"), după "STANDBY".

**4** Scoateţi din priză ştecherul cordonului de alimentare al aparatului.

# **Note referitoare la discuri**

# **Referitoare la manipularea discurilor**

- Pentru a menține curată suprafața discului, manipulaţi discul prinzându-l de margini. Nu atingeţi suprafaţa discului.
- Nu lipiți hârtie sau bandă adezivă pe suprafața discului.

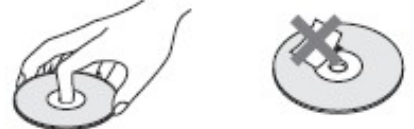

- Nu expuneţi discul în bătaia directă a razelor de soare, sau a aerului care iese din conducte cu aer cald, nici în maşina parcată în bătaia soarelui, deoarece temperatura poate creşte considerabil în interiorul maşinii.
- După utilizare, reintroduceţi discul în carcasa lui.

### **Referitoare la curăţarea discurilor**

• Curățați discul utilizând o lavetă de curățat. Stergeti discul pornind dinspre centru către margine.

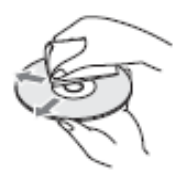

• Nu utilizaţi pentru curăţare solvenţi precum neofalină, tiner, lichide de curăţare din comerţ ori spray anti-static pentru curățat discurile LP de vinil (pentru Pick-up).

# **Ghid al problemelor de funcţionare**

Dacă, în timpul utilizării aparatului, întâmpinaţi oricare dintre problemele prezentate mai jos, utilizaţi acest ghid al problemelor de funcţionare care vă ajută să remediaţi problemele apărute. Dacă însă vreuna problemele apărute persistă, contactaţi cel mai apropiat dealer Sony.

Vă rugăm să reţineţi, că în cazul în care personalul de service schimbă anumite piese în cadrul reparației, acestea s-ar putea să fie retinute.

# **Tensiunea de alimentare**

#### **Aparatul nu poate fi pornit**

• Verificaţi dacă ştecherul cordonului de alimentare este ferm introdus în priză.

#### **Dacă pe afişajul panoului frontal apar** alternativ "PROTECT" şi "PUSH POWER".

Apăsati  $\mathbb{I}$ <sup>t</sup>) pentru a închide sistemul, și verificați următoarele după ce "STANDBY " dispare:

- Utilizaţi doar difuzoarele audio specificate?
- Există ceva care blochează fantele de aerisire din partea superioară a sistemului?

După verificarea aspectelor menţionate şi remedierea neregulilor, reintroduceţi în priză ştecherul cordonului de alimentare și porniți aparatul. Dacă nu a fost descoperită cauza problemei, cu toate că aţi verificat toate aspectele de mai sus, contactaţi cel mai apropiat dealer Sony.

# **Imaginea**

#### **Nu există imagine**

- Cablurile video de conectare nu au fost ferm conectate.
- Cablurile video de conexiune sunt deteriorate.
- Sistemul nu este conectat la mufa de intrare corectă a televizorului (paginile 11, 23).
- Intrarea video a televizorului nu este setată pentru a putea vedea pe ecran imaginile provenite de la sistem.
- Ați setat sistemul pentru format progresiv, dar televizorul dumneavoastră nu poate accepta semnale progresive. În acest caz, reveniți la setarea pentru format întrețesut ("interlace") (setarea implicită) (pagina 26).
- Chiar dacă televizorul dumneavoastră este compatibil cu semnale în format progresiv (525p/625p), imaginea este posibil să fie afectată dacă setaţi formatul progresiv. În acest caz, reveniţi la setarea pentru format întrețesut ("interlace") (setarea implicită) (pagina 26).
- Reconectați ferm cablul de conexiune.
- Sistemul nu este conectat la un echipament de intrare care nu este conform DHCP (high bandwidth digital content) ("HDMI" de pe afişajul panoului frontal nu se aprinde). Consultaţi pagina 96.

Dacă mufa HDMI OUT este folosită pentru ieșirea<br>video, schimbarea rezoluției HDMI (ITHDMI schimbarea RESOLUTION]) în cadrul meniului [SCREEN SETUP] poate rezolva problema (pagina 78).

Conectaţi televizorul şi sistemul folosind o mufă video, alta decât HDMI OUT, şi comutaţi intrarea TV la intrarea video conectată astfel încât să aveti imagine pe ecran. Schimbați [HDMI RESOLUTION] în cadrul meniului [SCREEN SETUP] şi comutaţi din nou intratrea televizorului la HDMI. Dacă imaginea tot nu apare, repetaţi paşii anteriori şi încercaţi şi alte opţiuni.

- Ati selectat "PROGRESSIVE AUTO" sau PROGRESSIVE VIDEO" folosind butonul PROGRESSIVE de pe telecomandă (pe afişajul panoului frontal se aprinde "PROGRE"), chiar dacă televizorul dvs. nu acceptă semnale progresive. În acest caz, deconectați cablul HDMI de la sistem și<br>selectați "INTERLACE" astfel încât indicatorul selectați "INTERLACE" astfel încât indicatorul "PROGRESSIVE" să se stingă.
- Dacă semnalul de la mufa S VIDEO OUT este distorsionat, schimbați [HDMI RESOLUTION] în cadrul meniului [SCREEN SETUP] la [720 x 480p]\*.
- \* În funcţie de ţară, este posibil să apară [720 x 480/576p]

### Apar **zgomote** ("purici") pe imagine.

- Discul este murdar sau deteriorat.
- Dacă semnalul de ieșire din sistem trece prin VCR înainte de ajunge la TV, semnalele de protecție la copiere ale unor programe DVD pot afecta calitatea imaginii. În cazul în care întâmpinati probleme chiar și după conectarea directă a sistemului la TV, încercaţi să conectaţi sistemul la intrarea S-Video a televizorului (pagina 23).

**Chiar dacă aţi stabilit un anumit raport de aspect în [TV TYPE] din cadrul [SCREEN SETUP], imaginea nu apare în întregime pe ecranul TV.**

• Raportul de aspect este fixat de pe discul DVD.

#### **Pe ecranul TV apar neuniformităţi de culoare**

- Subwooferul şi boxele frontale ale acestui sistem sunt ecranate magnetic pentru a evita scurgerile magnetice. Este însă posibil să apară scurgeri magnetice, deoarece sunt utilizaţi magneţi puternici. Dacă se întâmpă aşa ceva, verificaţi următoarele:
- În cazul utilizării difuzoarelor în apropierea unui TV cu tub cinescop sau proiector, instalaţi difuzoarele audio la cel puţin 0,3m distanţă faţă de TV.
- Dacă neuniformităţile de culoare persistă, opriţi televizorul, apoi reporniţi-l după 15…30minute.
- Dacă apare efect de microfonie, repozitionati difuzoarele audio la o distanţă şi mai mare faţă de TV.

Asigurati-vă de faptul că în apropierea difuzoarelor audio nu se află obiecte magnetice (lacăt magnetic pe un stand TV, dispozitive medicale, jucării, etc.).

### **Sunetul**

#### **Nu se aude sunetul**

- Cablurile de conectare a difuzoarelor audio nu sunt conectate ferm.
- Apăsaţi MUTING de la telecomandă dacă pe afişajul panoului frontal al sistemului este afișat "MUTING ON".
- Sistemul este în Pauză sau în mod "Slow-motion Play" (redare cu încetinitorul, cadru-cu-cadru). Apăsați  $\triangleright$ pentru revenirea la modul de redare normal.
- Se efectuează deplasarea rapidă înainte sau înapoi. Apăsați  $\triangleright$  pentru revenirea la modul de redare normal.
- Verificaţi setările difuzoarelor audio (pagina 17, 21).
- Semnalele audio Super Audio CD nu sunt scoase la mufa de ieşire HDMI OUT.
- Echipamentul conectat la mufa HDMI OUT nu este conform formatului semnalului audio; în acest caz setaţi [AUDIO (HDMI)] în cadrul meniului [CUSTOM SETUP] la [PCM] (pagina 80).

#### **Nu este scos la ieşire nici un sunet de la mufa HDMI OUT.**

- Setați [AUDIO (HDMI)] în cadrul meniului [CUSTOM SETUP] la [PCM] (pagina 80).
- Mufa HDMI OUT este conectată la un dispozitiv DVI (digital visual interface) (mufele DVI nu acceptă semnale audio).
- Semnalele audio Super Audio CD nu sunt scoase la mufa de ieşire HDMI OUT.
- Încercaţi următoarele: ① Închideţi sistemul şi apoi reporniţi-l din nou. ② Inchideţi echipamentul şi apoi

reporniţi-l. ③ Deconectaţi şi apoi reconectaţi cablul HDMI.

**Sunetele din stânga şi din dreapta sunt neechilibrate sau inversate.**

• Verificaţi conectarea corectă şi fermă a boxelor şi a componentelor.

#### **Nu se aude sunetul prin boxa Subwoofer.**

- Verificaţi conectarea şi setările difuzoarelor (paginile 11, 17, 21).
- Când este folosit discul Setup, volumul difuzorului de başi poate fi scăzut. Aceasta este o setare implicită, şi nu o problemă de funcționare.

#### **Se aude brum sau zgomot puternic.**

- Verificaţi dacă boxele audio şi echipamentele componente ale sistemului sunt conectate ferm.
- Verificaţi dacă cablurile de legătură sunt plasate la distanță față de un transformator ori de un motor și la cel puţin 3 metri distanţă faţă de un televizor ori de o lampă fluorescentă.
- Amplasați televizorul mai departe de componentele audio ale sistemului.
- Contactele metalice ale mufelor sunt murdare. Curăţaţi contactele cu o cârpă uşor muiată în alcool.
- Curățați discul.

#### **Sunetul îşi pierde efectul stereo atunci când este redat un disc VIDEO CD, CD sau un MP3 audio.**

- Setați [AUDIO] pe [STEREO], apăsând tasta AUDIO (pagina 47)
- Asiguraţi-vă de corectitudinea conectărilor sistemului.

#### **Efectul surround este dificil de obţinut atunci când piesa sonoră redată este în format Dolby Digital, DTS, sau MPEG audio.**

- Asiguraţi-vă că funcţia de gamă sonoră este setată pe "FOCUS SURROUND" sau "WIDE STAGE" (pagina 36)
- Verificati conexiunile la difuzoare și setările acestora (pagina 11, 17, 21).
- În funcţie de discul DVD, semnalul de ieşire este posibil să nu fie în întregime pe 5.1 canale. Este posibil ca sunetul să fie monofonic sau stereofonic, chiar dacă piesa sonoră este înregistrată în format Dolby Digital sau MPEG audio.

### **Comportamentul în utilizare**

#### **Nu se poate face acordul pe frecvenţa staţiilor radio**

- Verificaţi dacă antenele sunt conectate ferm. Reajustaţi poziția antenelor; dacă este cazul, conectați o antenă exterioară.
- Intensitatea semnalului de la staţiile radio este prea scăzută pentru a face acordul automat. Efectuaţi acordul direct.
- În memoria receptorului nu aţi presetat staţii radio, ori statiile presetate au fost sterse din memorie (atunci când procedaţi la acordul pe frecventă prin căutarea stațiilor presetate). Presetați stațiile radio (pagina 75)
- Apăsati DISPLAY astfel încât pe display să fie afișată frecventa statiilor radio.

#### **Telecomanda nu funcţionează**

- Sunt interpuse obstacole între telecomandă şi sistem.
- Distanţa dintre telecomandă şi sistem este prea mare.
- Telecomanda nu este orientată spre senzorul receptor al sistemului.
- Bateriile telecomenzii sunt consumate.

### **Discul nu poate fi redat**

- În sistem nu este introdus nici un disc.
- Discul este introdus invers (cu fata etichetată în jos). Introduceti discul în sistem orientându-l cu fata de redare în jos.
- Sistemul nu poate reda discuri CD-ROM, etc. (pagina 7)
- Codul regional al discului nu este identic cu cel al sistemului.
- În interiorul sistemului s-a format condens. Scoateți discul din sistem şi lăsaţi sistemul pornit circa o jumătate de oră

### **Nu pot fi redate piese audio MP3**

- Discul DATA CD nu este înregistrat în format MP3 compatibil cu unul din formatele ISO9660 Level1/Level2 sau Joliet.
- Discul DATA DVD nu este înregistrat în format MP3 conform standardului UDF (Universal Disk Format).
- Piesele audio MP3 nu au extensia ".MP3".
- Datele nu sunt în format MP3, chiar dacă au extensia ".MP3".
- Datele nu sunt în format MPEG1 Audio Layer3.
- Sistemul nu poate reda piese audio în format MP3PRO.
- Pentru setarea [MODE (MP3, JPEG)] a fost aleasă opţiunea [IMAGE (JPEG)] (pagina 57).
- Dacă nu puteți schimba setarea [MODE (MP3, JPEG)], reintroduceti discul sau închideti și reporniţi sistemul.
- Discul DATA CD / DATA DVD contine un fişier DivX video (doar modelele europene).

#### **Nu pot fi redate fişiere imagine JPEG.**

- Discul DATA CD nu este înregistrat în format JPEG compatibil cu unul din formatele ISO9660 Level1/Level2 sau Joliet.
- Discul DATA DVD nu este înregistrat în format JPEG conform standardului UDF (Universal Disk Format).
- Fișierul are o altă extensie decât ".JPEG" sau ".JPG".
- Dimensiunea fişierului depăşeşte 3072 (lăţime) x 2048 (înălţime) în modul de redare normal, sau depăşeşte 2.000.000 pixeli în format Progressive JPEG.
- Imaginea nu este cuprinsă în întregime pe ecran (acele imagini sunt reduse).
- Pentru [MODE (MP3, JPEG)] a fost setată opţiunea [AUDIO (MP3)] (pagina 57)
- Dacă nu puteti schimba setarea [MODE (MP3, JPEG)], reintroduceţi discul sau închideţi şi reporniti sistemul.
- Discul DATA CD / DATA DVD contine un fisier DivX video.

#### **Piesele audio MP3 şi fişierele imagine JPEG sunt redate simultan**

• Pentru [MODE (MP3, JPEG)] a fost setată opţiunea [AUTO] (pagina 57).

#### **Fişierele DivX video nu pot fi redate.**

- Fişierul nu a fost creat în format DivX.
- Fișierul are o altă extensie decât ".AVI" sau ".DIVX".
- Discul DATA CD / DATA DVD nu a fost creat întrun format DivX care să fie conform cu ISO 9660

Level 1/Level 2 sau Joliet/UDF.

• Fişierul video DivX are dimensiuni mai mari de 720 pixeli (lăţime) x 576 pixeli (înălţime).

#### **Numele albumelor/pistelor/fişierelor nu sunt corect afişate.**

• Sistemul poate afişa numai cifre şi literele alfabetului. Orice alt caracter este afişat prin [ \* ].

#### **Redarea discului nu porneşte de la început.**

• A fost selectat unul din următoarele moduri de redare: Program Play, Shuffle Play, sau Repeat Play.

Apăsați CLEAR pentru anularea acestor funcții, înainte de a porni redarea discului.

- A fost selectat Resume Play. În Stop, apăsați ■ de pe panoul sistemului sau
- de pe telecomandă, apoi porniţi redarea (pagina 42)
- Pe ecranul TV apare automat titlul, meniul discului DVD sau meniul discului VIDEO CD cu PBC.

#### **Redarea discului porneşte automat**

• Discul DVD are printre caracteristici şi pe cea de "Auto playback" (Pornirea automată a redării).

#### **Redarea discului se opreşte automat**

Unele discuri pot conține un semnal de autopauză. Atunci când este redat un astfel de disc, sistemul opreşte redarea la semnalul de autopauză.

**Nu pot fi efectuate anumite funcţii, precum Stop, Search, Slow-motion Play, sau Repeat Play.**

În functie de disc, unele din operatiile de mai sus nu vor putea fi efectuate. Consultaţi instrucţiunile de utilizare ale discului.

#### **Mesajele nu apar pe ecran în limba pe care o doriţi**

• În Setup Display, selectaţi pentru [OSD] din cadrul [LANGUAGE SETUP] limba în care doriţi afişarea mesajelor pe ecran (*On-screen display*) (pagina 77).

#### **Limba în care se aude coloana sonoră nu poate fi schimbată**

- Pe discul DVD nu sunt înregistrate piese audio multilingual (în mai multe limbi)
- Discul DVD interzice schimbarea limbii coloanei sonore

#### **Limba în care apar subtitrările nu poate fi schimbată**

Pe discul DVD nu sunt înregistrate subtitrări în mai multe limbi.

Discul DVD interzice schimbarea limbii subtitrării.

#### **Afişarea subtitlurilor nu poate fi dezactivată**

• Discul DVD interzice dezactivarea subtitrărilor.

### **Unghiul din care a fost filmată scena nu poate fi schimbat**

- Pe discul DVD nu sunt înregistrate scene filmate din unghiuri multiple. (pagina 52)
- Discul DVD interzice schimbarea unghiului.

#### **Discul nu poate fi scos din aparat, iar pe afişajul panoului frontal apare "LOCKED" (blocat)**

• Contactati un centru de service acreditat Sony.

#### **Pe ecranul TV apare mesajul [Data error] la redarea unui disc DATA CD sau DATA DVD.**

- Datele înregistrate în cadrul piesei audio MP3/fişierului imagine JPEG/fişierului video DivX\* pe care doriți să îl redați, sunt deteriorate.
- Datele nu sunt în format MPEG1 Audio Layer 3.
- Formatul fişierului imagine JPEG nu este conform cu DCF.
- Fişierul imagine JPEG are extensia ".JPG" sau ... JPEG", dar datele nu sunt în format JPEG.
- Fişierul pe care doriţi să îl redaţi are extensia ".AVI" sau ".DIVX", dar nu este în format DivX, sau este în format DivX, dar nu este conform profilelor DivX Certified\*.
- \* doar modelele europene

### **Sistemul nu funcţionează normal**

• Scoateţi din priză ştecherul cordonului de alimentare, apoi reconectați sistemul după câteva minute.

### **Pe afişajul panoului frontal apare [DEMO PLAY].**

• Contactati un centru service Sony autorizat.

# **Funcţia de autodiagnosticare**

# *(când pe display apare o combinaţie de litere şi cifre)*

Dacă este activată funcția de auto-diagnosticare pentru a preveni defectarea sistemului, pe afişajul panoului frontal al player-ului apare un cod de service de cinci caractere (de ex. C 13 50), format dintr-o literă urmată de 4 cifre. În acest caz, verificaţi datele din tabelul următor:

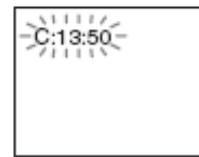

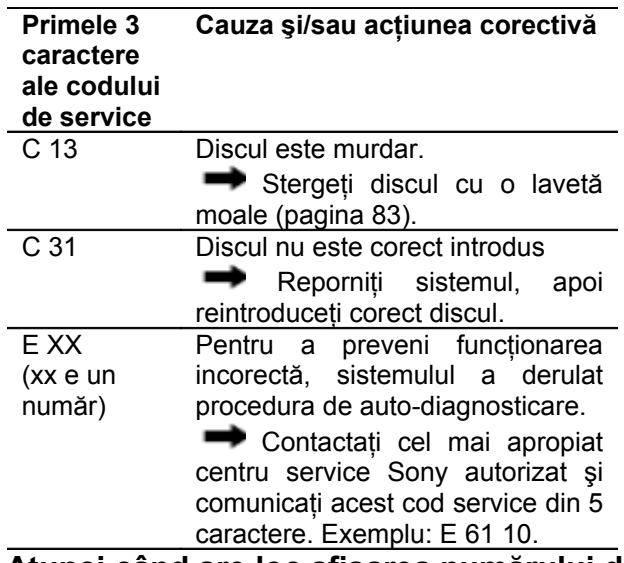

### **Atunci când are loc afişarea numărului de versiune pe ecran**

Atunci când porniţi sistemul, numărul versiunii [VER.X.XX] (unde X e un număr) este posibil să apară pe ecran. Cu toate că, aceasta nu reprezintă un defect, această informație fiind destinată doar pentru serviciul de service Sony, funcționarea normală a sitemului nu va fi posibilă. Închideți sistemul, și reporniti-l din nou pentru a-l putea comanda.

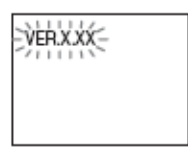

# **Specificaţii**

### **SPECIFICAŢII AUDIO DE PUTERE pentru modelul US**

PUTEREA LA IEŞIRE ŞI DISTORSIUNEA ARMONICĂ TOTALĂ

(Puterea de ieşire FTC)

Fată: 38 W/ch 4 ohmi la 150-20,000 Hz 0,7% THD Surround fată: 38 W/ch 4 ohmi la 150-20,000 Hz 0,7% THD Subwoofer: 38 W/ch 4 ohmi la 25-150 Hz 0,7% THD

### **Secţiunea amplificator**

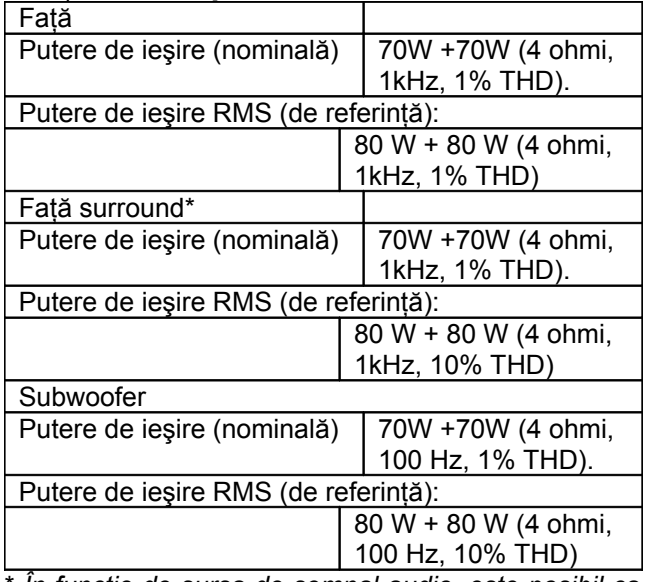

\* *În funcţie de sursa de semnal audio, este posibil ca la ieşire să nu fie prezent semnal audio.*

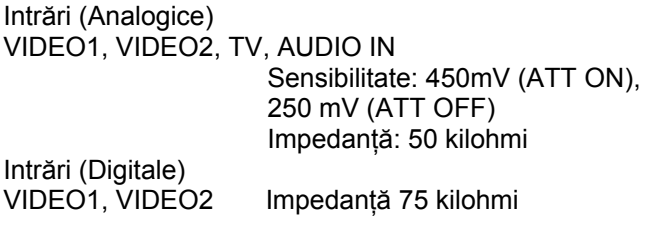

### **Sistemul Super Audio CD/DVD**

Laser Laser semiconductor (Super Audio CD/DVD: λ = 650 nm) (CD: λ = 790 nm) Tipul de emisie: continuă

Sistemul formatului de semnal: Pentru modelele nord americane NTSC Pentru modelele europene PAL

# **Secţiunea Tuner (Radio)**

Sistem Sistem digital cu sinteză de frecvenţă în buclă PLL cu cristal de cuart. **Secţiunea Tuner FM** Gama de frecventă Pentru modelele nord americane 87,5-108,0MHz (în trepte de 100kHz) Pentru modelele europene 87,5-108,0MHz (în trepte de 50kHz) Tip antenă Antena-fir pentru FM Borne antenă 75ohmi, asimetric (coaxial) Frecvența intermediară 10,7 MHz **Secţiunea Tuner FM** Gama de frecvență Pentru modelele nord americane 530-1710kHz (cu intervalul de acord setat pe 10 kHz) 531-1710kHz (cu intervalul de acord setat pe 9 kHz) Pentru modelele europene 531-1602 kHz (cu intervalul de acord setat pe 9 kHz) Tip antenă Antena-cadru pentru AM Frecv. intermediară: 450 kHz

### **Secţiunea Video**

Ieşiri Video:  $1V_{p-p}$ , 75ohmi S VIDEO: Y: 1Vp-p , 75ohmi C: 0,286Vp-p, 75ohmi COMPONENT: Y:  $1V_{p-p}$ , 75ohmi  $P_B/C_B$ ,  $P_R/C_R$ : 0,7 $V_{p-p}$ , 75ohmi HDMI OUT: Tip A (19 pini) Intrare Video: 1V<sub>p-p</sub>, 75ohmi S VIDEO: Y:  $1V_{p-p}$ , 75ohmi C: 0,286V<sub>p-p</sub>, 75ohmi

#### **Difuzoare frontale**

Impedaţa nominală: 6 ohmi

Sistem difuzoare Tip închis, ecranat magnetic Unitate difuzor 25 mm tip balance drive x 1 tip con 50mm diametru x 2

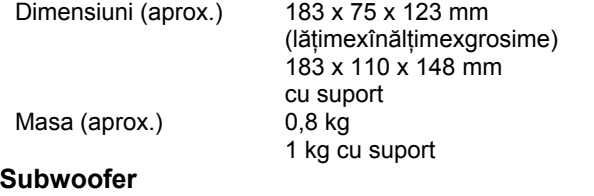

Sistem difuzor **Bass reflex cu ecranare** magnetică Unitate difuzor il picon 150mm diametru x 2<br>Impedata nominală: 4 ohmi Impedata nominală: Dimensiuni (aprox.) 205 x 440 x 400 mm (lăţimexînălţimexgrosime)

#### Masa (aprox.) **Caracteristici generale**

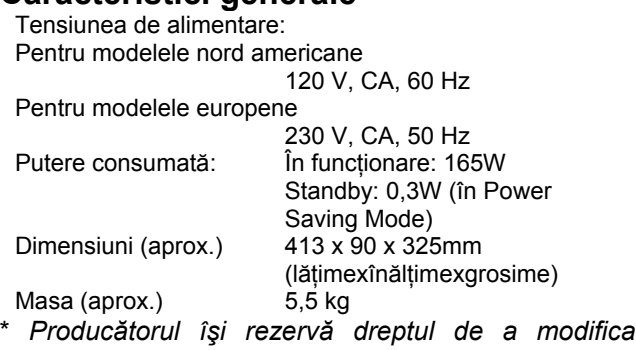

*designul şi caracteristicile, fără notificare prealabilă.*

#### **Accesorii furnizate**

- Difuzoare audio (2 buc.)
- Subwoofer (1 buc.)
- Antena-cadru pentru AM (1 buc.)
- Antena-fir pentru FM (1 buc.)
- Cablu pentru difuzoarele audio (1 buc.)
- Cablu video (1 buc.)
- Conector de conversie (doar modelele europene) (1)
- Telecomandă (1 buc.)
- Baterii R6 (mărime AA) (2 buc.)
- Microfon de calibrare (1)
- Suporți difuzoare (2)
- Şuruburi (2)
- Instrucţiuni de utilizare
- Disc Setup (1)
- Quick Start Guide (card) (1)

# **Glosar**

#### **Album**

Sectiune a unui disc de date Data CD, care grupează piese audio MP3 cu piese muzicale, sau fişiere imagine JPEG.

#### **Capitol (Chapter)**

Subdiviziune a unui titlu de pe un disc DVD. Un titlu este format din mai multe capitole.

#### **Digital Cinema Auto Calibration (***Auto calibrare digitală a sistemului***)**

Tehnologia Digital Cinema Auto Calibration a fost dezvotată de Sony pentru a măsura automat şi ajusta setările difuzoarelor conform mediului dumneavoastră de ascultare într-o perioadă scurtă de timp.

#### **DivX®**

Tehnologie video digitală creată de DivXNetworks, Inc. Datele video codate cu tehnologia DivX sunt de cea mai înaltă calitate, la o mărime relativ redusă a fişierului.

#### **Dolby Digital**

Acest format de sunet, parte a conceptului "movie theather", este mai performant decât formatul Dolby Surround Pro Logic. În acest format, prin difuzoarele surround este redat un semnal audio stereo cu o bandă de frecvenţe extinsă şi este de asemenea asigurat un canal independent pentru efectul de bass profund redat de subwoofer (difuzorul de başi). Acest format mai este numit și "5.1", deoarece canalul subwoofer este contorizat drept canal 0.1 (acesta funcționează numai atunci când este necesar un efect profund al başilor). Toate cele 6 canale ale acestui format sunt înregistrate separat, pentru realizarea unei separaţii superioare între canale. Mai mult decât atât, deoarece toate semnalele sunt procesate digital, semnalul suferă o degradare mai mică.

### **Dolby Pro Logic II**

Dolby Pro Logic II creează 5 canale cu lărgime de bandă întreagă, dintr-o sursă audio cu 2 canale de sunet. Acest lucru este realizat cu ajutorul unui decodor performant surround matricial de mare puritate, care extrage proprietăţile spaţiale din înregistrarea originală, fără adăugarea unor sunete noi ori a unor coloraturi de tonalitate.

#### **DTS**

Tehnologie digitală de compresie a semnalelor audio, dezvoltată de Digital Theatre System, Inc. Această tehnologie este la nivelul 5.1 channel surround. Acest format cuprinde şi două canale stereo-spate şi un

canal discret pentru subwoofer. DTS asigură aceeaşi înaltă calitate a sunetului digital pe 5.1 canale discrete. Buna separaţie între canale este asigurată, deoarece toate canalele de date sunt înregistrate discret și procesate digital.

### **DVD**

Un disc care conţine până la 8 ore de imagini de film,

chiar dacă diametrul său este egal cu al unui CD. Capacitatea de stocare a datelor unui disc DVD simplu-strat , simplă-faţă este de 4,7GB (de 7 ori mai mare decât a unui CD). Mai mult, capacitatea de stocare a unui DVD dublu-strat simplă-faţă este 8,5GB; a unuia simplu-strat dublă-fată este de 9,4GB şi a unuia dublu-strat dublă-faţă este de 17GB.

Datele de imagine sunt în format MPEG2, unul din standardele globale pentru tehnologia de compresie digitală. Datele de imagine sunt comprimate într-un raport de circa 1/40 față de mărimea originală. La DVD este de asemenea utilizată tehnologia de codare cu rată variabilă, prin care volumul de date alocate depinde de caracteristicile imaginii.

Datele audio sunt înregistrate în format Dolby Digital sau PCM, fapt ce permite o prezenţă audio apropiată de realitate.

În plus, un disc DVD, oferă o serie de functii avansate, cum ar fi Multi-angle (vizionarea aceleiaşi scene filmate din mai multe unghiuri), Multi-lingual (coloane sonore, subtitrări, etc. în mai multe limbi), funcții de Control Parental, etc.

### **DVD-RW**

Un disc DVD-RW este un disc pe care pot fi înregistrate şi re-înregistrate date, având aceeaşi capacitate cu a unui disc DVD VIDEO. Discul DVDRW are două moduri diferite: "mod VR " şi "mod Video ". Discurile DVD-RW create în mod Video au acelaşi format cu al discurilor DVD VIDEO, pe când discurile create în mod VR (**V**ideo **R**ecording) permit programarea sau editarea continutului.

### **DVD+RW**

Un disc DVD+RW (plus RW) este un disc care poate fi înregistrat şi re-înregistrat. Formatul de înregistrare al discurilor DVD+RW este comparabil cu cel al discurilor DVD VIDEO.

### **File (fişier)**

Un fişier imagine JPEG sau unul video DivX\* înregistrat pe un disc DATA CD / DATA DVD. ("File" este o definitie exclusivă pentru acest sistem). Un singur fişier constă într-o singură imagine sau film.

\* doar modelele europene.

**Software care are la bază imaginea de film (Film based software), software care are la bază imaginea de televiziune (Video based software)** Software-ul utilizat la înregistrarea discurilor DVD poate fi clasificat în Film based şi în Video based software. Imaginile de pe DVD-urile "Film based" sunt structurate ca şi imaginile de cinema (24 de cadre pe secundă). La DVD-urile "Video based", cum ar fi piesele de teatru ori serialele de comedie, imaginile sunt afişate cu 30 cadre (60 câmpuri) pe secundă.

#### **HDMI (high-definition multimedia interface –** *Interfaţă Multimedia de Înaltă Definiţie***)**

HDMI reprezintă o interfaţă care suportă atât video, cât şi audio pe o singură conexiune digitală. Conexiunea HDMI poartă semnale standard până la cele de înaltă definiție și semnale audio multi-canal la componentele AV, cum ar fi televizoare echipate cu HDMI, în formă digitală fără nici un fel de alterare a lor. Deoarece semnalele video sunt compatibile cu formatul actual DVI (digital visual interface – *interfaţă vizuală digitală*), mufele HDMI pot fi conectate la cele DVI (interfață vizuală digitală) prin intermediul unui adaptor de cablu HDMI-DVI. Specificatiile HDMI suportă HDCP (high-bandwidth digital contents protection - *protecţie digitală de bandă largă a continutului*), tehnologie de protectie a copierii care incorporează tehnologie de codare a semnalelor video digitale.

### **Formatul întreţesut (baleiere întreţesută)**

Formatul întrețesut (Interlace format) este metoda standard de afişare a imaginilor pe ecranul TV în sistemul NTSC, cu frecvența de 30 cadre pe secundă. Fiecare cadru este baleiat de două ori, alternativ liniile pare si cele impare, cu frecventa de 60 de ori pe secundă.

### **Diafragma celulară ranforsată cu mică**

Diafragma celulară ranforsată cu mică este compusă dintr-un material compozit uşor şi foarte rigid care constă din fulgi de mică şi fibre sintetice.

El este construit din straturi de fulgi de mică. Această construcție realizează diafragma care are o densitate mică şi o rigiditate mare în acelaşi timp. În acest sistem, diafragma delulară ranforsată cu cu mică este folosită la construcția subwoofer-ului (difuzorului de başi).

#### **Funcţia Multi-angle**

Pe unele discuri DVD este înregistrată aceeaşi scenă filmată din unghiuri diferite.

#### **Funcţia Multilingual**

Pe unele discuri DVD, înregistrarea coloanei sonore sau a subtitrărilor este făcută în mai multe limbi.

#### **Parental Control (***Control Parental***)**

Funcție a unui DVD, prin care este limitată posibilitatea de redare a discului în funcție de vârsta utilizatorului, conform nivelului de limitare stabilit de fiecare tară. Limitările diferă de la disc la disc; atunci când această funcție este activată, redarea poate fi complet interzisă, sau anumite scene sunt complet omise ori înlocuite cu alte scene, etc.

#### **Playback Control (PBC)**

Sunt semnale codate, înregistrate pe discuri VIDEO CD (Versiunea 2.0) pentru controlul redării.

Prin utilizarea meniurilor afişate pe ecran, care sunt înregistrate pe discurile VIDEO CD cu funcţii PBC, beneficiaţi de posibilitatea redării unor programe interactive simple, de programe cu functii de căutare, etc.

#### **Formatul progresiv (scanare secvenţială)**

Spre deosebire de formatul întreţesut, formatul progresiv baleiază toate liniile cu o frecvenţă de 50-60 de cadre pe secundă (525 linii pentru sistemul NTSC, 625 linii pentru sistemul PAL). Calitatea generală a imaginii se îmbunătățește, iar imaginile statice, textul şi liniile orizontale sunt mai precis conturate. Acest format este compatibil cu formatul progresiv 525 sau 625.

#### **Codul regional (Region Code)**

Acest sistem este utilizat pentru a proteja drepturile de autor. Fiecare sistem DVD sau disc DVD are alocat un cod regional. Codul regional poate fi văzut atât pe sistem, cât şi pe ambalajul discului. Sistemul cu un anumit code de zonă poate reda discuri care au acelaşi cod de zonă. De asemenea, sistemul poate reda și discuri marcate cu " · 7 . Chiar dacă pe unele discuri DVD nu apare codul regional, limitarea regională poate fi activată.

#### **S-Force PRO Front Surround**

Implicarea pe termen lung a companiei Sony în tehnologia surround (şi cantitatea vastă de date acumulate ca rezultat) a condus la dezvoltarea unei metode complet noi de procesare şi a unui DSP avansat pentru a gestiona eficient aceste sarcini. Toate aceste au fost denumite S-Force PRO Front Surround.

În comparație cu tehnologia Front Surround anterioară, S-Force PRO Front Surround reproduce mai convingător senzaţia de distanţă şi spaţialitate, rezultând un sunet surround adevărat, fără a mai fi necesare şi difuzoarele din spate.

#### **S-Master**

S-Master este o tehnologie de amplificare complet digitală a sunetului, dezvoltată de Sony, care minimizează efectiv apariţia jitterului şi a fragmentării sunetului, furnizând o superbă claritate a dialogurilor şi o reproducere fidelă a sunetului original. Secţiunea compactă a amplificatorului are o mare eficienţă a puterii și performante termice remarcabile.

#### **Scene**

La un VIDEO CD cu functii PBC, meniurile afisate pe ecran, imaginile în mişcare şi imaginile statice sunt divizate în secțiuni numite "scene".

#### **Super Audio CD**

Super Audio CD reprezintă un nou standard de înaltă calitate pentru discuri CD pe care este înregistrată muzică în format DSD (Direct Stream Digital) (în mod normal discurile CD sunt înregistrate în format PCM). Formatul DSD, folosind o frecventă de esantionare de 64 ori mai mare decât cea folosită în cazul discurilor CD conventionale, și o cuantizare de 1-bit, permite redarea atât a unei game largi de frecvente cât și a unei game dinamice largi în spectrul frecvenţelor audibile, furnizând astfel o reproducere extrem de fidelă a sunetului original.

#### **Tipuri de discuri Super Audio CD**

Există două tipuri de discuri, în funcție de combinația dintre stratul Super Audio CD şi cel CD.

- Strat Super Audio CD: un strat cu semnal de înaltă densitate pentru discuri Super Audio CD
- Strat CD<sup>1)</sup>: Un strat care poate fi citit de un CD player obişnuit.

Disc cu un singur strat (un disc cu un singur strat Super Audio CD)

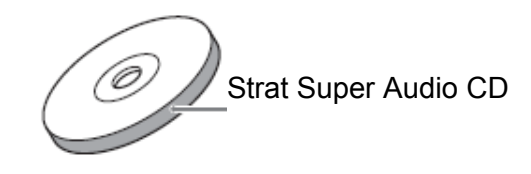

Disc hibrid<sup>2)</sup>

(un disc cu un strat Super Audio CD şi unul CD)

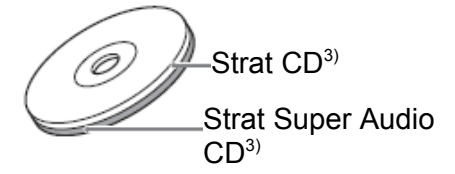

<sup>1)</sup> Puteți reda un strat CD pe un CD player normal  $2)$  Deoarece ambele straturi se afla pe o parte, nu este necesar să întoarceti discul.

<sup>3)</sup> Pentru a selecta un strat vedeți "Sectarea unei zone de redare pentru un Super Audio CD" (pagina 53)

### **Title (Titlu)**

Cea mai lungă porţiune care caracterizează distinct imaginea sau muzica de pe un DVD, film, etc., în software-ul video, ori întregul album, în software-ul audio.

### **Track (Piesă audio, fişier)**

Portiune pe disc care contine informatia despre o imagine în mişcare ori o piesă muzicală de pe un VIDEO CD, Super Audio CD, CD sau MP3. Un album are în componenţă mai multe piese (numai MP3).

### **VIDEO CD**

Un compact disc care contine imagini în miscare. Datele imaginilor folosesc formatul MPEG1, unul din standardele cele mai răspândite la nivel mondial de tehnologie de compresie digitală. Datele imaginilor sunt compresate la aproximativ 1/140 din mărimea lor originală. De aceea, un VIDEO CD de 12 cm poate contine până la 74 de minute de imagini în miscare.

VIDEO CD-urile conţin de asemenea şi date audio compacte. Sunetele din afara spectrului auditiv uman sunt compresate, iar sunetele pe care le putem auzi nu sunt compresate. VIDEO CD-urile pot stoca de 6 ori mai multă informație decât CD-urile audio conventionale.

Există două versiuni de VIDEO CD-uri:

- Versiunea 1.1: puteţi reda doar imagini în mişcare şi sunete.
- Versiunea 2.0: Puteţi reda imagini statice de înaltă rezoluţie şi să vă bucuraţi de caracteristicile functiilor PBC.

Sistemul este compatibil cu ambele versiuni.

# Lista codurilor de limbă

Ortografia este conform standardului ISO 639: 1998 (E/F)

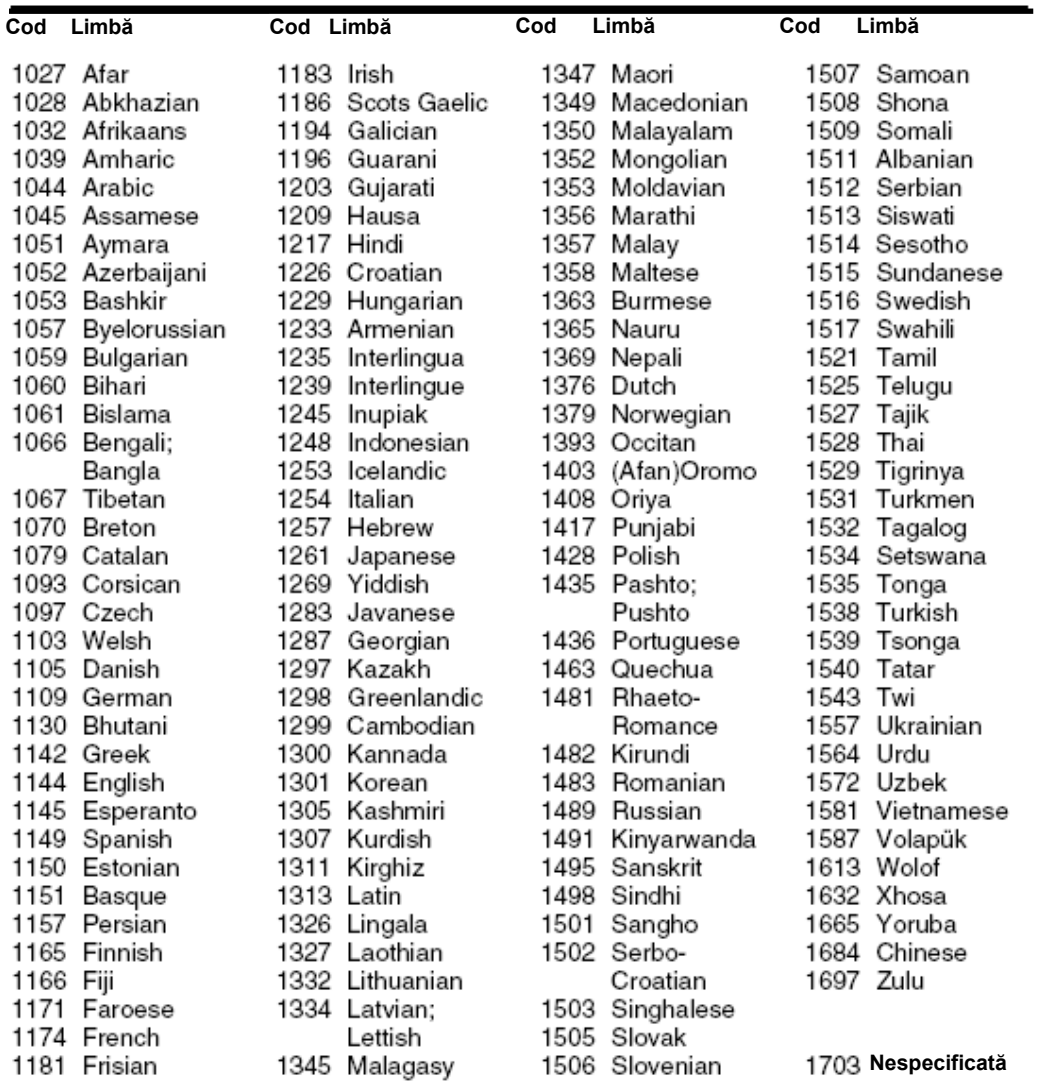

# **Lista Codurilor Zonale pentru Controlul Parental**

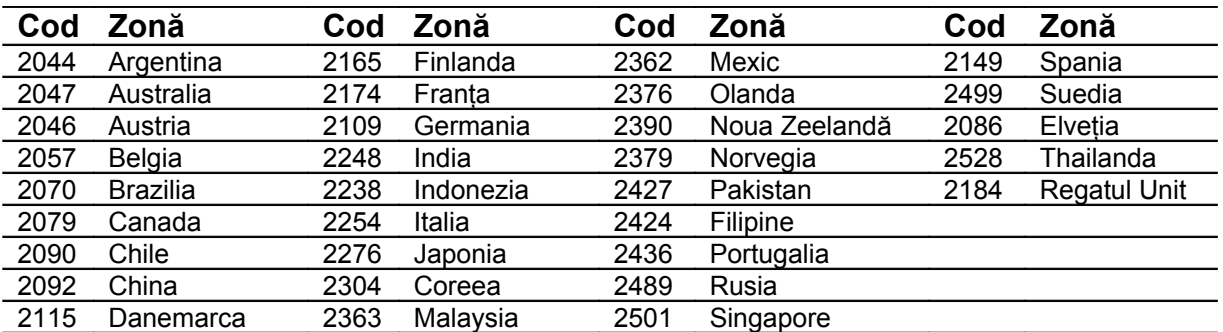

# **Index al părţilor componente şi al elementelor de control**

Pentru mai multe informații, consultați paginile al căror număr este indicat între paranteze.

# **Panou frontal**

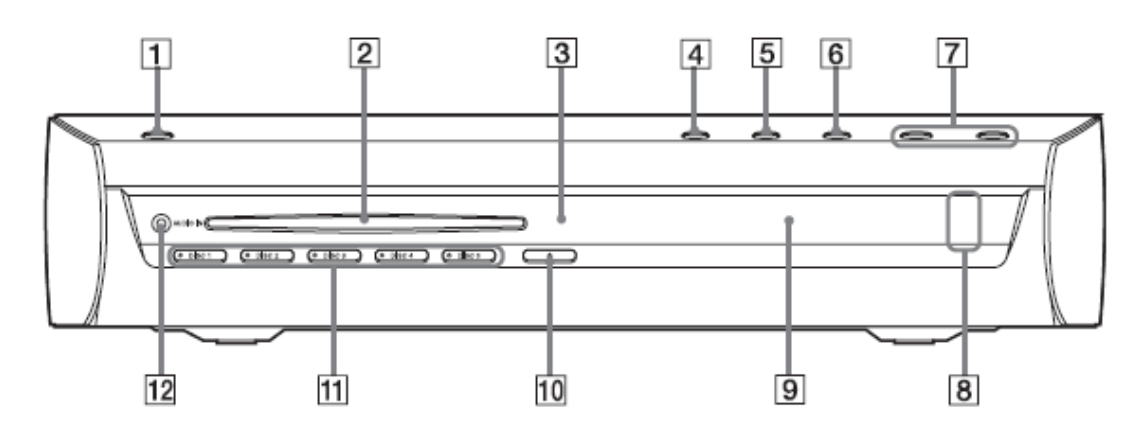

- ① **Buton (Pornire/standby) (21, 31)** ⑧ **Indicator surround frontal (36)**
- 
- $\circledS$ **Senzorul de infraroşu pentru telecomandă (10)**<br>
telecomandă (10)
- 
- ④ **Butonul (Play (***Redare***)) (31)** ⑪ **Indicator DISC 1-5 (31)**
- ⑤ **Butonul (stop) (31)** ⑫ **Mufa AUDIO IN**
- ⑥ **FUNCTION (31)**
- ⑦ **VOLUME-/+ (31)**
- 
- ② **Compartiment disc (31)** ⑨ **Afişajul panoului frontal (95)**
	- **(închidere/deschidere**
	- **compartiment disc) (31)**
	-
	-

# **Panoul din spate**

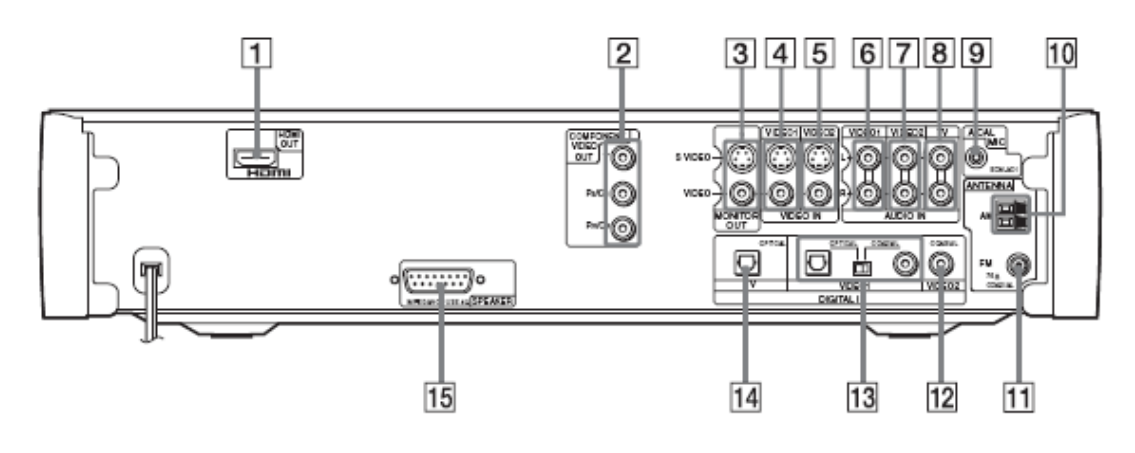

- ① **Mufa HDMI OUT (23)** ⑨ **Mufa A.CAL.MIC (19, 73)**
- ② **Mufe COMPONENT VIDEO OUT (23)** ⑩ **Borne conectare antena AM (11)**
- ③ **Mufe MONITOR OUT (S VIDEO / VIDEO)** Mufa antena FM 75 COAXIAL) (11)<br>(23)
- ④ **Mufe VIDEO1 (VIDEO IN, S VIDEO/VIDEO (VIDEO IN, 3** © **Q**<br>VIDEO/VIDEO) (28)
- **Mufe VIDEO2 (VIDEO IN, S**
- ⑤ **VIDEO/VIDEO)** (28)<br>VIDEO/VIDEO) (28)
- 
- ⑦ **Mufe VIDEO2 (AUDIO IN L/R) (28)** ⑮ **Mufe difuzoare (11)**
- ⑧ **Mufe TV (AUDIO IN L/R) (11)**
- 
- 
- 
- **Mufa VIDEO2 (DIGITAL IN COAXIAL) (28)**
- **Mufe VIDEO2 (DIGITAL IN COAXIAL/OPTICAL) (28)**
- ⑥ **Mufe VIDEO1 (AUDIO IN L/R) (28)** ⑭ **Mufa TV (DIGITAL IN OPTICAL) (23)**
	-

# **Afişajul panoului frontal**

# **Indicaţiile afişajului panoului frontal**

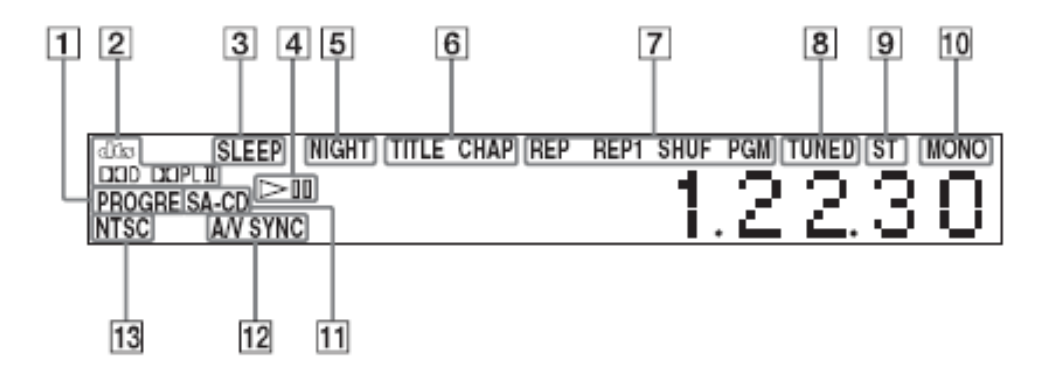

 $\odot$ 

**Se aprinde când este setat "sleep timer"-ul (68)**

- ② **Formatul surround curent (cu excepţia JPEG şi Super Audio CD)**
- ③

**Status redare (numai în mod de** functionare DVD)

- ④ **Se aprinde atunci când informaţiile referitoare la durata titlului ori a capitolului apar pe afişajul panoului frontal. (numai DVD) (49)**
- ⑤ **Se aprinde atunci când este recepţionată o staţie radio (doar Radio) (62)**
- ⑥ **Efect Mono/Stereo (doar Radio) (63)**
- $\circledcirc$ **Se aprinde atunci când este selectat modul "Music" sau "Movie". (35)**
- ⑧ **Afişează informaţii de stare ale sistemului cum ar fi capitolul, titlul, numărul piesei, informaţii legate de durată, frecvenţa radio, starea redării, gama de sunet, etc.**
- ⑨ **Se aprinde atunci când este prezent la ieşire semnal progresiv (doar mod de funcţionare DVD) (26)**
- ⑩ **Se aprinde când mufa HDMI OUT este corect conectată la dispozitivul care este conform standardului HDCP (high bandwidth digital content protection) şi are o mufă de intrare HDMI sau DVI (digital visual interface) (23)**
- <sup>⑪</sup> **Se aprinde atunci când este încărcat un disc Super Audio CD / CD.**

# **Telecomanda**

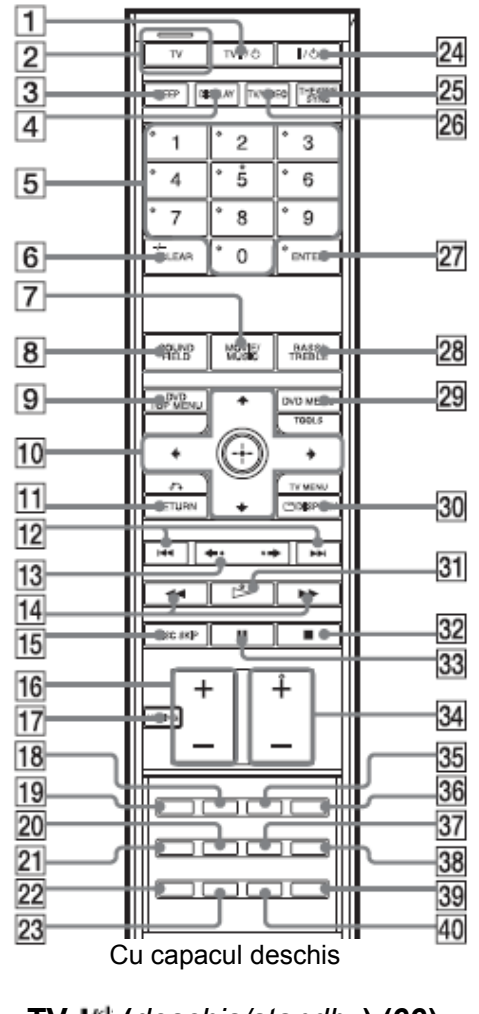

- **1 TV (***deschis/standby***) (66)**
- **2 Buton TV / Indicator mod TV (66)**
- **3 SLEEP (***Cronometru***) (68)**
- **4 DISPLAY (***Afişare***) (49, 64)**
- **5 Butoane cu numere2) 3) (63, 65, 70)**
- **6 CLEAR (***Ştergere***) (40, 63, 67, 77) -/-- 3) (66)**
- **7 MOVIE/MUSIC (***Film*/*Muzică***) (35)**
- **8 SOUND FIELD (36)**
- **9 DVD TOP MENU (46)**
- **10 , (19, 21, 33, 40, 62, 70)**
- **11 RETURN3) (***Revenire***) (41)**
- 12 **144/H** (31) **PRESET -/+ (63)**
- 13  $\leftarrow \leftarrow \leftarrow (31)$ 
	- **STEP (***Pas***) (39)**
- **14 (39)**
- **(39)**
- **TUNING -/+ (***Căutare***) (62)**
- **15 DISK SKIP (31)**
- **16 VOLUM +/- (21, 31, 63) TV VOL +/-**3) **(66)**
- **17 MUTING (***Oprire sonor***) (31)**
- **18 AUDIO2) (47, 68)**
- **19 PICTURE NAVI (41)**
- **20 PROGRESSIVE (26)**
- **21 DIMMER (***Graduator***) (69)**
- **22 FM MODE (***Mod FM***) (63)**
- **23 DIRECT TUNING (63)**
- **24 (***deschis/standby***) (19, 21, 31, 42, 63)**
- **25 THEATRE SYNC (67)**
- **26 TV/VIDEO (66)**
- **27 ENTER**1) 3) **(19, 21, 33, 40, 62, 70)**
- **28 BASS/TREBLE (38)**
- **29 DVD MENU (***Meniu DVD***) (46) TOOLS**3) **(***Unelte***) (66)**
- **30 DISPLAY (20, 40, 70, 98) TV MENU** 3) **(***Meniu TV***) (66)**
- $31 \quad \triangleright$  (*redare*)<sup>2)</sup> (21, 31, 42)
- **32 (***stop***) (32, 42, 70)**
- **33 (***pauză***) (32)**
- **34 FUNCTION +/-**2)  **(21, 26, 31, 33, 62, 73) TV CH +/-** 3) **(66)**
- **35 SUBTITLE (***Subtitrare***) (52)**
- **36 ANGLE (***Unghi***) (52)**
- **37 SA-CD/CD (53)**
- **38 REPEAT (***Repetare***) (45)**
- **39 AMP MENU (***Meniu AMP***) (33, 36, 69, 75, 103)**
- **40 TUNER MENU (***Meniu radio***) (62)**
- <sup>1)</sup> Butonul ENTER are aceeași funcție cu butonul  $\oplus$ .
- <sup>2)</sup> Butoanele 31  $\blacktriangleright$ , tasta 5, 18 AUDIO și FUNCTION + au puncte tactile. Folosiţi aceste puncte ca referinţă atunci când comandați sistemul.

3) Aceste butoane se schimbă în butoane de comandă a TV, atunci când telecomanda este în mod TV. Telecomanda este în mod TV atunci când indicatorul de mod TV (2) se aprinde la apăsarea butonului TV (2).

# **Ghid al meniului de control (***Control Menu***)**

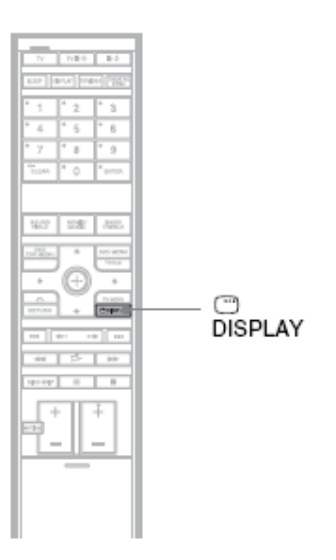

Folosiţi Meniul de Control pentru a selecta o funcţie şi pentru a vedea informaţii referitoare la aceasta. Apăsaţi DISPLAY (*Afişare*) în mod repetat pentru a porni şi schimba Meniul de Control după cum urmează:

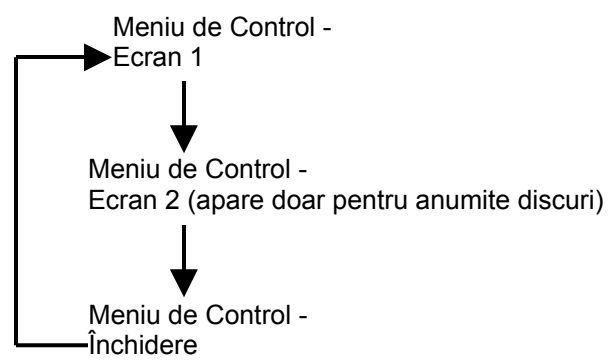

# **Ecranele Meniului de Control**

Ecranul 1 și 2 ale Meniului de Control vor afișa diferite elemente în funcție de tipul discului. Pentru detalii privind fiecare element în parte, consultaţi paginile din paranteze.

Exemplu: Ecran 1 Meniu de Control atunci când are loc redarea unui DVD VIDEO.

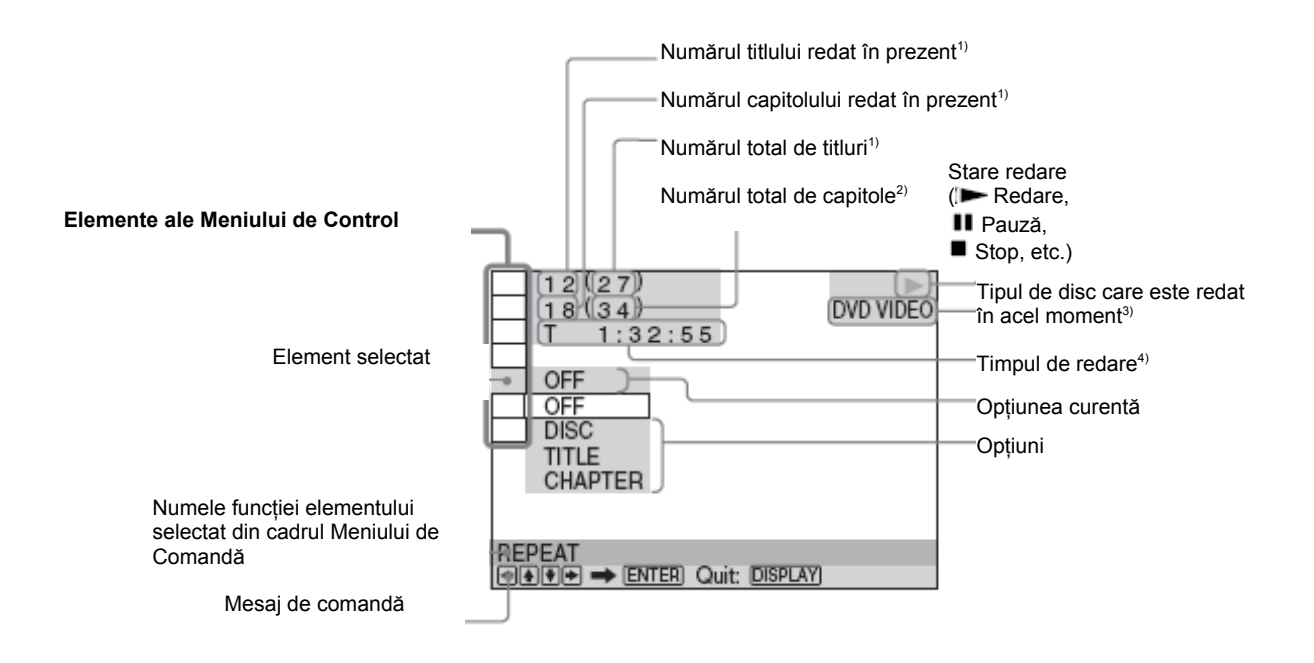

1) Afişează numărul scenei pentru discuri CD VIDEO (PBC este activ), numărul piesei pentru discuri VIDEO CD / Super Audio CD / CD, numărul albumului pentru discuri DATA CD / DATA DVD, numărul albumului video DivX pentru discuri DATA CD / DATA DVD (doar modelele europene).

<sup>2)</sup> Afișează numărul indexului pentru VIDEO CD-uri/Super Audio CD-uri, numărul piesei audio MP3, sau numărul fişierului imagine JPEG pentru discuri DATA CD / DATA DVD, numărul albumului video DivX pentru discuri DATA CD / DATA DVD (doar modelele europene).

 $3$ ) Afişează Super VCD ca "SVCD". Afişează "MP3" în Meniul de Control ecranul 1 sau "JPEG" în Meniul de Control ecranul 2 pentru discuri DATA CD / DATA DVD.

4) Afişează data fişierelor JPEG.

# **Pentru a închide meniul**

Apăsaţi DISPLAY (*Afişare*).

# **Lista elementelor Meniului de Control**

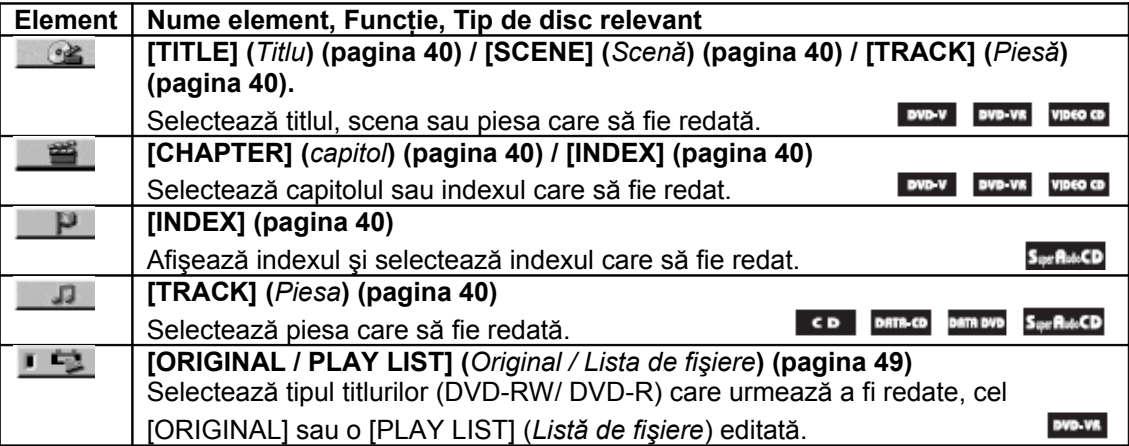

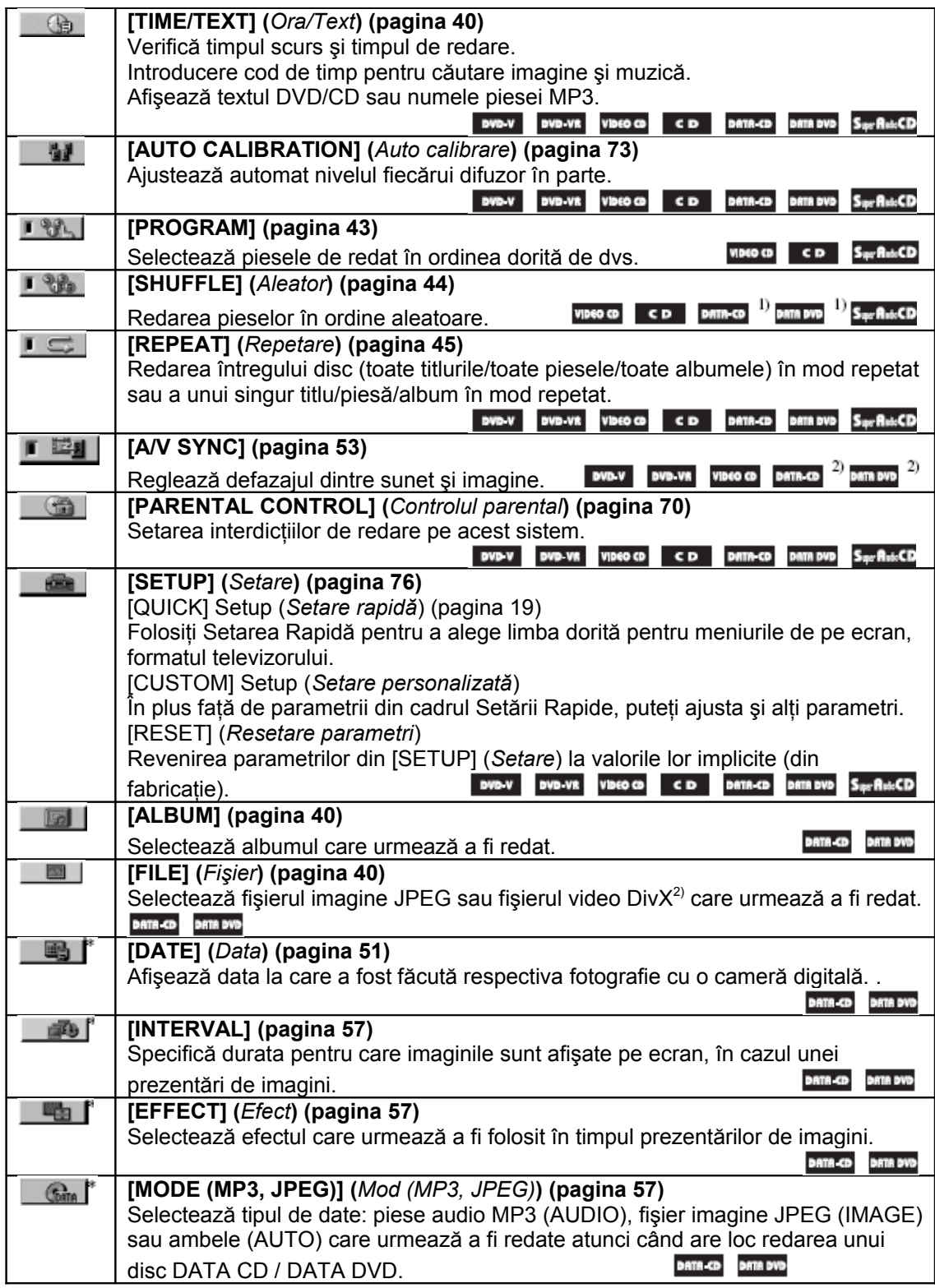

 $1)$  Cu excepția DivX (doar modelele europene)

<sup>2)</sup> Doar pentru DivX (doar modelele europene)

<sup>3)</sup> Aceste elemente nu sunt afişate atunci când este redat un disc DATA CD / DATA DVD care conține un fișier DivX (doar modelele europene).

# **Sfat**

• Indicatorul iconiței Meniului de Control se colorează în verde  $\mathbb{R} \rightarrow \mathbb{R}$  atunci când selectați orice element cu excepţia [OFF] (*Inactiv*), [PROGRAM], [SHUFFLE] (*Aleator*), [REPEAT] (*Repetare*) şi [A/V SYNC]. Indicatorul [ORIGINAL / PLAY LIST] (*Original / Lista de fişiere*) se colorează în verde atunci când selectaţi [PLAY LIST] (*Listă de fişiere*) (parametru implicit).

# Lista Meniului de Setare DVD

Cu ajutorul Meniului de setare DVD puteți seta următoarele elemente.

Ordinea elementelor afişate poate fi diferită faţă de cea de mai jos. Parametrii impliciţi sunt cei subliniaţi.

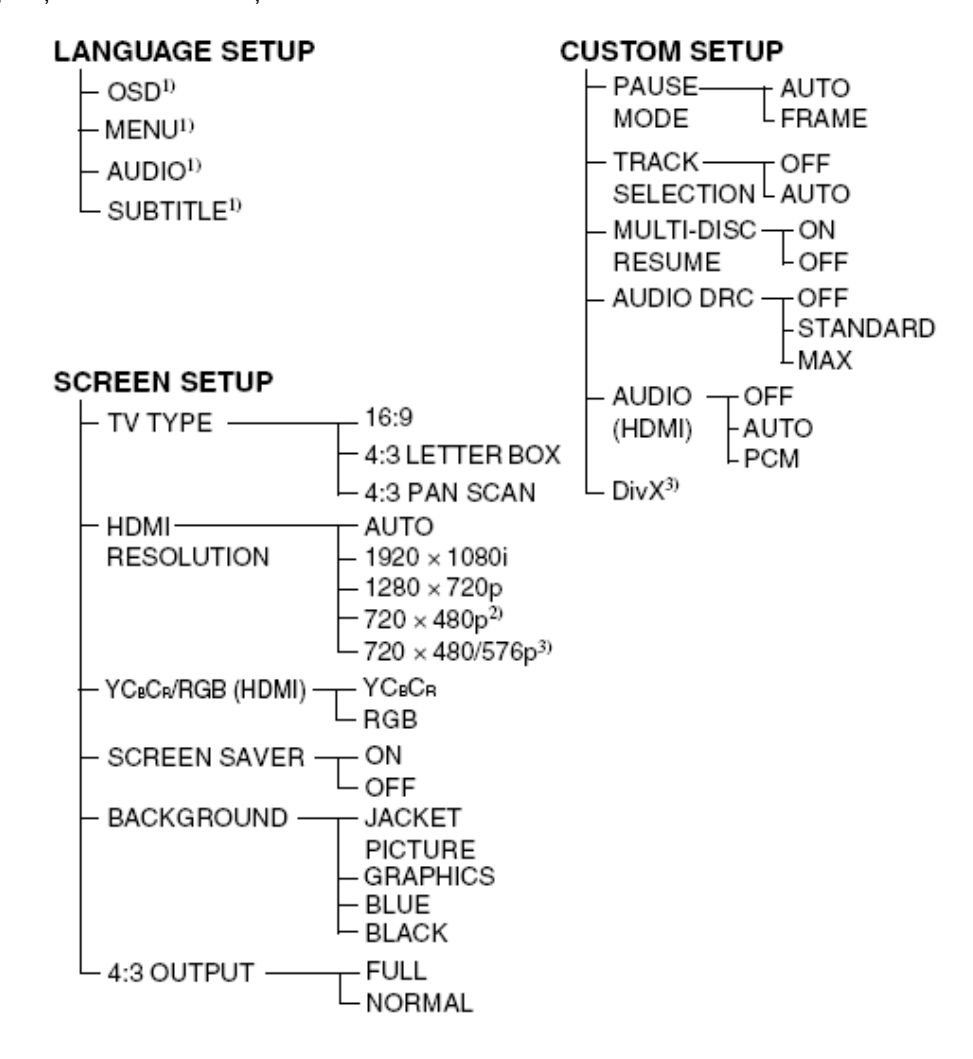

<sup>1)</sup> Selectați limba dorită din lista de limbi afișate

2) Doar modelele nord americane.

3) Doar modelele europene.

# **Lista AMP Menu**

Puteţi seta următoarele elemente cu ajutorul tastei AMP MENU de pe telecomandă.

# **Meniul AMP**

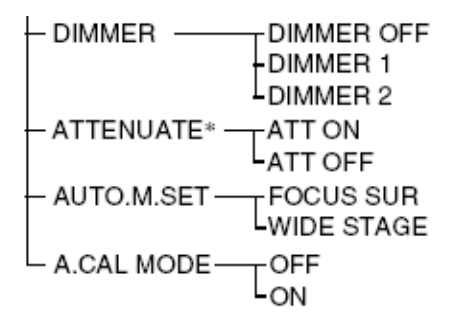

\* Este posibil să nu apară "ATTENUATE", în funcţie de ce anume aţi selectat.

# **Index**

#### **Numerice**

16:9 78 4:3 LETTER BOX 78 4:3 OUTPUT 79 4:3 PAN SCAN 78 5.1 Canale Surround 48

### **A**

A.CAL.MODE 75 A/V SYNC 53 Afişaj al panoului frontal 49, 96 ALBUM 40 Album 89 AMP MENU 33, 37, 69, 75 ANGLE (*Unghi*) 52 Ascultarea altor componente 33 Ascultarea sunetului TV 34 ATTENUATE 33 AUDIO 77 AUDIO (HDMI) 80 AUDIO DRC 80 AUTO.M.SET 37

# **B**

BACKGROUND (*Fundal*) 79 BASS 38 Baterii 14

# **C**

Capitol 89 Căutare 39 CHAPTER (*Capitol*) 40 Codul regional 8, 91 COLD RESET 81 COMPONENT VIDEO OUT 26 Conectarea altor componente 28 CONTROL 70 Controlul parental 91 Controlul redării (PBC) 91 CUSTOM 76 CUSTOM PARENTAL CUSTOM SETUP 80

# **D**

D.C.A.C 73, 89 DATA CD 55, 59 DATA DVD 55, 59

Denumirea statiilor presetate 63 Despachetarea 89 Diafragma celulară ranforsată cu mică 90 Digital Cinema Auto Calibration 73, 89 DIMMER 69 DISC SKIP 32 Discuri care pot fi redate 7 Discuri multi-sesiune 8 DISPLAY 64 DivX® 59, 81, 89 Dolby Digital 47, 89 Dolby Pro Logic II 89 DTS 47, 89 DUAL MONO 68 DVD 90 DVD+RW 90 DVD-RW 49, 90 DVI 25 **E**

EFFECT 58

**F** FILE 40 File (*Fişier*) 90 Film based software 90 Formatul întreţesut 90 Formatul progresiv 26, 91 Funcţia multi-angle 52, 90 Funcție multi-lingual 91

# **G**

Gama de sunet 36 Ghid al meniului de control 98 Ghid al problemelor de funcţionare 85

### **H**

HDMI HDMI RESOLUTION 78  $YC<sub>B</sub>C<sub>R</sub>/RGB$  (HDMI) 78 HDMI (high-definition multimedia interface) 24, 90

### **I**

INDEX 40 Instant Advance 32 Instant Reply 32

INTERLACE 27 INTERVAL 52 Înainte cu viteză mărită 39 Înapoi cu viteză mărită 39

# **J**

JPEG 54, 55

### **L**

Lista codurilor de limbă 93 LANGUAGE SETUP 77 Lista AMP MENU 103 Localizarea unui punct specific prin urmărirea ecranului TV 39

# **M**

Manevrarea discurilor 83 Meniu DVD 46 MENU 80 MODE (MP3, JPEG) 57 MOVIE/MUSIC 35 MP3 54, 55 MULTI DISC RESUME 80 MUTING 32

# **N**

NIGHT 37

# **O**

Operarea televizorului 65 ORIGINAL 49 OSD 77

# **P**

Panoul din spate 95 Panoul frontal 94 PARENTAL CONTROL 71 PAUSE MODE 80 PICTURE NAVI 41, 56 Piesă 92 PLAY LIST 49 Prezentare de diapozitive 57 PROGRESSIVE AUTO 26 PROGRESSIVE VIDEO 26

# **Q**

Quick Setup (*Setare rapidă*) 19

#### **R**

Radio 63 RDS 64 Redarea aleatoare 44 Redarea continuă 31 Redarea cu viteză redusă 39 Redarea PBC 61 Redarea programată 4 3 Redarea repetată 45 RESET 77, 81 Reluarea redării 4 2

# **S**

S VIDEO 2 4 Scan 3 9 SCENE 4 0 Scenă 9 1 SCREEN SAVER 79 SCREEN SETUP 78<br>Selectare 35 SETUP 76 Setup Display 76, 102 S-Force PRO Front Surround 36, 91 SLEEP 68 S-Master 9 1 Staţii radio 6 2 Stop cadru 39 SUBITITLE (*Subtitrare*) 52, 77 Super Audio CD 53, 91

# **T**

Telecomanda 10, 65 THEATRE SYNC 67 TIME/TEXT 40 TITLE 57 Titlu 92 TRACK (*Piesă*) 40 TRACK SELECTION 80 TREBLE 38 Transmisia sunetului multiplex 6 8 Trecere în revistă a procedurilor de conectare 15 TV TYPE 81

#### **V**

VIDEO CD 92